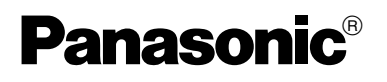

# **Tragbarer DVD/CD-Player Lecteur de DVD/CD portable**

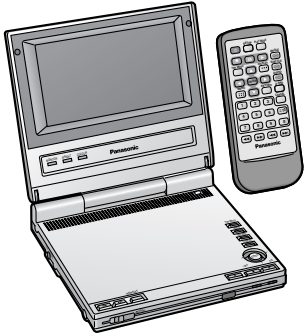

Bedienungsanleitung Mode d'emploi

Model No. **DVD-LS5DVD-PS3**

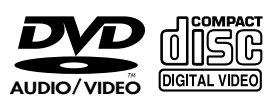

**HOSCH** 

≥ Diese Abbildung zeigt das Modell DVD-LS5.

- ≥ L'illustration présente le modèle DVD-LS5.
- ≥ Das Modell DVD-PS3 ist nicht mit einem LCD-Bildschirm ausgestattet.
- ≥ Le modèle DVD-PS3 n'a pas d'écran LCD.

#### **Von diesem Player unterstützter Regionalcode**

Je nach Bestimmungsgebiet werden DVD-Playern und DVDs unterschiedliche Regionalcodes zugewiesen.

- <sup>≥</sup>Der diesem Player zugewiesene Regionalcode ist "**2**".
- <sup>≥</sup>Dieser Player kann DVD Video-Discs abspielen, die mit dem Regionalcode "**2**" oder "**ALL**" gekennzeichnet sind.

#### **Code de zone pris en charge par ce lecteur** Des codes de zone sont attribués aux lecteurs et supports

DVD selon l'endroit où ils sont mis en vente.

- ≥Le code de zone de ce lecteur est "**2**".
- ●Ce lecteur peut faire la lecture des DVD-Vidéo dont les étiquettes portent l'inscription "**2**" ou "**ALL**".

# *Sehr geehrter Kunde*<br>Wir möchten Ihnen dafür danken, dass Sie sich für dieses Gerät entschieden haben.

Für optimale Leistung und Sicherheit lesen Sie bitte diese Bedienungsanleitung aufmerksam durch. Bitte lesen Sie diese Bedienungsanleitung vor dem Anschließen, Inbetriebnehmen oder Einstellen dieses Gerätes vollständig durch. Diese Anleitung bitte aufbewahren.

# *Cher client*

Nous vous remercions pour votre achat de cet appareil.

Pour en obtenir des performances idéales et pour votre sécurité, veuillez lire attentivement le présent manuel. Avant de raccorder, faire fonctionner ou régler l'appareil, lire attentivement tout ce mode d'emploi. Conserver ce manuel.

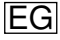

**Z. b.:**

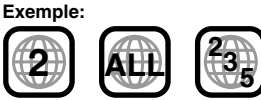

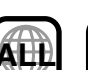

#### **WARNUNG! DIESES PRODUKT ERZEUGTLASERSTRAHLUNG. DURCHFÜHRUNG ANDERER VORGÄNGE ALS DER HIER ANGEGEBENEN KANN ZU GEFÄHRLICHER STRAHLUNG FÜHREN. REPARATUREN DÜRFEN NUR VON QUALIFIZIERTEM FACHPERSONALDURCHGEFÜHRT WERDEN.**

#### **WARNUNG:**

ZUR REDUZIERUNG DER GEFAHR VON BRAND. **ELEKTRISCHEM SCHLAG UND BESCHÄDIGUNG IST DIESES GERÄT SORGFÄLTIG VOR NÄSSE, FEUCHTIGKEIT, SPRITZ- UND TROPFWASSER ZU SCHÜTZEN; STELLEN SIE KEINE FLÜSSIGKEITEN ENTHALTENDEN BEHÄLTER, Z.B. BLUMENVASEN, AUF DAS GERÄT.**

#### **WARNUNG!**

- ≥**UM AUSREICHENDE BELÜFTUNG ZU GEWÄHRLEISTEN, DARF DIESES GERÄT NICHT IN EINEM BÜCHERREGAL, EINBAUSCHRANK ODER EINEM SONSTIGENENGEN RAUM INSTALLIERT ODER AUF-GESTELLT WERDEN. SORGEN SIE DAFÜR, DASS DER BELÜFTUNGSZUSTAND NICHTDURCH VORHÄNGE ODER ANDEREMATERIALIEN BEHINDERT WIRD, UM STROMSCHLAG- ODER FEUERGEFAHRDURCH ÜBERHITZUNG ZU VERMEIDEN.**
- <sup>≥</sup>**ACHTEN SIE DARAUF, DIE ENTLÜFTUNGSSCHLITZE DES GERÄTES NICHT DURCH GEGENSTÄNDE AUS PAPIERODER STOFF ZU BLOCKIEREN, Z.B. ZEITUNGEN, TISCHDECKEN UND VORHÄNGE.**
- ≥**STELLEN SIE KEINE QUELLEN OFFENER FLAMMEN, Z.B. BRENNENDE KERZEN, AUF DAS GERÄT.**
- ≥**BEACHTEN SIE BEI DER ENTSORGUNGVERBRAUCHTER BATTERIEN DIEEINSCHLÄGIGENUMWELTSCHUTZBESTIMMUNGEN.**

Das Markierungszeichen befindet sich an der Unterseite des Produkts.

Das Gerät sollte in der Nähe der Netzsteckdose so aufgestellt werden, dass im Störungsfall jederzeit ein unbehinderter

Dieses Gerät kann beim Betrieb Hochfrequenzstörungen auffangen, die von einem in der Nähe verwendeten Handy verursacht werden. Falls eine solche Störbeeinflussung festgestellt wird, sollte das Handy in größerer Entfernung von diesem Gerät betrieben werden.

DIESES GERÄT IST FÜR DEN BETRIEB INLÄNDERN MIT GEMÄSSIGTEM KLIMA BESTIMMT.

*2*

### **AVERTISSEMENT!**

**CET APPAREIL UTILISE UN LASER.L'UTILISATION DE COMMANDES OU DERÉGLAGES OU L'EXÉCUTION DE PROCÉDURES AUTRES QUE CELLES SPÉCIFIÉES ICI PEUVENT PROVOQUER UNE EXPOSITION À DES RADIATIONSDANGEREUSES.NE PAS OUVRIR LES COUVERCLES NI ESSAYER DE RÉPARER SOI-MÊME.**

**CONFIER TOUT TRAVAIL D'ENTRETIENÀ UN PERSONNEL QUALIFIÉ.**

#### **AVERTISSEMENT:**

**POUR RÉDUIRE LES RISQUES D'INCENDIE, D'ÉLECTROCUTION OU DE DOMMAGES AU PRODUIT, N'EXPOSEZ PAS CET APPAREIL À LA PLUIE, L'HUMIDITÉ, L'ÉGOUTTEMENT OU L'ÉCLABOUSSEMENT ET NE PLACEZPAS D'OBJETS REMPLIS DE LIQUIDES TELS QUE VASES DESSUS.** 

#### **AVERTISSEMENT!**

- ≥**NE PAS INSTALLER NI PLACERL'APPAREIL DANS UNE BIBLIOTHÈQUE, UN PLACARD RENFERMÉ NI AUCUN AUTRE ESPACERÉDUIT DE FAÇON À ASSURER UNE BONNE VENTILATION. VÉRIFIERQU'AUCUN RIDEAU NI AUCUN AUTREMATÉRIAU NE BLOQUE LA VENTILATION DE FAÇON À ÉVITER TOUT RISQUE DE CHOC ÉLECTRIQUE OU DE FEU DÛ À UNE SURCHAUFFE.**≥**NE BOUCHEZ PAS LES OUVERTURES**
- **D'AÉRATION DE L'APPAREIL AVEC DES JOURNAUX, NAPPES, RIDEAUX OU OBJETS SIMILAIRES.**≥**NE PLACEZ PAS DE SOURCES DE**
- **FLAMMES VIVES TELLES QUEBOUGIES ALLUMÉES SURL'APPAREIL.**≥**JETEZ LES PILES D'UNE MANIÈRE**
- **COMPATIBLE AVEC L'ENVIRONNEMENT.**

Le symbole d'avertissement se trouve sur le fond de l'appareil.

im Storungstall jederzeit ein unbehinderter Lappareil doit être placé près de la prise<br>Zugang zum Netzstecker gewährleistet ist.<br>Secteur, et la fiche du cordon doit être facilement accessible en cas de problème.

> Ce produit peut être perturbé par les ondes des téléphones mobiles pendant l'utilisation. Si vous constatez une telle interférence, éloignez le téléphone mobile du produit.

CET APPAREIL EST DESTINÉ AUXCLIMATS TEMPÉRÉS.

# **Zubehör**

Das mitgelieferte Zubehör bitte prüfen und identifizieren.

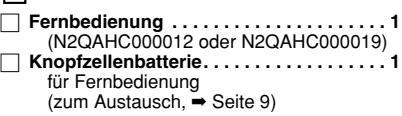

#### ∏ **Audio-/Videokabel. . . . . . . . . . . . . . . . . . . 1** ∏ **S-VideoKabel** [DVD-PS3] **. . . . . . . . . . . . . . . 1** ∏ **Wechselstromadapter. . . . . . . . . . . . . . . . 1** ∏ **Netzkabel . . . . . . . . . . . . . . . . . . . . . . . . . . 1** ∏ **Akkupack** [DVD-LS5] **. . . . . . . . . . . . . . . . . . 1** ∏ (zum Austausch, ➡ Seite 10)

#### **Hinweis**

**Inb** 

 Das mitgelieferte Netzkabel und der Wechselstromadapter sind nur für den Gebrauch mit diesem Gerät bestimmt. Nicht mit anderen Geräten verwenden.

### **Inhaltsangabe**

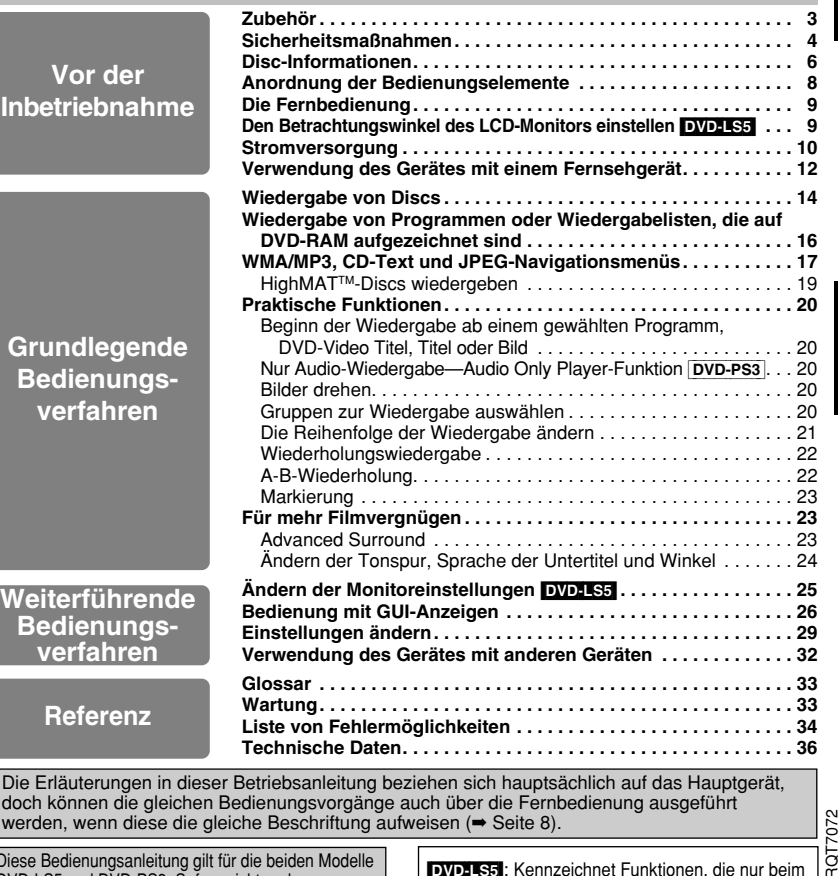

 *3* Diese Bedienungsanleitung gilt für die beiden Modelle DVD-LS5 und DVD-PS3. Sofern nicht anders angegeben, zeigen die Abbildungen in dieser Bedienungsanleitung grundsätzlich das Modell DVD-LS5.

[DVD-LS5]: Kennzeichnet Funktionen, die nur beim Modell DVD-LS5 vorgesehen sind. [DVD-PS3]: Nur Modell DVD-PS3

**DEUTSCH**

lğ

### **Sicherheitsmaßnahmen**

Bitte lesen Sie diese Bedienungsanleitung vor der Inbetriebnahme des Gerätes aufmerksamdurch. Beachten Sie sorgfältig die Sicherheitsaufkleber auf dem Gerät undbefolgen Sie die nachstehenden Sicherheitsmaßnahmen. Bitte bewahren Siediese Bedienungsanleitung für spätere Bezugnahme griffbereit auf.

- 1) Bitte lesen Sie diese Bedienungsanleitung vollständig durch.
- 2) Bitte bewahren Sie diese Bedienungsanleitung an einem sicheren Ort auf.
- 3) Bitte beachten Sie alle Warnhinweise.
- Bitte befolgen Sie alle Anweisungen in dieser Anleitung.
- 5) Betreiben Sie dieses Gerät nicht in der Nähe von Wasser.
- 6) Verwenden Sie ausschließlich ein trockenes Tuch zum Reinigen dieses Gerätes.
- 7) Achten Sie darauf, die Entlüftungsschlitze nicht zu blockieren. Befolgen Sie bei der Aufstellung des Gerätes die Anweisungen des Herstellers.
- 8) Vermeiden Sie eine Aufstellung des Gerätes in der Nähe von Wärmequellen, z.B. Heizkörpern, Öfen, Kochherden und Elektrogeräten (einschließlich Verstärkern), die Wärme erzeugen.
- 9) Verlegen Sie das Netzkabel so, dass Personen nicht darauf treten können, und sorgen Sie dafür, dass es nicht eingeklemmt wird, insbesondere am Netzstecker, an einer Netzsteckdose oder an der Stelle, wo das Netzkabel aus dem Gerätegehäuse tritt.
- 10) Verwenden Sie ausschließlich das vom Hersteller für dieses Gerät vorgeschriebene Zubehör.
- 11) Verwenden Sie zur Aufstellung ausschließlich die vom Hersteller vorgeschriebenen oder ggf. im Lieferumfang des Gerätes enthaltenen Gegenstände wie Wagen, Ständer, Stativ,

Halterung oder Tisch. Bei Verwendung eines Wagens ist besondere Vorsicht beim Transport der Wagen-/GeräteKombination geboten, um Verletzungen durch Umkippen zu vermeiden.

- 12) Bei einem Gewitter sowie vor einer längeren Nichtverwendung des Gerätes sollte das Netzkabel von der Netzsteckdoseabgetrennt werden.
- 13) Bitte überlassen Sie Reparaturarbeiten ausschließlich dem qualifizierten Kundendienstpersonal. Das Gerät muss zum Kundendienst gebracht werden, wenn eine Beschädigung vorliegt, z.B. eine Beschädigung des Netzkabels oder Netzsteckers, wenn eine Flüssigkeit auf dem Gerät verschüttet worden oder ein Fremdgegenstand ins Geräteinnere gelangt ist, das Gerät Regen oder Nässe ausgesetzt wurde, nicht einwandfrei arbeitet oder fallen gelassen wurde.

- **1. Akkupack (Lithium-Ionen-Akkupack)** <sup>≥</sup>Verwenden Sie dieses Gerät zum Aufladendes Akkupacks.
	- <sup>≥</sup>Das Akkupack darf nicht mit anderen Geräten außer dem dafür vorgesehenen Player verwendet werden.
	- ●Betreiben Sie den Player nicht im Freien. wenn es schneit oder regnet. (Das Akkupack ist nicht wasserdicht.)
	- ●Achten Sie darauf, die Kontakte von Schmutz, Sand, Flüssigkeiten und Fremdkörpern freizuhalten.
	- <sup>≥</sup>Bringen Sie keine Metallgegenstände in Kontakt mit den Polen  $(+)$  und  $-$ ).
	- <sup>≥</sup>Versuchen Sie auf keinen Fall, den eingebauten Akku oder das Akkupack zu zerlegen oder nachzugestalten, erhitzen Sie sie nicht und werfen Sie sie nicht ins Feuer.
	- <sup>≥</sup>Bei der Lagerung des Akkupacks darf die Umgebungstemperatur 60 °C nicht überschreiten.
- **2. Lithium-Knopfzelle (Lithium-Batterie)** <sup>≥</sup>Legen Sie die Lithium-Knopfzelle polaritätsrichtig in das Batteriefach ein. <sup>≥</sup>Bringen Sie keine Metallgegenstände in Kontakt mit den Polen  $(+$  und  $-)$ .
- <sup>≥</sup>Versuchen Sie auf keinen Fall, die Lithium-Knopfzelle zu zerlegen oder nachzugestalten, erhitzen Sie sie nicht und
- werfen Sie sie nicht ins Feuer.
- <sup>≥</sup>Halten Sie die Lithium-Knopfzelle außer Reichweite von Kindern.
- Falls Elektrolyt mit Körperteilen oder Kleidungsstücken in Berührung gerät, spülen Sie die betroffenen Stellen unverzüglich unter fließendem Wasser ab.

Falls Elektrolyt in die Augen gerät, dürfen Sie diese auf keinen Fall reiben.

Spülen Sie die Augen gründlich unter fließendem Wasser aus und suchen Sie dannunverzüglich einen Arzt auf.

#### **3. Entsorgen von Batterien**

Bitte beachten Sie die einschlägigen Vorschriften zur Entsorgung von Batterien.

#### **WARNUNG!**

 **BEI UNSACHGEMÄSSEM BATTERIEWECHSEL BESTEHTEXPLOSIONSGEFAHRAUSSCHLIESSLICH GEGEN EINE BATTERIE DES GLEICHEN TYPS ODEREINES VOM HERSTELLEREMPFOHLENEN GLEICHWERTIGENTYPS AUSWECHSELN. VERBRAUCHTE BATTERIEN GEMÄSS ANWEISUNGEN DES HERSTELLERSENTSORGEN.**

*5*

#### **Wechselstromadapter**

Dieser Wechselstromadapter ist für den Betrieb mit 100 V bis 240 V Wechselspannung vorgesehen. Zur Beachtung

<sup>≥</sup>Bitte besorgen Sie sich einen geeigneten Zwischenstecker, falls die Ausführung des Netzsteckers nicht mit der Ausführung der Netzsteckdosen in Ihrem Land übereinstimmt.

#### **Maßnahmen zur Schadensvorbeugung**

Vermeiden Sie es;

- ≥Entflammbare Insektizide in der Nähe des Gerätes zu versprühen.
- ≥Druck auf die Oberfläche des LCD-Monitorsauszuüben. [DVD-LS5]
- ≥Die Linse und andere Teile des Laser-Abtasters zu berühren.

Vermeiden Sie einen Betrieb des Gerätes anfolgenden Orten:

- <sup>≥</sup>Bei einer Umgebungstemperatur von weniger als 5 °C oder mehr als 35 °C. (Bei Betrieb des Gerätes außerhalb dieses Bereichs spricht u.U. die Schutzschaltung an, wonach das Gerät nicht mehr betriebsfähig ist.)
- An einem sandigen Ort, z.B. am Strand.
- <sup>≥</sup>Auf einem Kissen oder Polster, einem Sofa oder auf einem Gerät, das sich beim Betrieb erwärmt, z.B. einem Verstärker.

#### **Vorsichtsmaßnahmen für das Hören mit Kopf- oder Ohrhörern**

- <sup>≥</sup>Nicht mit hoher Lautstärke mit dem Kopf- oder Ohrhörer hören. Hörfachleute raten davon ab, längere Zeit mit Kopf- oder Ohrhörern zu hören.
- <sup>≥</sup>Wenn die Ohren klingen, die Lautstärke verringern oder den Kopfhörer nicht weiter verwenden.
- <sup>≥</sup>Den Kopfhörer nicht beim Lenken eines Motorfahrzeuges verwenden. Dies kann zu einer Verkehrsgefährdung führen und ist in vielen Gebieten gesetzeswidrig.
- <sup>≥</sup>In einer gefährlichen Situation äußerst vorsichtig sein bzw. den Kopfhörer vorübergehend nicht weiter verwenden.
- ≥Selbst wenn es sich bei dem verwendetenKopf- oder Ohrhörer um eine offene Ausführung handelt, mit der Umgebungsgeräusche zu hören sind, die Lautstärke nicht so weit erhöhen, dass die Umgebungsgeräusche nicht mehr hörbar sind.

Platzieren Sie das Gerät beim Gebrauchnicht längere Zeit auf Ihrem Schoß, da es beim Betrieb heiß werden undVerbrennungen verursachen kann.

In Lizenz von Dolby Laboratories hergestellt. "Dolby" und das Doppel-D-Symbol sind Warenzeichen der Dolby Laboratories.

Hergestellt unter Lizenz von Digital Theater Systems, Inc. US-Patent-Nr. 5,451,942, 5,956,674, 5,974,380, 5,978,762 und weitere Patente in anderen Ländern ausgegebene oder angemeldet. "DTS" und "DTS Digital Surround" sind eingetragene Warenzeichen von Digital Theater Systems, Inc.

C 1996, 2000 Digital Theater Systems, Inc. Alle Rechte vorbehalten.

Dieses Produkt ist mit einer Urheberschutz-Vorrichtung ausgestattet, deren Technologie durch US-Patente und geistige Eigentumsrechte im Besitz von Macrovision Corporation und anderen Inhabern von Urheberrechten geschützt ist. Der Gebrauch dieser Urheberschutz-Vorrichtung muss durch Macrovision Corporation genehmigt werden und ist ausschließlich für die private Nutzung vorgesehen, sofern dem Benutzer keine weitergehende Genehmigung von Macrovision Corporation erteilt worden ist. Untersuchungen dieses Gerätes zum Zweck eines unbefugten Nachbaus und Zerlegens sind untersagt.

RQT7072

RQT7072

RQT7072

**ROT7072** 

**DEUTSCH**

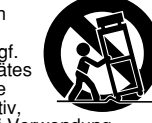

### **Disc-Informationen**

#### ∫ **Discs, die wiedergegeben werden können**

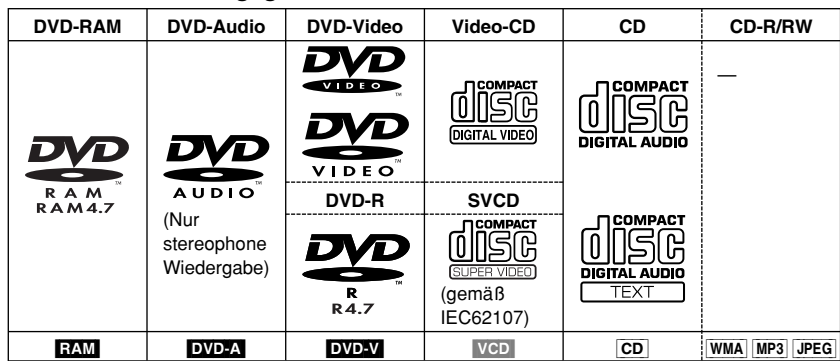

Verwenden Sie bitte Discs mit den obigen Logos, die die technischen Angaben erfüllen. Das Gerät kann andere Discs nicht korrekt abspielen.

Keine unregelmäßig geformten Discs verwenden (z. B. herzförmig), da diese das Gerät beschädigen können. Möglicherweise können CD-R, CD-RW, DVD-R und DVD-RAM nicht in allen Fällen wiedergegeben werden, abhängig vom Disctyp oder den Aufzeichnungsbedingungen.

#### ∫ **Discs, die nicht wiedergegeben werden können**

DVD-ROM, CD-ROM, CDV, CD-G, +RW, DVD-RW, SACD, Divx Video-Discs, Photo-CD, DVD-RAM-Discs, die nicht aus der Kartusche entfernt werden können, 2,6-GB- und 5,2-GB-DVD-RAM-Discs sowie handelsübliche "Chaoji VCD" einschließlich CVD, DVCD und SVCD, die nicht IEC62107 entsprechen.

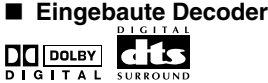

Dieses Gerät kann Discs abspielen, die mit den obigen Kennzeichnungen versehen sind.

#### ∫ **Videosysteme**

Dieses Gerät kann Discs der beiden Videosysteme PAL und NTSC abspielen. Für Bildwiedergabe einer Disc im PAL- oder NTSC-Format auf dem angeschlossenen Fernsehgerät jedoch muss dieses mit dem Fernsehsystem der jeweiligen Disc kompatibel sein. Discs im PAL-Format können mit einem NTSC-Fernsehgerät nicht korrekt wiedergegeben werden. Discs im NTSC-Format können mit einem PAL-Fernsehgerät korrekt wiedergegeben werden, sofern dieses Signale des Formats PAL 525/60 verarbeiten kann.

Bei Anschluss dieses Gerätes an ein Fernsehgerät des NTSC-Systems können Sie die Bildqualität bei Wiedergabe einer Disc im NTSC-Format verbessern, indem Sie die Einstellungen an diesem Gerät ändern

(➡ Seite 30, Video—NTSC Disc Output). [DVD-LS5]

### 707

*6*RQT7072 Bei Wahl der Einstellung "NTSC" wird die Farbwiedergabe auf dem LCD-Monitor zwar beeinträchtigt, doch auf dem Fernsehschirm wird ein klareres Bild angezeigt.

### ■ DVDs und Video-CDs **wiedergeben**

Da die Produzenten derartiger Discs bestimmen können, auf welche Weise die Wiedergabe erfolgt, kann es vorkommen, dass Sie nicht in der Lage sind, die Wiedergabe wie in dieser Bedienungsanleitung beschrieben zu steuern (z.B. wenn die verstrichene Spielzeit nicht angezeigt wird oder eine Video-CD über Menüs verfügt). Bitte lesen Sie die Begleitliteratur der Disc sorgfältig durch.

#### ∫ **DVD-R-Discs**

Panasonic DVD-R, die auf einem Panasonic DVD-Videorecorder oder einer DVD-Videokamera aufgezeichnet und finalisiert wurden, werden als DVD-Video-Disc auf diesem Gerät wiedergegeben.

#### ∫ **DVD-RAM-Discs**

Die DVD-RAM, die Sie auf diesem Gerät wiedergeben können, sind Discs, die mit DVD-Videorecorder, DVD-Videokameras, PCs usw. mit Version 1.1 des Video Recording Format aufgezeichnet wurden (ein Standard zur Videoaufzeichnung).

- ≥Die Discs vor Gebrauch aus ihrer Kartusche entfernen und nach Gebrauch wieder in dieKartusche einsetzen und dabei sicherstellen, dass die Aufkleber auf der Disc und der
- Kartusche in die gleiche Richtung zeigen. <sup>≥</sup>Bestimmte Stellen einer Disc, z.B. an den Übergängen zwischen zwei Programmen, werden möglicherweise nicht einwandfrei wiedergegeben.

#### ■ CD-R- und CD-RW-Discs

Dieses Gerät kann CD-R/RW (Audio-Aufnahmedisk) wiedergeben, die im Format CD-DA, Video-CD, SVCD (IEC62107 entsprechend) WMA, MP3 oder JPEG aufgezeichnet wurden. Beenden Sie die Aufnahmesitzung oder führen Sie nach der Aufzeichnung eine Finalisierung der Disc durch. **Siehe Seite 18 für weitere Informationenüber WMA, MP3 und JPEG.** HighMAT-Discs ( ➡ Seite 19)

#### ∫ **Disc-Aufbau**

Der Disc-Aufbau und die Bezeichnungen der auf einer Disc aufgezeichneten Einträge sind je nach Disc-Typ verschieden.

- **Titel:** dies ist die kleinste Unterteilung bei DVD-Audio-Discs, CDs und Video-CDs bzw. eine einzelne WMA/MP3-Datei.
- **Kapitel:** dies ist die kleinste Unterteilung bei DVD-Video-Discs.
- **Gruppe:** dies ist eine Sammlung von Titeln bei DVD-Audio-Discs und entspricht den Ordnern bzw. Alben auf**Datendiscs**

#### **DVD-Video-Titel:**

dies ist die größte Unterteilung bei DVD-Video-Discs, normalerweise ein kompletter Spielfilm.

- **Programm:** dies ist die Unterteilung bei DVD-RAM-Discs, die einer einzigen Aufzeichnung entspricht.
- **Bild:**dies ist eine einzelne JPEG-Datei.

#### **Wiedergabeliste:**

dies ist die größte Gruppierung bei HighMAT-Discs bzw. eine Gruppe von Szenen bei DVD-RAM-Discs.

- **Szene:** dies sind Programmabschnitte bei DVD-RAM-Discs, die mit einem DVD-Video-Recorder inWiedergabelisten zusammengefasst wurden.
- **Inhalt:** diese Bezeichnung umfasst alle auf HighMAT-Discs aufgezeichneten Titel und Bilder.

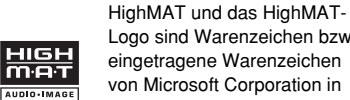

*7*

Logo sind Warenzeichen bzw. eingetragene Warenzeichen von Microsoft Corporation in den Vereinigten Staaten und/oder anderen Ländern.

#### ∫ **Reinigung von Discs DVD-Audio, DVD-Video, Video-CD, CD**

Mit einem feuchten Tuch reinigen und dann trocken wischen.

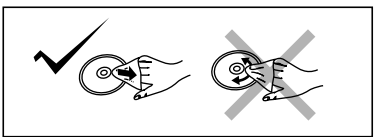

#### **DVD-RAM, DVD-R**

- <sup>≥</sup>Reinigen Sie die Discs mit dem separat erhältlichen DVD-RAM/PD-Disc-Reiniger (LF-K200DCA1, sofern im Bestimmungsland lieferbar).
- <sup>≥</sup>Niemals Tücher oder Reiniger für CDs usw. verwenden.

#### ■ Beim Umgang beachten

- ≥Nicht auf der Etikettenseite mit einemKugelschreiber oder anderen Schreibgeräten schreiben.
- <sup>≥</sup>Auf keinen Fall Reinigungssprays für Langspielplatten, Benzin, Verdünnungsmittel, Antistatik-Sprays oder andere Lösungsmittel verwenden.
- ≥Keine Etiketten oder Aufkleber auf den Discsanbringen.
- ≥Keine Discs mit Klebstoffresten vonKlebeband oder abgezogenen Aufkleberresten verwenden.
- ≥Keine kratzfesten Schutzhüllen oder Deckelverwenden.
- <sup>≥</sup>Keine Discs verwenden, die mit auf dem Markt erhältlichen Etikettendruckern bedrucktwurden.

**DEUTSCH**

### **Anordnung der Bedienungselemente**

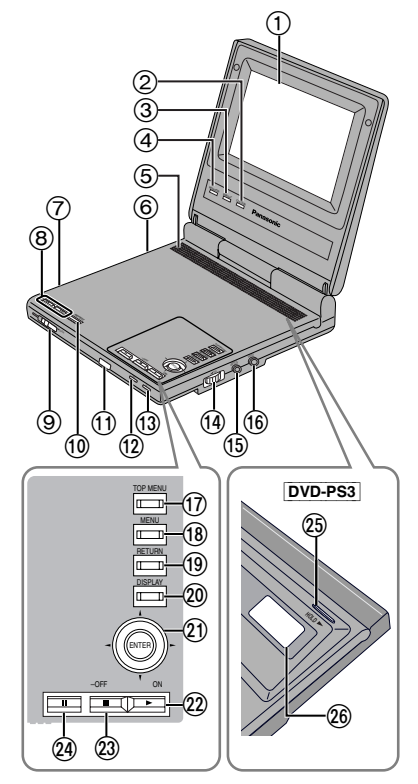

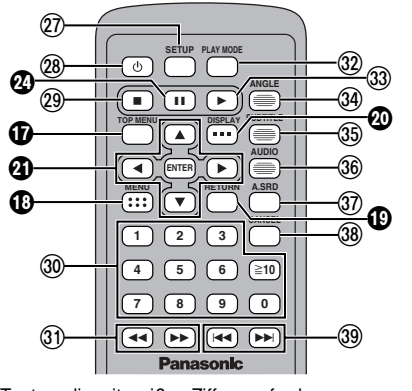

*8*RQT7072 Tasten, die mit weißen Ziffern auf schwarzem Hintergrund gekennzeichnet sind, z.B.  $\textcircled{\textbf{h}}$ besitzen die gleichen Funktionen wie die entsprechenden Bedienungselemente am Gerät.

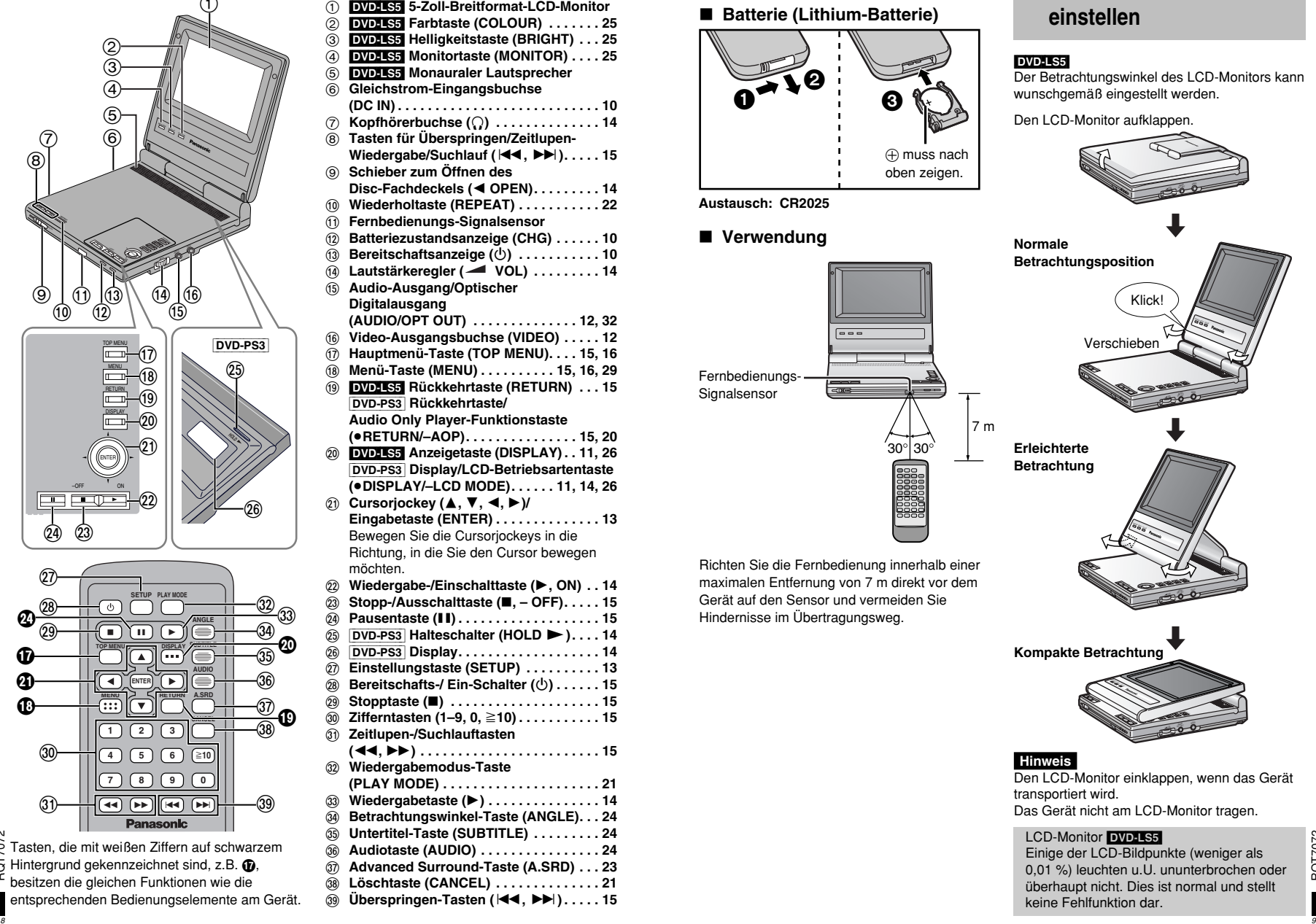

### **Die Fernbedienung**

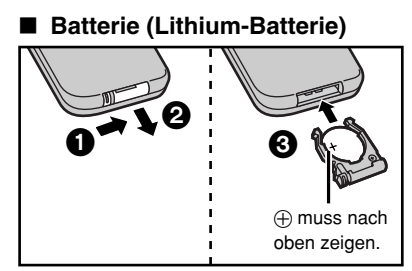

**Austausch: CR2025**

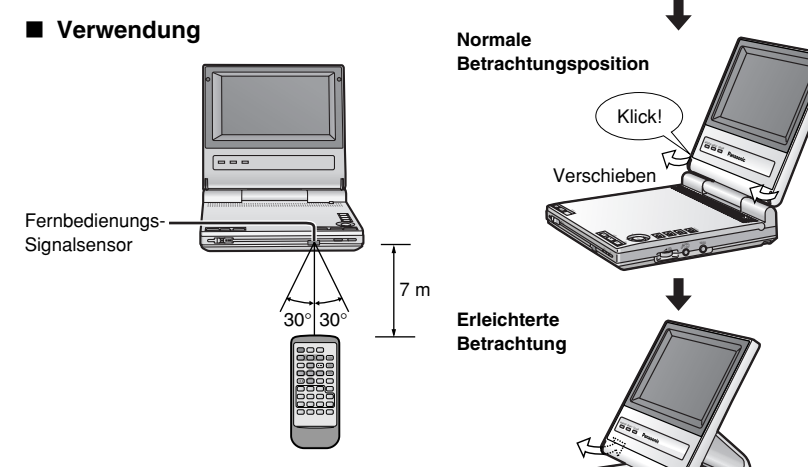

Richten Sie die Fernbedienung innerhalb einer maximalen Entfernung von 7 m direkt vor dem Gerät auf den Sensor und vermeiden Sie Hindernisse im Übertragungsweg.

**Kompakte Betrachtung**

–<br>September

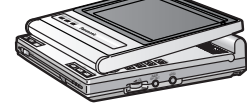

 $\overline{\mathcal{L}}$ 

 $\Box$ 2

**Den Betrachtungswinkel des LCD-Monitors**

Der Betrachtungswinkel des LCD-Monitors kann

**einstellen**

wunschgemäß eingestellt werden. Den LCD-Monitor aufklappen.

DVD-LS5

#### **Hinweis**

Den LCD-Monitor einklappen, wenn das Gerät transportiert wird. Das Gerät nicht am LCD-Monitor tragen.

#### LCD-Monitor DVD-LS5

Einige der LCD-Bildpunkte (weniger als 0,01 %) leuchten u.U. ununterbrochen oder überhaupt nicht. Dies ist normal und stellt keine Fehlfunktion dar.

RQT7072

### **Stromversorgung**

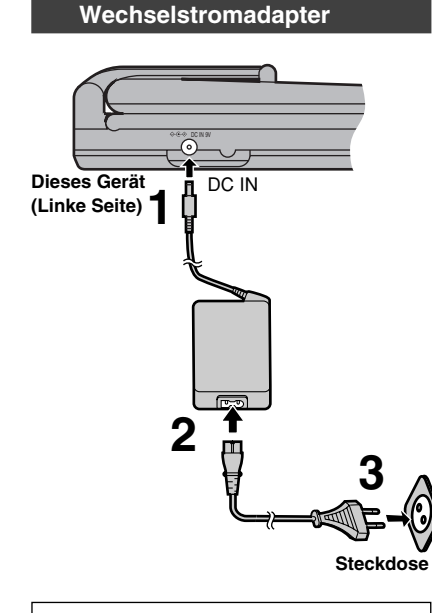

Das Gerät befindet sich imBereitschaftszustand (die [ Í]-Anzeige leuchtet), wenn der Wechselstromadapter angeschlossen ist. Der Hauptkreis ist immer "stromführend", so lange der Wechselstromadapter an ein elektrisches Netz angeschlossen ist.

#### ∫ **Trennen Sie das Netzkabel von der Netzsteckdose ab**

Im Bereitschaftszustand nimmt das Gerät einegeringe Strommenge auf (ca. 0,9 W). Für Energieeinsparung, wenn das Gerät längere Zeit nicht verwendet werden soll.

#### **Akkupack (Lithium-Ionen-Akkupack)**

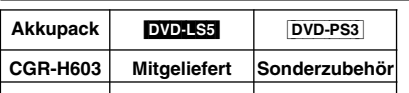

**CGR-H601Sonderzubehör Sonderzubehör**

- <sup>≥</sup>Die Abbildungen zeigen den Anschluss des Akkupacks CGR-H603. Das Modell CGR-H601 wird auf gleiche Weise angeschlossen. <sup>≥</sup>Laden Sie das akkupack vor dem erstmaligen Gebrauch vollständig auf.
- ∫ **Anbringen (Wenn das Gerät ausgeschaltet ist)** 0 **Dieses Gerät (Unterseite) Akkupack**

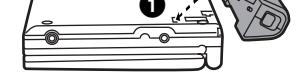

2 Schieben Sie das akkupack in der Pfeilrichtung der Abbildung bis zum Anschlag auf, so dass es hörbar einrastet.

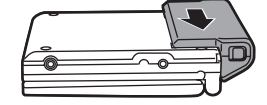

∫ **Aufladen**

### **(Wenn das Gerät ausgeschaltet ist)**

Schließen Sie das Gerät bei weiterhin angebrachtem Akkupack über den Netzadapter an eine Netzsteckdose an (siehe links).

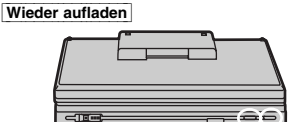

 $[CHG]$  leuchtet auf  $\frac{1}{\lfloor \text{O} \rfloor}$  erlischt<br>Der Ladevorgang ist abgeschlossen, wenn [CHG] erlischt. ([ Í] leuchtet auf.) Trennen Sie das Netzkabel und denNetzadapter ab.

#### ∫ **Abnehmen (wenn das Gerät ausgeschaltet ist)**

0

#### ∫ **Überprüfen des Batterieladezustands**

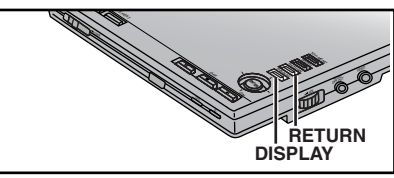

Wenn das Gerät eingeschaltet und über das Akkupack mit Spannung versorgt wird DVD-LS5 DVD-PS3

### **[DISPLAY] drücken.**

Die Ladezustandsanzeige erscheint einige Sekunden lang, um die ungefähr verbleibende Betriebszeit anzuzeigen.

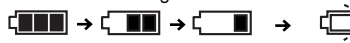

(Erscheint automatisch, wenn die verbleibende f Batteriespannung nur noch für einige Minuten ausreicht.) $\exists$ <sup>≥</sup>Drücken Sie [RETURN], um die GUI-Anzeigen vom Bildschirm zu löschen. **Voll Niedrig Wieder aufladen**

#### DVD-PS3

Die Ladezustandsanzeige erscheint stets im Display des Gerätes.

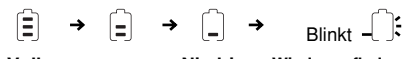

### **Autoadapter (separat erhältlich)**

**Dieses Gerät (Linke Seite)**

# DC INAn Zigarettenanzünderbuchse **Auto-Adapter Artikelnummer DY-DC95**

#### **Hinweise**

<sup>≥</sup>Bitte lesen Sie die Gebrauchsanweisung für den Auto-Adapter aufmerksam durch. <sup>≥</sup>Achten Sie im Interesse der Verkehrssicherheit darauf, beim Lenken eines Fahrzeugs keine

- Bedienvorgänge am Gerät auszuführen oder Videos zu betrachten. <sup>≥</sup>Nach Anschluss des Auto-Stereo-Kassettenadapters (artikelnummer SH-CDM10A) an die
- Kopfhörerbuchse ( Ë) Ihres Geräts ist eine Wiedergabe über Ihre Auto-Stereoanlage möglich.

#### ∫ **Lade- und Betriebszeiten**

Bei den angegebenen Zeiten handelt es sich um Näherungswerte. Die tatsächlichen Zeiten hängen von den Betriebsbedingungen ab. **Aufladen** (bei 20 °C):

CGR-H603: 4 StundenCGR-H601: 6 Stunden

 **Wiedergabe** (in Stunden, bei Raumtemperatur und Verwendung eines Kopfhörers): DVD-LS5

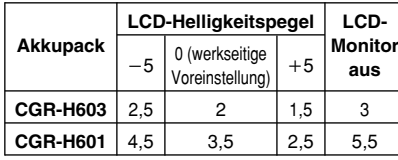

<sup>≥</sup>Ändern der LCD-Helligkeit ( ➡ Seite 25).  $\n **DVD-PP**3$ 

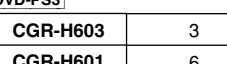

**CGR-H601**6

#### ∫ **Wenn das Gerät längere Zeit nicht verwendet werden soll**

- <sup>≥</sup>Entfernen Sie das Akkupack. (Das Gerät nimmt auch im ausgeschalteten Zustand eine geringe Strommenge auf. Dies kann zu einem Entladen des Akkupacks führen und Funktionsstörungen verursachen.)
- <sup>≥</sup>Laden Sie das Batterienpack wieder auf, wenn **Voll Niedrig Wieder aufladen** Sie das Gerät wieder in Betrieb nehmen.

RQT7072 RQT7072

**DEUTSCH**

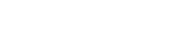

RQT7072

## **Verwendung des Gerätes mit einem Fernsehgerät**

**Den Erläuterungen in diesem Abschnitt liegt das Modell DVD-PS3 als Beispiel zugrunde, doch gelten die gleichen Anschlüsse und Einstellungen auch für das Modell DVD-LS5.** Schalten Sie alle Geräte aus und lesen Sie die jeweiligen Bedienungsanleitungen, bevor Sie die Anschlüsse herstellen.

 **Den Player nicht über den Videorecorder anschließen.** Aufgrund des Kopierschutzes ist es möglich, dass das Bild nicht einwandfrei wiedergegeben wird.

#### **Anschluss**

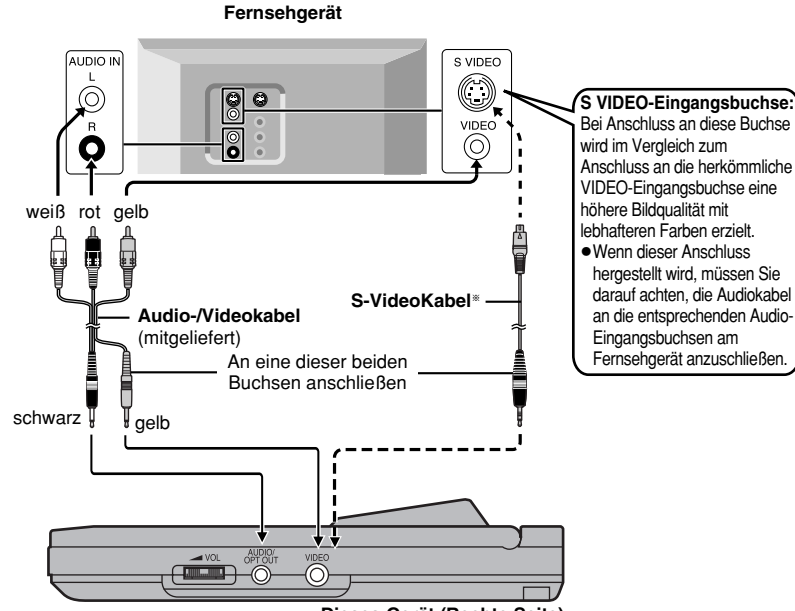

**Dieses Gerät (Rechte Seite)**

§[DVD-LS5]: Ein S-Videokabel gehört nicht zum Lieferumfang.

§Bitte besorgen Sie sich dieses Kabel bei Ihrem Panasonic-Fachhändler. Teile-Nr: **K2KC4CB00006**

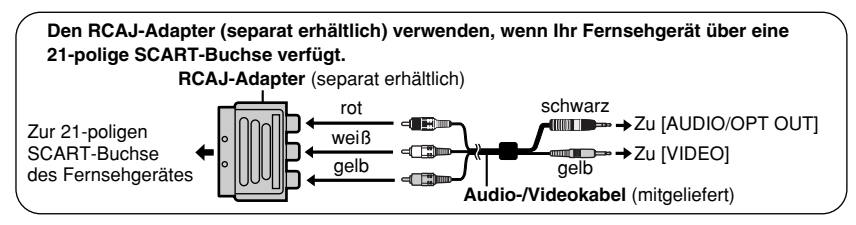

### **Hinweise**

*12*

*12*

RQT7072

T707 Ğ

Ň,

<sup>≥</sup>[DVD-LS5] Der eingebaute Lautsprecher dieses Gerätes besitzt keine magnetische Abschirmung. Stellen Sie das Gerät daher nicht in der Nähe eines Fernsehgerätes, Personalcomputers oder anderen Gerätes auf, das für elektromagnetische Einstrahlungen empfindlich ist. Bringen Sie keine aufmagnetisierten Karten (Bankkarten, Monatskarten usw.) in die Nähe dieses Gerätes. <sup>≥</sup>Bei der Wiedergabe von DVDs kann die Lautstärke niedriger sein als bei der Wiedergabe anderer Discs oder beim Empfang von Fernsehsendungen. Wenn Sie die Lautstärke erhöhen, verringern Sie sie anschließend wieder, um einen unerwartet lauten Ton zu vermeiden.

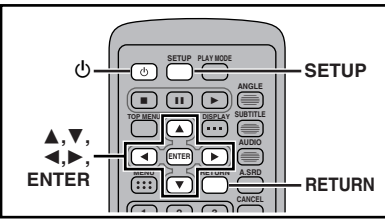

#### **Vorbereitungen**

Schalten Sie das Fernsehgerät ein, und wählen Sie den Video-Eingangsmodus am Fernsehgerät, der dem Anschluss dieses Gerätes entspricht.

#### **Schnelle Einrichtung DVD-PS3**

Wenn Sie [SETUP] bei der erstmaligen Inbetriebnahme des Gerätes drücken, erscheint das **QUICK SETUP-Menü**, das es Ihnen gestattet, alle ursprünglich erforderlichen Einstellungen bequem vorzunehmen. **1**

- **Drücken Sie [** Í**], um das Gerät einzuschalten.**
- **2 Drücken Sie [SETUP], um das QUICK SETUP-Menü aufzurufen.**

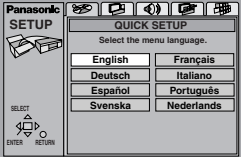

- **33** Betätigen Sie [▲, ▼, ◀, ▶] **zur Wahl der gewünschten Menüsprache, und drücken Sie dann [ENTER].**
- **4 Betätigen Sie [** 3**,** 4**] zur Wahl von "Yes", um fortzufahren, und drücken Sie dann [ENTER].**
- **5 Betätigen Sie [** 3**,** 4**,** 2**,** 1**] zur Wahl des gewünschten Eintrags, und drücken Sie dann [ENTER].**
	- ≥ Tonspursprache ( ➡ Seite 30)
	- ≥ Untertitelsprache ( ➡ Seite 30) ≥ TV-Bildschirmformat ( ➡ rechts)
- **6 Um die Einstellungen zu beenden, drücken Sie zunächst [ENTER] und dann [SETUP].**

**Um dieses Menü später wieder anzuzeigen**

➡ Seite 31, Others—QUICK SETUP

#### **Hinweise**

#### <sup>≥</sup>**Rückkehr zum vorigen Menü**

Drücken Sie [RETURN].

#### **Wahl des TV-Bildschirmtyps**

Wählen Sie dem Bildseitenverhältnis des angeschlossenen Fernsehgerätes entsprechend die Einstellung **"4:3"** (herkömmliches Fernsehgerät) oder **"16:9"** (Breitformat-Fernsehgerät).

- **1 Drücken Sie [** Í**], um das Gerät einzuschalten.**
- **2 Drücken Sie [SETUP], um die Menüs anzuzeigen.**

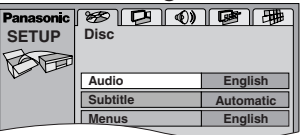

- **33** Betätigen Sie [◀, ▶ ] zur Wahl des Registers "Video".
- **4 Betätigen Sie [** 3**,** 4**] zur Wahl** von ..TV Aspect", und drücken **Sie dann [ENTER].**
- **5 Betätigen Sie [** 3**,** 4**] zur Wahl des gewünschten Eintrags, und drücken Sie dann [ENTER].**

≥**4:3 Pan & Scan**

 <sup>≥</sup>**(**[DVD-PS3]**: werkseitige Voreinstellung)** Breitformat-Videomaterial wird erweitert, so dass es den Bildschirm eines herkömmlichen Fernsehgerätes mit einem Bildseitenverhältnis von 4:3 ausfüllt (sofern diese Einstellung nicht vom Produzenten der Disc gesperrt wurde).

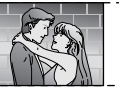

#### ≥**4:3 Letterbox**

 ≥Breitformat-Videomaterial wird bei einem Fernsehgerät mit einem Bildseitenverhältnis von 4:3 im Letterbox-Format dargestellt.

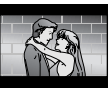

#### <sup>≥</sup>**16:9 (**[DVD-LS5]**: werkseitige Voreinstellung)** <sup>≥</sup>Wählen Sie diese Einstellung für ein

- Breitformat-Fernsehgerät.
- **6 Drücken Sie [SETUP], um die Einstellung zu beenden.**

≥Wenn momentan keine Disc eingelegt ist, drücken Sie [MENU] am Hauptgerät, um auf die SETUP-Menüs zuzugreifen.

### **Wiedergabe von Discs**

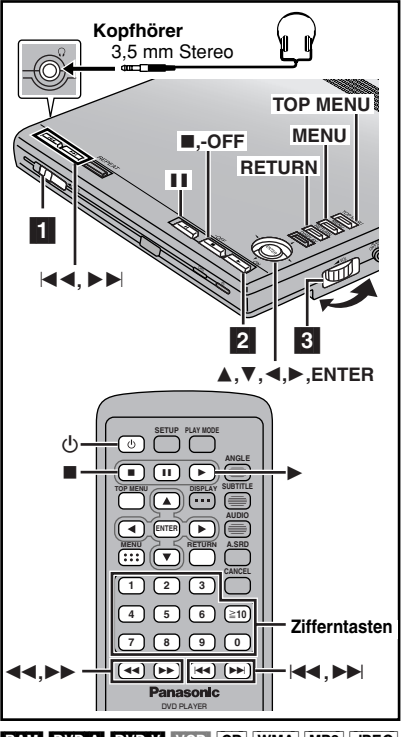

RAM DVD-A DVD-V VCD CD WMA MP3 JPEG **Vorbereitungen**

<sup>≥</sup>[DVD-LS5] Klappen Sie den LCD-Monitor auf (➡ Seite 9).

<sup>≥</sup>[RAM] Entfernen Sie die Disc aus ihrer Kartusche.

#### **Für die Menüsprache ist Englisch**

**eingestellt**, doch Sie können die Sprache wie folgt ändern ( ➡ Seite 31, Display—Menu Language). In den Beispielen wurde Englisch als Sprache gewählt. Englisch >Französisch/Deutsch/Italienisch/

Spanisch/Portugiesisch/Schwedisch/ Niederländisch

#### **Hinweise**

#### <sup>≥</sup>**Falls die Anzeige "** \$**" erscheint**

<sup>≥</sup>Der Vorgang wird vom Gerät oder der Disc nicht zugelassen.

<sup>≥</sup>Die Discs drehen sich auch nach der Wiedergabe weiter, während Menüs angezeigt werden. Drücken

Sie [■], wenn Sie die Wiedergabe beendet haben,

RQT7072 RQT7072 um den Motor des Gerätes zu schonen.

<sup>≥</sup>Die Wiedergabe funktioniert u.U. nicht, wenn Sie das Gerät in einem anderen Winkel halten.

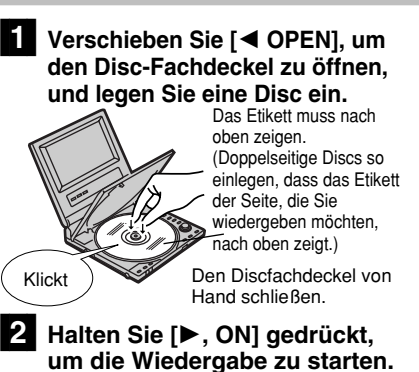

Das Gerät schaltet sich automatisch ein.[DVD-PS3]

**Wiedergabeanzeige**

TTL

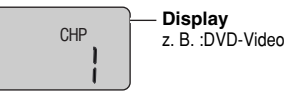

#### **Gruppen-/ DVD-Video-Titel-/ Kapitelnummer**

<sup>≥</sup>[DVD-PS3] Um die verstrichene Spielzeit **Titelnummer** (2-stellige Anzeige)

- anzuzeigen, halten Sie [≥DISPLAY/–LCD MODE] (➡ Seite 8, D ) am Hauptgerät gedrückt.
- ≥**Wenn die Disc sowohl Audiodaten(WMA und MP3) als auch JPEG enthält** <sup>≥</sup>Überprüfen Sie die Einstellung des Eintrags .Mixed Disc-Audio & Stills" des SETUP-Menüs (→ Seite 31). Wählen Sie die Einstellung "Stills (JPEG)" oder "Audio (MP3/WMA)", öffnen Sie den Disc-Fachdeckel, und schließen Sie ihn wieder, damit das Gerät die Disc erneut liest.
- CD WMA MP3 JPEG Disc-Information (→ Seite 27) und Titelinformationen [WMA] MP3 CD (nur<br>CD-Text)] erscheinen im Display.

# **ED-Stellen Sie die Lautstärke ein.**<br>Kopfhörer verwenden

Stellen Sie den Lautstärkepegel vor dem Anschließen des Kopfhörers zurück und stellen Sie die Lautstärke anschließend wunschgemäß ein.

#### <sup>≥</sup>[DVD-PS3] **Verhinderung einer unbeabsichtigten Betätigung** Schieben Sie [HOLD ▶]

(➡ Seite 8, I ) nach rechts, um die Haltefunktion zu aktivieren. Bei aktivierter Haltefunktion spricht das Gerät nicht auf eine

Betätigung von Funktionstasten an. Wenn Sie in diesem<br>Zustand eine Taste drücken, erscheint die Anzeige H<sub>n</sub> 1d" Zustand eine Taste drücken, erscheint die Anzeige <sub>"</sub> H <sub>O</sub> i d "<br>im Display des Gerätes, und die Anzeige [O] blinkt. **Aufheben der Haltefunktion**

Schieben Sie [HOLD > ] nach links.

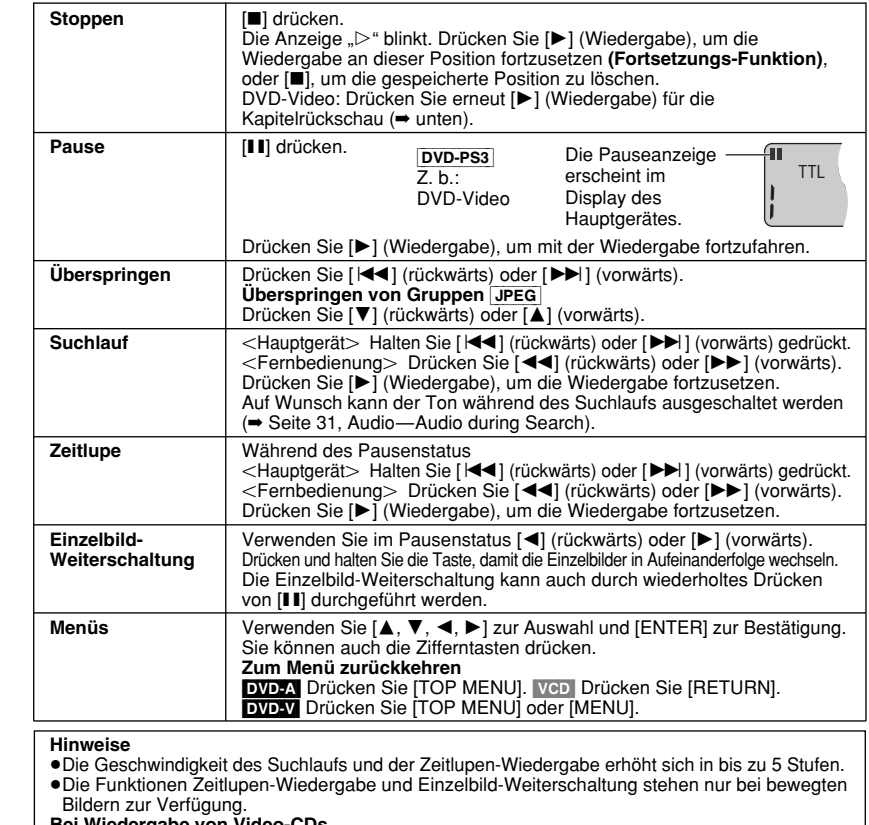

**Bei Wiedergabe von Video-CDs**<br>●Einzelbild-Weiterschaltung und Zeitlupen-Wiedergabe in Rückwärtsrichtung sind nicht möglich. <sup>≥</sup>Werden Funktionstasten für Überspringen, Suchlauf oder Zeitlupen-Wiedergabe betätigt, so erscheint u.U. ein Menü.

#### **Kapitel-Rückschau** [DVD-V]

Nachdem Sie [▶] (Wiedergabe) gedrückt habe, erscheint sofort die folgende Meldung.

#### Press PLAY to Chapter Review

[ $\blacktriangleright$ ] (Wiedergabe) drücken, während die Meldung angezeigt wird, und der Anfang von jedem Kapitel bis zum laufenden Kapitel wird wiedergegeben. Die vollständige Wiedergabe wird an der Stelle fortgesetzt, an der Sie die Wiedergabe unterbrochen haben. (Diese Funktion funktioniert nur innerhalb eines Titels.)

Wird [ 1] (Wiedergabe) nicht gedrückt, so verschwindet die Meldung, und die Wiedergabe wird an der Stelle fortgesetzt, wo sie unterbrochen wurde.

#### **Ausschalten des Gerätes**

Halten Sie [■, – OFF] so lange gedrückt, bis die Anzeige "OFF" erscheint.

#### **Das Gerät mit der Fernbedienung ein- und ausschalten**

Drücken Sie [尐].

<sup>≥</sup>Sie können die Fernbedienung nicht zum Einschalten des Geräts verwenden, wenn es mit dem Akkupack betrieben wird.

#### **Automatischer Bereitschaftszustand**

 Das Gerät schaltet sich automatisch nach15 Minuten aus, wenn es nicht verwendet wird (nach 5 Minuten bei Verwendung des Akkupacks).

**DEUTSCH**

### **Wiedergabe von Programmen oder Wiedergabelisten, die auf DVD-RAM aufgezeichnet sind**

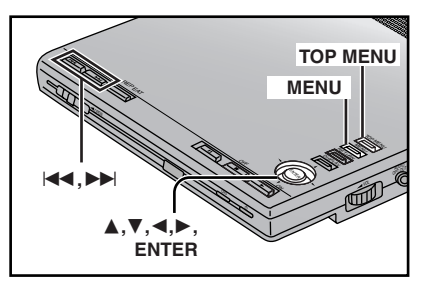

RAM<sub></sub>

### **Wahl des Programms— DIRECT NAVIGATOR**

**1[TOP MENU] drücken.**

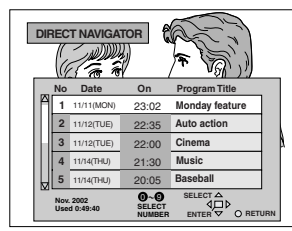

**2 [**3**,** 4**] verwenden, um das Programm zu wählen.**

Das gewählte Programm wird im Hintergrund wiedergegeben.

#### **3[ENTER] drücken.**

Das im Hintergrund wiedergegebene Programm wird fortgesetzt.

#### **Wiedergabe einer Wiedergebeliste**

Sie können eine Szenengruppe, eine Wiedergabeliste, wiedergeben, die auf einer anderen Anlage, z. B. einem DVD-Videorecorder erstellt wurde.

#### **1[MENU] drücken.**

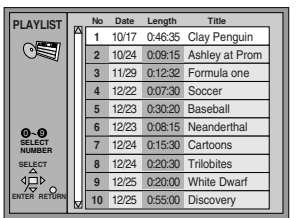

- **2 [**3**,** 4**] verwenden, um die Wiedergabeliste zu wählen.**
- **3[ENTER] drücken.**

<sup>≥</sup>Um Szenen zu überspringen, betätigen Sie [ **I<l 4** ] oder [ ▶▶ ].

≥Sie können auch mit den Zifferntasten der Fernbedienung Objekte auswählen. <sup>≥</sup>**Ein Objekt auswählen, um die Wiedergabe zu starten**

<sup>≥</sup>Programme und Wiedergabelisten: Die Zifferntasten drücken. ≥Eine Nummer mit zwei Ziffern wählen:

z. B. "25": [≧10]→[2]→[5]

#### **Die Liste löschen**

DIRECT NAVIGATOR: [TOP MENU] drücken. Wiedergabeliste: [MENU] drücken. (Das Gerät kehrt in den Zustand zurück, der vor dem Aufrufen der Wiedergabeliste aktiviert war.)

#### **Hinweise**

- <sup>≥</sup>Titel erscheinen nur, wenn Sie sie eingegeben haben.
- ≥Sie können die Titel nicht ändern.

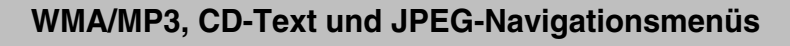

**2**

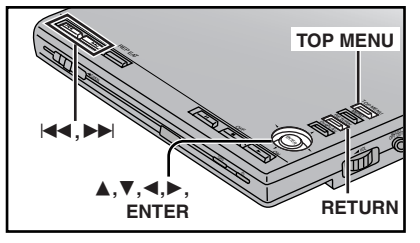

#### [WMA] [MP3] [CD] (nur CD-Text) [JPEG]

#### **Wenn die Disc sowohl Audiodaten (WMA und MP3) als auch JPEG enthält**

Überprüfen Sie die Einstellung des Eintrags "Mixed Disc-Audio & Stills" des SETUP-Menüs (→ Seite 31). Wählen Sie die Einstellung "Stills (JPEG)" oder "Audio (MP3/WMA)", öffnen Sie den Disc-Fachdeckel, und schließen Sie ihn wieder, damit das Gerät die Disc erneut liest.

#### **1[TOP MENU] drücken.**

WMA/MP3-Audio-Navigationsmenü

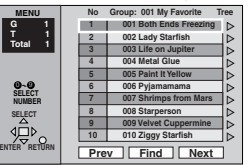

#### JPEG-Albumanzeige

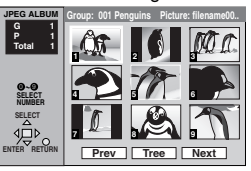

- **2 [**3**,** 4**] verwenden, um den Titel zu wählen, oder [** 3**,** 4**,** 2**,** 1**], um das Bild zu wählen,**
	- **und [ENTER] drücken.**
	- Um andere Seiten anzuzeigen, [▲, ▼, ◀, ▶] verwenden, um "Prev" oder "Next" auszuwählen, und [ENTER] drücken.
	- ≥"0" gibt an, welcher Titel zur Zeit wiedergegeben wird.

#### **Titelsuche**

[WMA] [MP3] [CD] (nur CD-Text)

**Beispiel: einen Titel finden, der das Wort "LOVE" enthält.**

**1 Während die Menüanzeige erscheint [▲, ▼] verwenden, um "Find" auszuwählen, und [ENTER] drücken.**

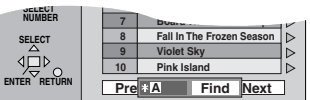

### **[A. ▼] verwenden, um "L" auszuwählen, und [ENTER] drücken.**

Es erscheinen nur Großbuchstaben, die Suche beinhaltet jedoch auch Kleinbuchstaben. Die Zeichen ändern sichin alphanummerischer Reihenfolge jedes Mal, wenn Sie [▲] drücken.

- <sup>≥</sup>[:, 9] drücken, um zwischen A, E, I, O und U zu springen.
- <sup>≥</sup>[2] verwenden, um ein Zeichen zu löschen.
- ≥Mit den Zifferntasten können SieNummern eingeben.

<sup>≥</sup>Sie können das Sternchen (¢) löschen, um nach dem ersten Wort in einem Titelzu suchen.

Diesen Schritt wiederholen, um "O", "V" und "E" einzugeben.

**3[>]** verwenden, um "Find" **auszuwählen, und [ENTER] drücken.**

Der Bildschirm mit den Suchergebnissen erscheint.

**4 [**3**,** 4**] verwenden, um den Titel auszuwählen, und [ENTER] drücken.**

**Rückkehren zum Menü**[RETURN] drücken.

*16*

*16*

**DEUTSCH**

### **WMA/MP3, CD-Text und JPEG-Navigationsmenüs**

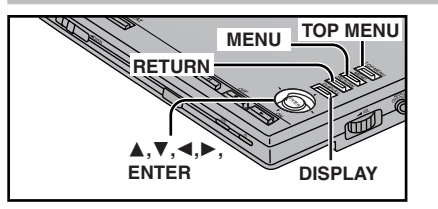

**Den Inhaltbildschirm verwenden, um einen Titel zu finden** [CD] (nur CD-Text)

Sie können die Textinformationen, die auf diesen Discs aufgezeichnet sind, verwenden, um einen Titel zu finden.

**1 Während die Menüanzeige erscheint [**1**] verwenden, wenn ein Titel markiert wird, um den Inhaltbildschirm anzuzeigen.**

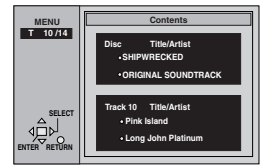

**2 [**2**,** 1**] verwenden, um durch die Titel zu blättern, und [ENTER] drücken.**

> **Den Baumstruktur-Bildschirm verwenden, um eine Gruppe zu finden** [WMA] [MP3] [JPEG]

 **Während die Menüanzeige erscheint** [WMA] [MP3] **[**1**] verwenden, wenn ein Titel**

**markiert wird, um einen Baumstruktur-Bildschirmanzuzeigen.**

[JPEG] **[**3**,** 4**,** 2**,** 1**] verwenden, um "Tree" auszuwählen, und [ENTER] drücken.**

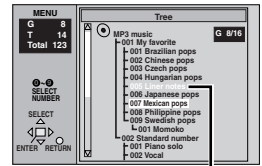

RQT7072 RQT7072

**1**

*18*

Sie können keine Gruppen auswählen, die keine kompatiblen Dateien enthalten.

#### **2 [**3**,** 4**] verwenden, um eine Gruppe auszuwählen, und [ENTER] drücken.**

Das Navigationsmenü/die Albumanzeige für die Gruppe erscheint.

**Rückkehren zum Menü**[RETURN] drücken.

### **Hinweise**

WMA<sup></sup>

<sup>≥</sup>WMA-Dateien, die mit Kopierschutz versehen sind, können nicht wiedergegeben werden.

<sup>≥</sup>WMA-Dateien müssen über die Erweiterung ".WMA" oder ".wma" verfügen.

#### $MP3$

- <sup>≥</sup>Diese Einheit ist nicht mit ID3-Markierungen kompatibel.
- <sup>≥</sup>Wenn Sie einen MP3-Titel wiedergeben, der Standbilddaten enthält, kann es etwas dauern, bis die Musikwiedergabe beginnt, und die verstrichene Spielzeit wird währenddessen nicht angezeigt. Auch nach Starten des Titels wird die korrekte Spielzeit nicht angezeigt.
- <sup>≥</sup>MP3-Dateien müssen über die Erweiterung ".MP3" oder ".mp3" verfügen. [JPEG]
- <sup>≥</sup>Anzeigen von JPEG-Dateien an diesem Gerät: –Machen Sie die Aufnahmen mit einer Kamera, die der Norm DCF (Design rule for Camera File system) entspricht.

Einige Digitalkameras haben Funktionen, die von der Norm DCF nicht unterstützt werden, wie etwa die automatische Bilddrehung. Diese Funktionen führen dazu, dass das Bild unter Umständen nicht wiedergegeben werden kann.

- –Die Dateien dürfen nicht verändert oder untereinem anderen Namen abgespeichert werden. –Stellen Sie sicher, dass die Dateien über eine der Erweiterungen ...JPG", ... ipg", ".JPEG" oder ".jpeg" verfügen.
- <sup>≥</sup>Dieses Gerät kann folgendes nicht wiedergeben, bewegte Bilder, das Format MOTION JPEG und andere derartige Formate, Standbilder, die vom Format JPEG (z.B. TIFF) verschieden sind, oder mit der Wiedergabe verbundener Ton. WMA MP3 JPEG
- ≥Discs müssen der Norm ISO9660 level 1 oder 2 (außer erweiterte Formate) entsprechen.
- Sie konnen keine Gruppen auswahlen, auswahlen, auswahlen, beite Stellen wermeiden, sollte die Anzahl<br>Dateien befinden. Es gibt einige Unterschiede SETUP-Menüs auf "Disable" ein (= Seite 31). ausgeben auswahlen. Es gibt ein ≥Dieses Gerät ist zwar mit dem Multisession-Verfahren kompatibel, wenn jedoch eine große Anzahl von Sitzungen vorhanden sind, verstreicht längere Zeit, bevor die Wiedergabe startet. Um dieses Problem zu vermeiden, sollte die Anzahl der Sitzungen so gering wie möglich sein.

#### **Benennen von Ordnern und Dateien**

Stellen Sie denOrdner- undDateinamen zumZeitpunkt der Aufnahme in 3-stelligen Nummern in der gewünschten Reihenfolge der Wiedergabe voran (unter bestimmten Umständenfunktioniert diesnicht). **z. B. MP3**

Windows Media und das Windows Logo sind Warenzeichen oder eingetragene Warenzeichen von Microsoft Corporation in den USA und/oder anderen Ländern.

002 group

001 track.mp3 002 track.mp3 003 track.mp3

001 track.mp3 002 track.mp3 003 track.mp3

001 track.mp3 002 track.mp3 003 track.mp3 004 track.mp3

001 group

Grundverzeichnis

003 group

⇘

WMA ist ein Kompressionsformat, das von Microsoft Corporation entwickelt wurde. Es erreicht die gleiche Klangqualität wie MP3 mit einer kleineren Dateigröße als MP3.

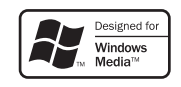

#### **HighMATTM-Discs wiedergeben**

HighMAT (High performance Media Access Technology, d. h. Medienzugriffstechnologie mit hoher Leistung) ist eine neue Norm zur Speicherung von Ton, Bild und Dateien mit Videodaten auf CD-Medien. Bei der Erstellung einer HighMAT CD mit der geeigneten PC-Software können Sie Einstellungen der Wiedergabelisten vornehmen und auch Textinformationen, wie etwa die Namen der Titel und der aufführenden Künstler, aufzeichnen. Die Dateisuche auf CDs, die im Format HighMAT aufgezeichnet sind, wird dank der Verwendung eines vielseitigen Navigationssystems erleichtert. CDs, die im Format HighMAT aufgezeichnet sind, können auch auf einem PC wiedergegeben werden.

Dieses Gerät ist kompatibel mit HighMAT-Discs, auf denen sich WMA-, MP3- oder JPEGzu anderen WMA/MP3/JPEG-Discs.

Nach dem Einlegen der Disc erscheint ein Menü.

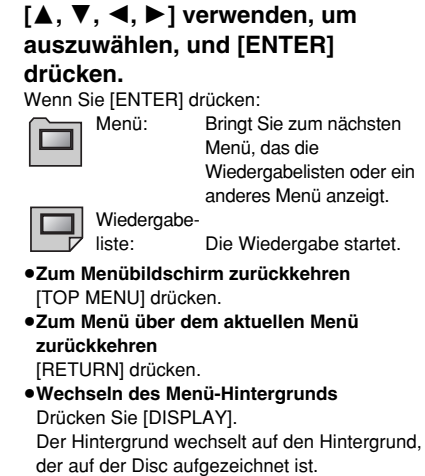

#### ∫ **Auswahl von den Listen**

**1 Während der Wiedergabe [MENU] drücken.**

Wiedergabe

**DEUTSCH**

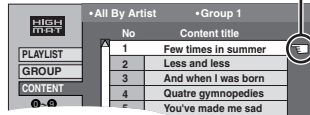

- **2 Erst [** 2**], dann [** 3**,** 4**] drücken, um zwischen Wiedergabeliste, Gruppenund Inhaltslisten zu wechseln.**
- **3 Erst [** 1**], dann [** 3**,** 4**] drücken, um ein Objekt auszuwählen, und [ENTER] drücken.**

≥**Den Bildschirm mit den Listen verlassen**[MENU] drücken.

#### **Hinweis**

Wiedergabe von HighMAT-Disc ausschalten. um Zufalls- und Programmwiedergabe zu verwenden.

#### <sup>≥</sup>**Verwendung der Programm-/ Zufallswiedergabe**

Stellen Sie den Eintrag "HighMAT" des SETUP-Menüs auf "Disable" ein (➡

*19*

### **Praktische Funktionen**

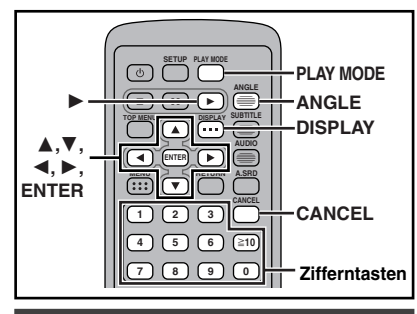

**Beginn der Wiedergabe ab einem gewählten Programm, DVD-Video Titel, Titel oder Bild**

**RAM** DVD-A DVD-V VCD CD WMA MP3 JPEG

**Nur Fernbedienung**

**Die Zifferntasten drücken, um das Objekt (**[WMA] [MP3] [JPEG] **auszuwählen,**

#### **und [ENTER] drücken).**

Die Wiedergabe beginnt vom ausgewählten Objekt aus.

#### **Eine Nummer mit zwei Ziffern wählen**

z. B. 25: [≧10]→[2]→[5] WMA MP3 JPEG [2] <sup>&</sup>gt;[5] <sup>&</sup>gt;[ENTER] **Falls eine GUI-Anzeige erscheint (** ➡ **Seite 26)**

- <sup>≥</sup>Dies funktioniert bei manchen Discs nur, wenn diese angehalten wurden.
- <sup>≥</sup>Wenn Sie eine DVD-Audio-Disc wiedergeben lassen und die Wiedergabe von einem Titel in einer anderen Gruppe starten wollen, wählen Sie zuerst die Gruppe ( ➡ rechts).

#### **Nur Audio-Wiedergabe—Audio Only Player-Funktion <b>DVD-PS3**

#### [DVD-A] **Nur Hauptgerät**

Eine der Wiedergabe eines CD-Spielers ähnliche Wiedergabe des Tons von DVD-Audio-Discs ist selbst dann möglich, wenn der Player nicht an ein Fernsehgerät angeschlossen ist.

#### **Im Stoppzustand**

*20*

*20*

[bei deaktivierter **Fortsetzungs-Funktion** (➡ Seite 15)] **Halten Sie [**≥**RETURN/–AOP]gedrückt** (➡ Seite 8, C).

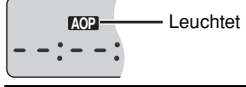

- **7072** RQT7072 <sup>≥</sup>Zum Aufheben drücken Sie **[**∫, **–OFF]** zweimal,
- RQT und halten Sie dann **[**≥**RETURN/–AOP]** ca. 5 Sekunden lang gedrückt.
- <sup>≥</sup>Eine Wiedergabe von Abschnitten der Disc, die Laufbilder enthalten, ist u.U. nicht möglich.

#### **Bilder drehen**

#### [JPEG] **Nur Fernbedienung**

**Während ein Bild angezeigt wird 1**

- **[ANGLE] drücken.**
- **2 [**3**,** 4**] verwenden, um "Rotate** right" oder "Rotate left" **auszuwählen, und [ENTER] drücken.**

Das Bild dreht sich jedes Mal um neunzig Grad.

≥Die Drehung wird aufgehoben, wenn der Disc-Fachdeckel geöffnet oder das Gerät in den Bereitschaftszustand umgeschaltet wird. **Den Popup-Bildschirm löschen** [ANGLE] drücken.

#### **Gruppen zur Wiedergabe auswählen**

#### [DVD-A] [WMA] [MP3] [JPEG]

**1 Drücken Sie [DISPLAY], um die Disc-Informationenanzuzeigen.**

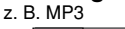

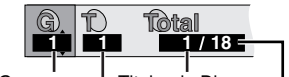

Gruppennr. | Titelnr. in Disc Titelnr. inGesamtanzahl der

Gruppe Titel auf der Disc

- **2 [**3**,** 4**] verwenden, um eine Gruppennummer auszuwählen, und [ENTER] drücken.**
- **3 [**3**,** 4**] verwenden, um den Titel/die Bildnummerauszuwählen, und [ENTER] drücken.**
	- <sup>≥</sup>Sie können ebenfalls die Gruppe und den Titel/die Bildnummer mit denZifferntasten auswählen.

#### DVD-A

<sup>≥</sup>**Alle Gruppen in Reihenfolge wiedergeben (**➡ **Seite 21, Wiedergabe aller Gruppen)** <sup>≥</sup>**Wiedergabe einer Bonusgruppe** Bestimmte Discs enthalten eine sog. Bonusgruppe. Wenn nach Wahl einer Gruppe eine Aufforderung zur Eingabe des Passworts erscheint, geben Sie das Passwort über die Zifferntasten ein. Einzelheiten hierzu finden Siein der Begleitliteratur des betreffenden Disc.

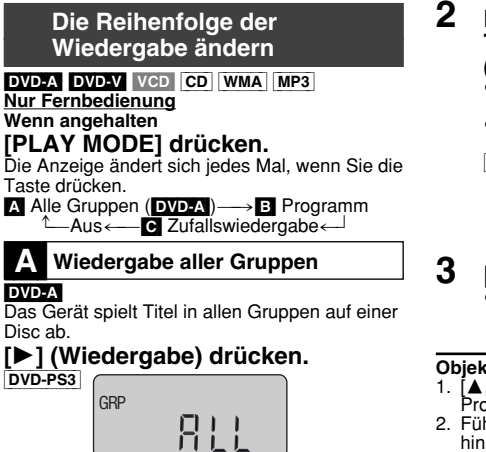

### [B] **Programmwiedergabe**

Sie können bis zu 32 Objekte auswählen, die in der gewünschten Reihenfolge wiedergegeben werden. **1**

#### DVD-A DVD-V WMA MP3 **Drücken Sie die Zifferntasten, um eine Gruppe oder einen DVD-Video Titel auszuwählen.**z. B. DVD-Video

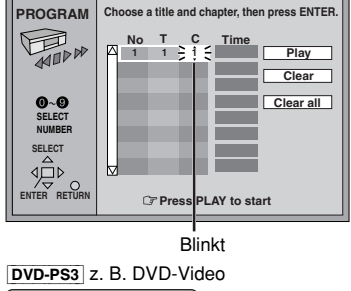

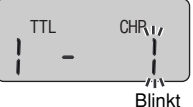

- <sup>≥</sup>[DVD-V] Einige Objekte können nicht ausgewählt werden. <sup>≥</sup>[DVD-A] Nach Wahl einer Bonusgruppe
- müssen Sie ein 4-stelliges Passwort eingeben.

 **Die Zifferntasten drücken, um einen Titel oder ein Kapitel auszuwählen (**[WMA] [MP3] **und [ENTER] drücken).** ≥Wiederholen Sie Schritt **1** und **2**, um andere Objekte zu programmieren. <sup>≥</sup>Die Zeiten werden nicht angezeigt, wenn Sie DVD-Video und WMA/MP3 programmieren.<br>**DVD-PS3** z. B. DVD-Video

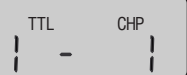

# **[**1**] (Wiedergabe) drücken.**

<sup>≥</sup>[DVD-V] Einige Objekte können möglicherweise nicht wiedergegeben werden, obwohl Sie sie programmiert haben.

#### **Objekte hinzufügen, ändern oder löschen**

- [A, ▼] verwenden, um die Programmnummer (Nr.) auszuwählen.
- 2. Führen Sie Schritt **1** und **2** aus, um Einträge hinzuzufügen oder zu ändern. Drücken Sie [CANCEL], um ein Objekt zu löschen (oder verwenden Sie [▲, ▼, ◀, ▶], um "Clear" auszuwählen, und drücken Sie [ENTER]).

**Löschen des gesamten Programms** Betätigen Sie [▲, ▼, ◀, ▶] zur Wahl von "Clear all", und drücken Sie dann [ENTER]. Das gesamte Programm wird auch dann aus dem Programmspeicher gelöscht, wenn der Disc-Fachdeckel geöffnet oder das Gerät in den Bereitschaftszustand umgeschaltet wird. **Ein Objekt mit den Cursorjockey auswählen** [ENTER] und [ 3, 4] drücken, um ein Objekt auszuwählen, dann erneut [ENTER] drücken, um die Nummer zu registrieren. Alle Objekte auf einer Disc, ein Titel oder eine Gruppe werden ausgewählt, wenn Sie "ALL" auswählen.

#### [C] **Zufallswiedergabe**

#### **1**DVD-A DVD-V

**Drücken Sie die Zifferntasten, um eine Gruppe oder einen DVD-Video Titel auszuwählen.** z. B. DVD-VideoDVD-A **Random Playback Title 2 Press PLAY to start**

- <sup>≥</sup>Sie können mehr als eine Gruppe auswählen. Zur Eingabe aller Gruppen, "All" mit [◀, ▶] auswählen und [ENTER] drücken. <sup>≥</sup>Zum Rückgängigmachen der Auswahl einer
- Gruppe die Zifferntasten drücken, die der Gruppe entsprechen, die Sie löschen möchten.
- <sup>≥</sup>Wenn Sie Bonusgruppen auswählen, müssen Sie ein 4-stelliges Passwort eingeben.
- **[**1**] (Wiedergabe) drücken.** <sup>≥</sup>[DVD-V] Einige Titel können nicht ausgewählt werden.

**Verlassen von alle Gruppen/programme/zufallswiedergabemodus** Drücken Sie die Taste [PLAY MODE] bei gestopptem Betrieb, bis die Anzeige für die Wiedergabe aller Gruppen, die Programmwiedergabe bzw. die Zufallswiedergabe erlischt.

**2**

RQT7072

**ROLDOS** 

**DEUTSCH**

#### **Praktische Funktionen**

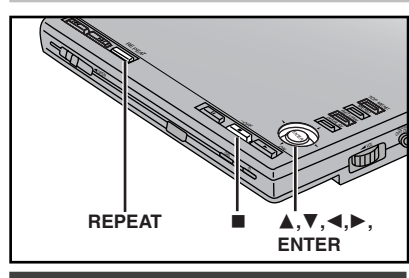

#### **Wiederholungswiedergabe**

#### **Nur Hauptgerät**

RAM DVD-A DVD-V VCD CD WMA MP3 [JPEG]

#### **Während der Wiedergabe**

**Drücken Sie [REPEAT]. z. B. DVD-Video**

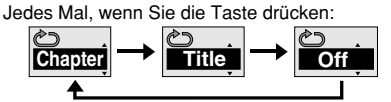

#### RAM

Program (Programm)→All (Alle)→Off (Aus)

#### Während der Wiedergabe einer Wiedergabeliste

Scene (Szene)\_>Play list (Wiedergabeliste) ^-----=Off (Aus)(------}

DVD-A WMA MP3

 $\overline{\text{Track (Titel)} \longrightarrow}$ Group (Gruppe) $* \longrightarrow$ Off(Aus)

#### DVD-V

Chapter (Kapitel)  $\longrightarrow$  Title (DVD-Video Titel)<sup>\*</sup><br>  $\longleftarrow$ Off (Aus)  $\longleftarrow$ VCD CD

 $\overline{\text{Track}}$   $\overline{\text{Trick}}$  (Titel)  $\longrightarrow$  All (Alle)  $\longrightarrow$  Off (Aus)

#### [JPEG]

Group (Gruppe) $\longleftrightarrow$ Off (Aus)

- § "All" während der Wiedergabe aller Gruppen, der Programmwiedergabe bzw. der Zufallswiedergabe.
- <sup>≥</sup>Bei HighMAT-Discs kann außerdem die Wiedergabe des Inhalts ("Content") und der Gruppe ("Group") wiederholt werden.
- DVD-PS3

Beim Durchlaufen der verschiedenen Wiederholbetriebsarten in der oben gezeigten Reihenfolge bleibt die Wiederholanzeige im Display des Gerätes unverändert.

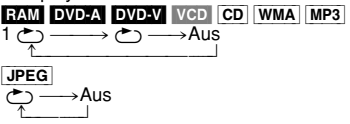

#### **Bei einer Video-CD mit Wiedergabesteuerung** 1. [■] drücken.

- 2. Betätigen Sie die Zifferntasten an der Fernbedienung zur Wahl des Eintrags, mit dem die Wiedergabe starten soll.( ➡ Seite 20).
- 3. Den Wiederholungswiedergabe-Modus auswählen ( ➡ links).

#### **Hinweise**

 <sup>≥</sup>Diese Funktion steht nur zur Verfügung, wenn die verstrichene Spielzeit der Disc angezeigt wird ( ➡ Seite 27).

<sup>≥</sup>Sie können die Wiederholungswiedergabe nicht verwenden, um eine gesamte DVD-Video-Disc, eine gesamte WMA/MP3/JPEG Disc- oder alle Wiedergabe- listen auf einer DVD-RAM zu wiederholen.

#### ∫ **Zur Wiederholung Ihrer Lieblingstitel/-kapitel.**

DVD-A DVD-V VCD CD WMA MP3 Starten Sie die Programmwiedergabe (➡ Seite 21) und wählen Sie "All" (➡ links).

#### **A-B-Wiederholung**

RAM DVD-A DVD-V VCD CD WMA MP3 Ein Abschnitt zwischen Punkt A und Punkt B innerhalb eines Eintrags kann wiederholt werden. **Während der Wiedergabe**

**1 Führen Sie die Schritte 1 bis 3 auf Seite 26 aus, um "A-B Repeat" auszuwählen.**

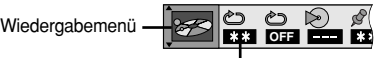

A-B Repeat

#### **2 [ENTER] drücken, um den Anfangspunkt A und den Endpunkt B auszuwählen.**

Jedes Mal, wenn Sie die Taste drücken: Punkt A ausgewählt---->Punkt B ausgewählt 1 (A-B- Wiederholung

Normale Wiedergabe<- beginnt)

### DVD-PS3

Beim Durchlaufen der verschiedenen Einstellungen in der oben gezeigten Reihenfolge bleibt die A-B-Wiederholungsanzeige im Display des Gerätes unverändert.

A`\_\_>A`B  $-A$ us $\leftarrow$ 

#### **Hinweise**

 ≥Diese Funktion funktioniert nur innerhalb einesProgramms/Titels/DVD-Video Titels.

- ≥Das Gerät bestimmt automatisch das Ende eines Programms/Titels/DVD-Video Titels als Punkt B, wenn das Ende des Programms/ Titels/DVD-Video Titels erreicht ist.
- ≥Untertitel an Punkt A oder B könnenmöglicherweise nicht angezeigt werden.

#### **Markierung**

RAM DVD-A DVD-V VCD CD WMA MP3 JPEG Sie können bis zu 5 Positionen markieren, die wiederholt werden sollen.

[RAM]: 999 positionen

**1**

**2**

Wenn Stellen markiert wurden (z. B. mit einem DVD-Videorecorder), werden diese angezeigt.

 **Führen Sie die Schritte 1 bis 3 auf Seite 26 durch, um die Einstellung "Marker" zu wählen.**

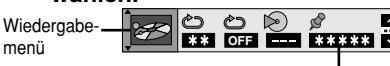

 **[ENTER] drücken.** RAM Verwenden Sie [ $\blacktriangleright$ ], um " $*$ " auszuwählen. Marker

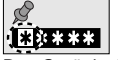

Das Gerät ist jetzt für Markierungen bereit.

#### **3 [ENTER] drücken, um eine Position zu markieren.**

Um eine Markierung wiederzufinden: [◀, ▶] ➡ [ENTER]

- $[\blacktriangleleft, \blacktriangleright] \Rightarrow$  [CANCEL] (an der Fernbedienung) **Um eine andere Position zu markieren:**
- $[\blacktriangleleft, \blacktriangleright] \rightarrow$  [ENTER]

#### RAM<sup>1</sup>

**Den elften Punkt und darüber hinaus markieren**1. Verwenden Sie [◀, ▶] zur Wahl Թ

des Marken-Nadelsymbols.

- 2. Verwenden Sie [▲, ▼] zur Wahl von "11–20". Wenn die derzeitige Gruppe voll ist, können Sie die nächste Gruppe wählen. **1–10**
- <sup>≥</sup>Diese Funktion funktioniert nicht, während Sie eine Wiedergabeliste verwenden.
- <sup>≥</sup>Die Markierungen sind in zeitlicher Reihenfolge geordnet. Dies bedeutet, dass sich die Markierungsnummern ändern können, wenn Sie Markierungen hinzufügen oder löschen.
- <sup>≥</sup>Vorhandene Marken können zwar gelöscht werden, doch werden diese Marken wiederhergestellt, wenn der Disc-Fachdeckel geöffnet oder das Gerät in den Bereitschaftszustand umgeschaltet wird.

#### **Hinweise**

●Bei Programm- und Zufallswiedergabe steht diese Funktion nicht zur Verfügung.

<sup>≥</sup>Die von Ihnen gesetzten Marken werden gelöscht, wenn der Disc-Fachdeckel geöffnet oder das Gerät in den Bereitschaftszustandumgeschaltet wird.

### **Für mehr Filmvergnügen**

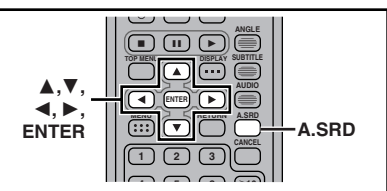

#### **Advanced Surround**

#### **Nur Fernbedienung**

[RAM] [DVD-V] [VCD] **(nur 2-Kanal oder mehr)** Genießen Sie Surround-ähnliche Effekte mit 2 Lautsprechern (SP) (eines anderen Gerätes) oder mit Kopfhörern (HP). Wenn Surround-Effekte auf einer Disc aufgezeichnet sind, wird der Effekt verstärkt, wobei der Eindruck entsteht als ob der Ton von seitlich angeordneten virtuellen Lautsprechern abgegeben wird.

#### **Vorbereitung**

Die Surround-Effekte am anderen Gerät ausschalten.

#### **Drücken Sie [A.SRD].**

Jedes Mal, wenn Sie die Taste drücken:

**z. B. SPSP 1SP 2**

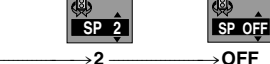

(Natürlicher Effekt) (Verstärkter Effekt) (Löschen)  $\uparrow$ 

#### [DVD-PS3]

**1**

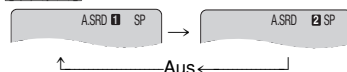

**Ändern des Modus**

[◀]→[▲, ▼] zum Auswählen von "SP" oder "HP".

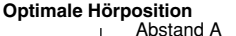

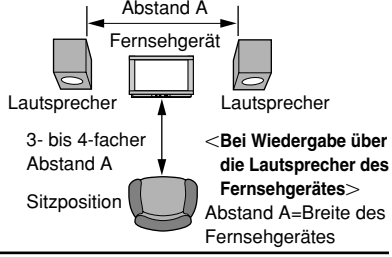

#### **Hinweise**

- RQT707 <sup>≥</sup>Falls Klangverzerrungen auftreten, Advanced Surround deaktivieren.
- RQT7072 <sup>≥</sup>[DVD-LS5] Bei Wiedergabe über den eingebauten Lautsprecher dieses Gerät macht sich dieser Effekt nicht bemerkbar.

*23*

RQT7072

R0T7072

**DEUTSCH**

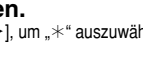

**Um eine Markierung zu löschen:**

### **Für mehr Filmvergnügen**

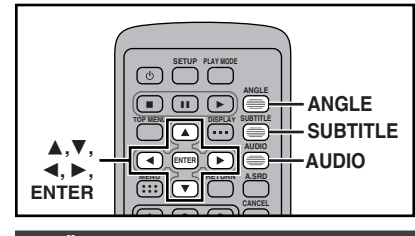

#### **Ändern der Tonspur, Sprache der Untertitel und Winkel**

**Nur Fernbedienung** Auf manchen Discs sind mehrere Tonspuren, Untertitelsprachen und Kamerawinkel aufgezeichnet, die während der Wiedergabe gewechselt werden können.

<sup>≥</sup>Wenn keine andere Sprache auf einer Disc aufgezeichnet ist, erscheint die Anzeige "-" oder "--" statt der Sprachennummer.<sup>"</sup><br>[VCD] (nur SVCD)

Die Nummern von Tonspuren und Untertitelsprachen ändern sich u.U. selbst dann, wenn die entsprechenden Tonspuren nicht auf der Disc aufgezeichnet sind.

**Tonspuren**

### RAM DVD-A DVD-V VCD

#### **Während der Wiedergabe [AUDIO] drücken.**

DVD-V

Die Nummer ändert sich jedes Mal, wenn Sie die Taste drücken.

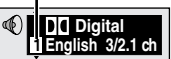

DVD-A Wiedergegebene Tonspur

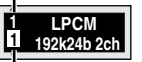

Ausgewählte Tonspur

**Did Digital** 

z. B. RAM

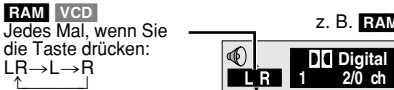

- ≥Diese Taste kann auch zum Ein- und Ausschalten der Gesangsspuren auf Karaoke-Discs verwendet werden. Einzelheiten hierzu finden Sie in der Begleitliteratur der Disc.
- ≥Bei der Wiedergabe von DVD-Audio- und DVD-RAM-Tonspuren, die von Standbildern begleitet sind, startet die Wiedergabe erneut am Anfang der Tonspur. <sup>≥</sup>Selbst wenn keine zweite Tonspur auf eine

RQT7072 RQT707

*24*

*24*DVD-Audio-Disc aufgezeichnet ist, erscheinen nach Drücken von [AUDIO] normalerweise zwei Tonspurnummern. Die momentan wiederzugebende Tonspur entspricht Nr. 1. <sup>≥</sup>Einzelheiten zu den Audiosignal-Typen finden Sie in der Tabelle unter **B** auf Seite 27.

#### **Untertitel**

[DVD-A] (Teil des bewegten Bildes) [DVD-V] [VCD] (nur SVCD):

Die Nummer der Untertitelsprache kann gewechselt werden, und Sie können die Einblendung der Untertitel ein- und

#### ausschalten.

[RAM]: Die Einblendung der Untertitel kann einund ausgeschaltet werden.

#### **Während der Wiedergabe [SUBTITLE] drücken.**

Die Nummer ändert sich jedes Mal, wenn Sie die Taste drücken.

<sup>≥</sup>Manchmal wird die Sprache der Untertitel nicht sofort auf die gewählte Sprache geändert.

#### **Löschen/Anzeigen der Untertitel**

- 1. [SUBTITLE] drücken.
- 2. [▶] drücken. (DVD-A DVD-V VCD)
- 3. [▲, ▼] drücken, um "ON" oder "OFF" auszuwählen.
- ∫ **Position und Helligkeit der Untertitel ändern**

#### DVD-A DVD-V

1. Während das Untertitelsymbol 要 auf dem Bildschirm erscheint,

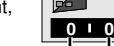

**English 1 ON**

- $[\blacktriangleleft, \blacktriangleright]$  verwenden, um "Subtitle Position" oder Subtitle Position
- "Subtitle Brightness" zu markieren. Subtitle Brightness
- 2. [▲, ▼] zum Einstellen verwenden.
- ●Die Position zwischen 0 und -60 in zwei Schritten einstellen.
- <sup>≥</sup>Für die Helligkeit "Auto" auswählen, damit die Helligkeit automatisch im Verhältnis zum Hintergrund eingestellt wird, oder auf einer Skala zwischen 0 und –9 einstellen.

#### **Betrachtungswinkel**

#### DVD-A DVD-V

**Während der Wiedergabe [ANGLE] drücken.**

Die Nummer ändert sich jedes Mal, wenn Sie die Taste drücken.

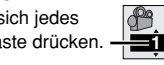

# **Ändern der Monitoreinstellungen DVD-LS5**

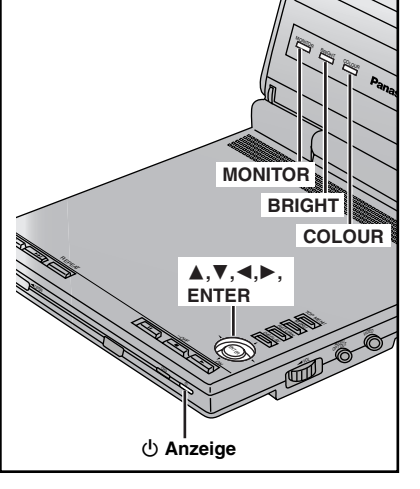

#### **Nur Hauptgerät**

#### **Ändern der Farbintensität**

- **1Drücken Sie [COLOUR].**
- **2 Betätigen Sie [** 2**,** 1**], um die Einstellung der Farbsättigung wunschgemäß zu ändern, und drücken Sie dann [ENTER].** -5: Verringern←→5: Erhöhen

#### **Einstellen der Helligkeit**

 **Drücken Sie [BRIGHT]. Betätigen Sie [** 2**,** 1**], um die Einstellung der Helligkeit wunschgemäß zu ändern, und drücken Sie dann [ENTER].**  $-5$ : dunkler $\longleftrightarrow$ 5: heller

Bei Einstellung auf eine höhere Helligkeit erhöht sich die Leistungsaufnahme entsprechend.

#### **Ändern der Bildgröße**

Wählen Sie, wie Bilder mit einem Bildseitenverhältnis von 4:3 auf dem LCD-Monitor angezeigt werden sollen.

**1**

**2**

#### **[MONITOR] drücken.**

- Jedes Mal, wenn Sie die Taste drücken:
- **NORMAL**\_-)**FULL**\_-)**ZOOM**\_ -] ^--------- **OFF (kein Bild)**  (--------------}
	-

#### **Bildmodus und Bildgröße**

Das auf dem LCD-Monitor angezeigte Bild hängt vom Anzeigemodus und von der auf der Disc aufgezeichneten Bildgröße ab ( ➡ unten).

<sup>≥</sup>Wenn Sie den LCD-Monitor an diesem Gerät nicht verwenden möchten, wählen Sie "OFF" (kein Bild), um Energie zu sparen (Die [ Í] Anzeige blinkt.)

<sup>≥</sup>Nach Zuklappen des LCD-Monitors schaltet sich dieser aus.

<sup>≥</sup>**Bei Umschaltung des Modus auf "ZOOM" erscheinen u.U. waagerechte Streifen, doch ist dies kein Anzeichen einer Funktionsstörung.**

<sup>≥</sup>Die Einstellung "NORMAL" eignet sich am besten für Bildmaterial mit einem Bildseitenverhältnis von 16:9.

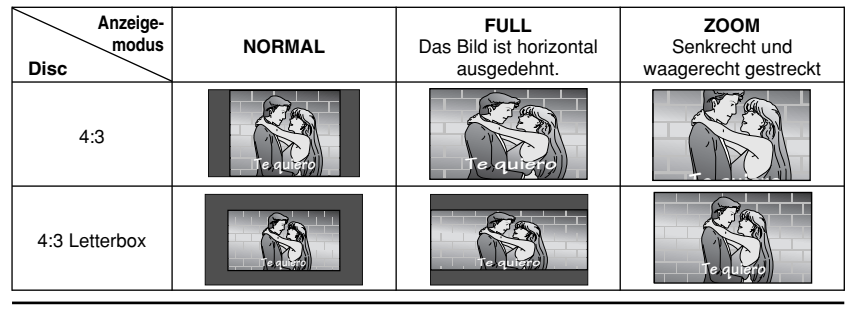

#### **Hinweis**

Diese Änderungen sind nur für den LCD-Monitor dieses Gerätes wirksam. Wenn Sie ein Fernsehgerät angeschlossen haben, die Einstellungen am Fernsehgerät ändern.

RQT7072

R0T7072

**DEUTSCH**

### **Bedienung mit GUI-Anzeigen**

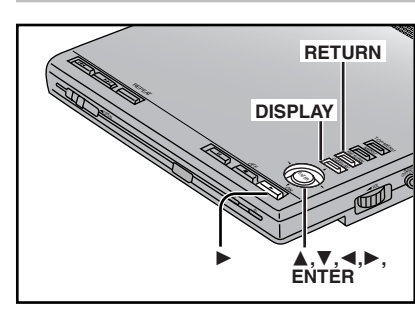

GUI-Anzeigen (Graphische Benutzeroberflächen) enthalten Informationen über die Disc oder dasGerät. Mit diesen Menüs können SieBedienungen durchführen, indem diese Informationen geändert werden.

#### **Allgemeine Bedienungsverfahren**

#### **1[DISPLAY] drücken.**

Jedes Mal, wenn Sie die Taste drücken:

**Disc-Information**<sup>&</sup>gt;**Fortschrittsanzeige**  $\leftrightarrow$  Seite 27) ➡ rechts)  $\uparrow$   $\downarrow$ **Ursprüngliche Anzeige** <**Geräteinformation**

(➡ Seite 28)

Nur Geräteinformation **Während das Symbol ganz links markiert wird 2**

#### **[**3**,** 4**] verwenden, um das Menü zu wählen.**

Jedes Mal, wenn Sie den Cursorjockey verwenden:

**Wiedergabemenü** () **Bildmenü**

<sup>e</sup> <sup>e</sup> u u **Anzeigemenü** () **Audiomenü**

**3 [**2**,** 1**] verwenden, um das Objekt zu wählen.**

#### **4 [**3**,** 4**] verwenden, um die Einstellung auszuwählen.**

●Objekte mit "▲" oder "▼" oben und unten können mit [▲, ▼] geändert werden. <sup>≥</sup>[ENTER] drücken, wenn sich die Einstellung nicht ändert, nachdem

- [A,  $\nabla$ ] gedrückt wurde.
- <sup>≥</sup>Für einige Objekte sind unterschiedliche Bedienungen notwendig. Lesen Sie die Erklärungen auf den folgenden Seiten.

#### **Zu Ihrer Information**

- Je nach Zustand des Gerätes (Wiedergabe, gestoppt usw.) und der Art der verwendeten Software gibt es einige Objekte, die nicht ausgewählt oder geändert werden können. <sup>≥</sup>Wenn Nummern angezeigt werden (z. B.
- Titelnummern), können auch die Zifferntasten (Fernbedienung) für die Einstellung verwendet werden. Nach der Eingabe der Nummern [ENTER] drücken, um die Einstellung zu registrieren.

### **Symbole löschen**

[RETURN] drücken, bis sie gelöscht sind.

#### ∫ **Die Position der Symbole ändern**

- 1. [◀, ▶] verwenden, um das Leistenpositions-Symbol auszuwählen.
- 2. [▲, ▼] verwenden, um die Symbole zu verschieben. (Es gibt 5 Positionen.)

#### **Fortschrittsanzeige**

Gibt an, wie weit ein Objekt durchgelaufen ist. **z. B.** [DVD-V]

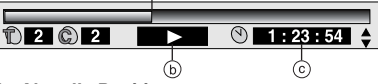

- a **Aktuelle Position**
- b **Zustand–Wiedergabe, Pause oder Zeitlupe/Suche**
- c **Die Zeitanzeige ändern** RAM DVD-A DVD-V VCD CD
	- <sup>≥</sup>Verwenden Sie [ 3, 4], um die verstrichene Wiedergabezeit oder die verbleibende

Wiedergabezeit anzuzeigen.

#### **Verstrichene Wiedergabezeit** VCD (nur SVCD) WMA MP3

Nur Anzeige, kann nicht geändert werden.

#### **Ändern der Wiedergabegeschwindigkeit** DVD-A (Bewegtbildteil) DVD-V

(nur Dolby Digital)

Sie können die Wiedergabe verlangsamen oder beschleunigen.

Verwenden Sie [◀] (langsamer) oder [▶] (schneller). Es gibt fünf Geschwindigkeiten:

- $\times0.8 \leftrightarrow \times0.9 \leftrightarrow \times1.0$  (normale Geschwindigkeit) $\leftrightarrow$  $x1.2 \leftrightarrow x1.4$
- <sup>≥</sup>Nach Änderung der Geschwindigkeit:
- <sup>≥</sup>–Mehrkanalige Audiosignale werden stereophon ausgegeben.
- <sup>≥</sup>–Die Advanced Surround steht nicht zur Verfügung.
- <sup>≥</sup>–Die Digitalwiedergabe wechselt zu PCM. <sup>≥</sup>–Der Ton ist Stereo, solange "k1.0" orange ist. **Zur normalen Wiedergabe zurückkehren**

Drücken Sie [▶] (Wiedergabe).

#### **Disc-Information** $\circ$ <sup>1</sup><br>1 ENG 3/2.1 ch n.  $\frac{\textcircled{\tiny{A}}}{\text{H}}$   $\frac{\text{PBC}}{\text{Cyl}}$  $\begin{array}{|c|c|c|c|}\n\hline\n\text{OM} & \text{CP} \\
\hline\n\text{1 ENG} & \text{I} \\
\hline\n\end{array}$ 瞹  $2$   $2$  1 : 46 : 50 ക ക ര d ति. (e) g Total  $\circledcirc$ **Page 128kbps 44.1kHz 1 Return Slideshow ON 5 sec** $12/18$  **1:54** i  $\begin{matrix} \textcircled{\scriptsize{h}} \qquad \textcircled{\scriptsize{e}} \qquad \textcircled{\scriptsize{e}} \qquad \textcircled{\scriptsize$  $^\circledR$ a **PG: Programmnummer** [RAM] **Bildinformationen** [JPEG] **PL: Wiedergabelistennummer** [RAM] Date ←→ Full ←→ OFF  $\uparrow$   $\uparrow$ **T: DVD-Video Titelnummer** [DVD-V] **(f)** Betrachtungswinkelnummer (→ Seite 24)<br>**<b>(g)** Menüwiedergabe **VGD T: Titelnummer** [VCD] [CD] g **Menüwiedergabe** [VCD] **G: Gruppennummer** Nur Anzeige; kann nicht geändert werden. [DVD-A] [WMA] [MP3] [JPEG] (➡ Seite 33, Glossar—Wiedergabesteuerung) b **C: Kapitelnummer** [DVD-V] h **Titel-/Bildnummer auf der Disc T: Titelnummer** [DVD-A] [WMA] [MP3] **Gesamtanzahl der Titel/Bilder auf der DiscP: Bildnummer** [JPEG] WMA MP3 JPEG c **Zeit** [RAM] [DVD-A] [DVD-V] [VCD] [CD] **i** Standbildnummer **DVD-A** <sup>≥</sup>[3, 4] verwenden, um die verstrichene Das ausgewählte Bild wird während der Wiedergabezeit oder die verbleibende Widergabe angezeigt. Wiedergabezeit anzuzeigen. <sup>≥</sup>Wenn die Anzeige "Return" erscheint DVD-A VCD CD Wählen Sie "Return", und drücken Sie dann  $\rightarrow$  Verstrichene Wiedergabezeit [ENTER], um auf die voreingestellte Seite (je nach Disc unterschiedlich) zurückzukehren. Verbleibende Wiedergabezeit des Titel j **Dia-Vorführungseinstellung** [JPEG]  $\mathsf{ON} {\longleftrightarrow} \mathsf{OFF}$  Verbleibende Wiedergabezeit der Disc/Gruppe **Dia-Vorführung-Zeiteinstellung** [JPEG] RAM DVD-A DVD-V 0 sec.–30 sec.<sup>≥</sup>Wählen Sie die Position des Wiedergabestarts **Dia-Vorführung** [DVD-A] durch Vorgabe einer Zeit über die Zifferntasten, Nur Anzeige; kann nicht geändert werden. und drücken Sie dann [ENTER]. **Verstrichene Wiedergabezeit** [A] **Audio-/Untertitelsprache** ENG: Englisch POR: Portugiesisch [VCD] (nur SVCD) [WMA] [MP3] FRA: Französisch RUS: RussischNur Anzeige, kann nicht geändert werden. d **Tonspursprache** DEU: Deutsch JPN: Japanisch ITA: Italienisch CHI: Chinesisch(Die Bedeutung der Abkürzungen der Sprachen ESP: Spanisch KOR: Koreanisch ist der Tabelle unter **A** rechts zu entnehmen.) MAL: Malaysisch<br>VIE: Vietnamesisch NLD: Niederländisch**Audiosignal-Typ** SVE: Schwedisch (Einzelheiten hierzu sind der Tabelle unter NOR: Norwegisch THA: Thailändisch **B** rechts zu entnehmen.) DAN: Dänisch ¢: Sonstige **Audio-Modus** (➡ Seite 24, Tonspuren) **El Signaltyp/Signaldaten<br>LPCM/PPCM/DDDigital/DTS/MPEG: Ein- und Ausschalten der Karaoke-Gesangsspuren** (nur Karaoke-DVD) Signaltyp k (kHz): Abtastfrequenz DVD-V Solo: OFF oder ONb (Bit): Anzahl der Bits Duett: OFF, V1+V2, V1 oder V2 ch (Kanal): Anzahl der Kanäle **Aktuelle Bitrate** [WMA] [MP3] z. B.: <u>3/2 .1</u>ch .<br>[[「1: Niedriger Frequenzeffekt **Aktuelle Abtastfrequenz WMA MP3** e **Untertitelsprache** (nicht angezeigt, wenn es (Die Bedeutung der Abkürzungen der Sprachen kein Signal gibt) ist der Tabelle unter **[A]** rechts zu entnehmen.) 0: Kein Surround **Ein- und Ausschalten der Untertitel** .1: Mono-SurroundRAM DVD-A DVD-V VCD (nur SVCD) .2: Stereo-Surround $ON \leftrightarrow$  OFF (links/rechts)

**Ein- und Ausschalten der Anzeige von**

**Titelinformationen**[WMA] [MP3] [CD] (nur CD-Text)

 $ON \leftrightarrow$  OFF

RQT7072 RQT7072

.1: Mitte

2: Vorne links+Vorne rechts 3: Vorne links+Vorne rechts+Mitte

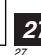

### **Geräteinformation**

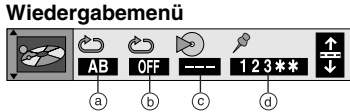

- a **A-B-Wiederholung** (➡ Seite 22)
- b **Wiederholungswiedergabe-Modus** (➡ Seite 22)

RAM DVD-A DVD-V VCD CD WMA MP3 **(Bei Anzeige der verstrichenen Spielzeit)** [JPEG]

#### $RAM$  DVD-A WMA MP3

PG: Programm T: Titel

 $JPEG$ G: Gruppe OFF: Aus

A: Alle G: Gruppe<sup>®2</sup> S: Szene<sup>®1</sup> OFF: Aus PL: Wiedergabeliste<sup>®1</sup>

OFF: Aus

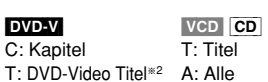

OFF: Aus OFF: Aus

- §1 Während der Wiedergabe einer Wiedergabeliste.
- §2 "A (Alle)" während der Wiedergabe aller Gruppen, der Programmwiedergabe bzw. der Zufallswiedergabe.

c **Wiedergabebetriebsarten-Anzeige**

DVD-A DVD-V VCD CD WMA MP3

- ---: Normale Wiedergabe
- PGM: Programmwiedergabe
- RND: Zufallswiedergabe
- ALL: Wiedergabe aller Gruppen (DVD-A)
- d **Markierung** (➡ Seite 23)

#### **Bildmenü**

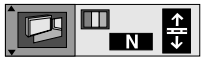

#### **Bildmodus**

#### RAM DVD-A DVD-V VCD JPEG

- N: Normalmodus
- C1: Macht die Bilder weicher und Detailsbei dunklen Szenen deutlicher.
- C2: Macht die Bilder schärfer und Detailsbei dunklen Szenen deutlicher.

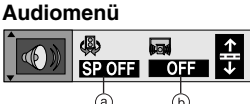

- a **Advanced Surround** (➡ Seite 23)
- **Dialogue Enhancer DVD-V**

(Dolby Digital/DTS, nur 3-Kanal oder mehr)  $ON \leftrightarrow$  OFF Die Lautstärke des Dialogtons vom mittleren

Kanal wird angehoben, wenn Sie "ON" ausgewählt haben.

#### **Anzeigemenü**

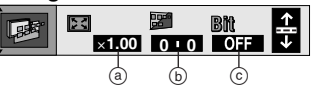

#### a **Zoom**

**RAM** DVD-A (Bewegtbildteil) DVD-V VCD Das Zoomverhältnis ändern, so dass das Bild die optimale Größe einnimmt und den Bildschirm ausfüllt.

**Auswahl des Bildseitenverhältnisses:**

[ENTER]→[◀, ▶]→[ENTER]

->4:3 Standard↔European Vista (--------]

 $\downarrow$ Cinemascope2 16:9 Standard

 $\hat{\mathbb{C}}$  > Cinemascope1 $\leftrightarrow$  American Vista $\longleftarrow$ **Feineinstellungen des**

Zoomverhältnisses vornehmen: **[▲, ▼**]  $\times1.00 - \times2.00$ 

- b **Untertitel-Position/-Helligkeit** (➡ Seite 24) c **Bitraten-Anzeige** [RAM] [DVD-A] [DVD-V] [VCD]
	- $ON \leftrightarrow$  OFF Zeigt die Bitrate (ungefähre Werte) und den Bildtyp an (I/P/B ➡ siehe "Glossar" auf Seite 33).

**Während der Wiedergabe:** Zeigt die durchschnittliche Bitrate des momentan abgespielten Videomaterials an.

**Im Pausenzustand:** Zeigt das Datenvolumen des aktuellen Vollbilds an.

## **Einstellungen ändern**

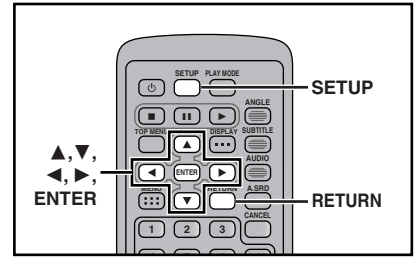

### **Allgemeine Bedienungsverfahren**

Einzelheiten zu den Menüs und Optionen finden Sie auf Seite 30 und 31.

### **[SETUP] drücken, um die Menüs anzuzeigen.**

**1**

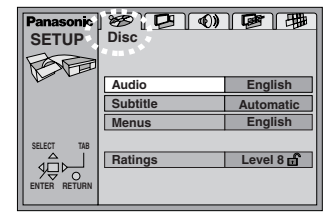

#### **Verzeichnis der Sprachen-Codes** 6566: Abchasisch6565: Afar 6570: Afrikaans6976: Griechisch 7576: Grönländisch7178: Guarani

 8381: Albanisch 6577: Ameharisch6582: Arabisch 7289: Armenisch 6590: Aserbaidschanisch6583: Assamesisch6588: Aymara 6665: Baschkir 6985: Baskisch 6678: Bengali, Bangla 6890: Bhutani6672: Bihari 6682: Bretonisch 6671: Bulgarisch 7789: Burmesisch 9072: Chinesisch6865: Dänisch 6869: Deutsch 6978: Englisch 6979: Esperanto 6984: Estländisch 7079: Faroesisch7074: Fidschi 7073: Finnisch 7082: Französisch7089: Friesisch 7176: Galizisch 7565: Georgisch 7185: Gujarati 7265: Hausa 7387: Hebräisch7273: Hindi 7378: Indonesisch7365: Interlingua 7165: Irisch 7383: Isländisch 7384: Italienisch 7465: Japanisch 7487: Javanesisch7473: Jiddisch 7577: Kambodschanisch 7578: Kannada 7575: Kasachisch7583: Kashmiri 6765: Katalanisch8185: Ketschua 7589: Kirgisisch 7579: Koreanisch6779: Korsisch 7282: Kroatisch 7585: Kurdisch 7679: Laotisch7665: Latein 7686: Lettländisch7678: Lingala 7684: Litauisch

#### **2 [**2**,** 1**] drücken, um die Menüregister auszuwählen.** Der Bildschirm wechselt zur Anzeige des Menüs.

Disc < → Video < → Audio Others ← Display Î  $\mathbb{I}$  if the set of  $\mathbb{I}$ u

- **3 [**3**,** 4**] drücken, um das Objekt auszuwählen, und [ENTER] drücken.**
- **4 [**3**,** 4**,**2**,** 1**] drücken, um das Objekt auszuwählen, und [ENTER] drücken.**

Der Bildschirm zeigt jetzt erneut das Menü an.

#### **Zum vorherigen Bildschirm zurückkehren** [RETURN] drücken.

**Wenn der Vorgang beendet ist** [SETUP] drücken.

#### **Zu Ihrer Information**

Wenn momentan keine Disc eingelegt ist, drücken Sie [MENU] am Hauptgerät, um auf die SETUP-Menüs zuzugreifen.

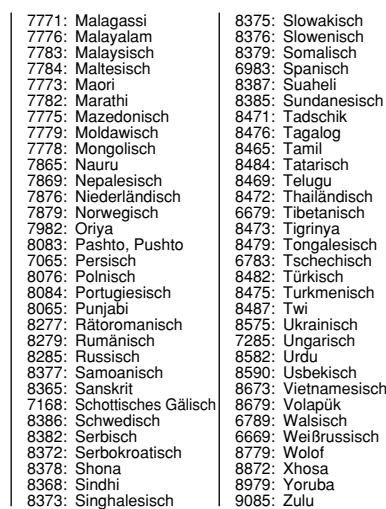

*28*

RQT7072

R0T7072

### **Einstellungen ändern**

**Diese Tabelle zeigt die Einstellungen für dieses Gerät an. Die Einstellungen so ändern, dass sie Ihren Wünschen entsprechen und das Gerät an die Umgebung, in der es verwendet wird, angepasst wird. Diese Einstellungen werden im Speicher beibehalten, bis sie geändert werden, selbst wenn das Gerät ausgeschaltet wird. Einzelheiten zum Bedienungsverfahren finden Sie auf Seite 29.** <sup>≥</sup>Die werkseitigen Voreinstellungen sind durch Unterstreichung gekennzeichnet.

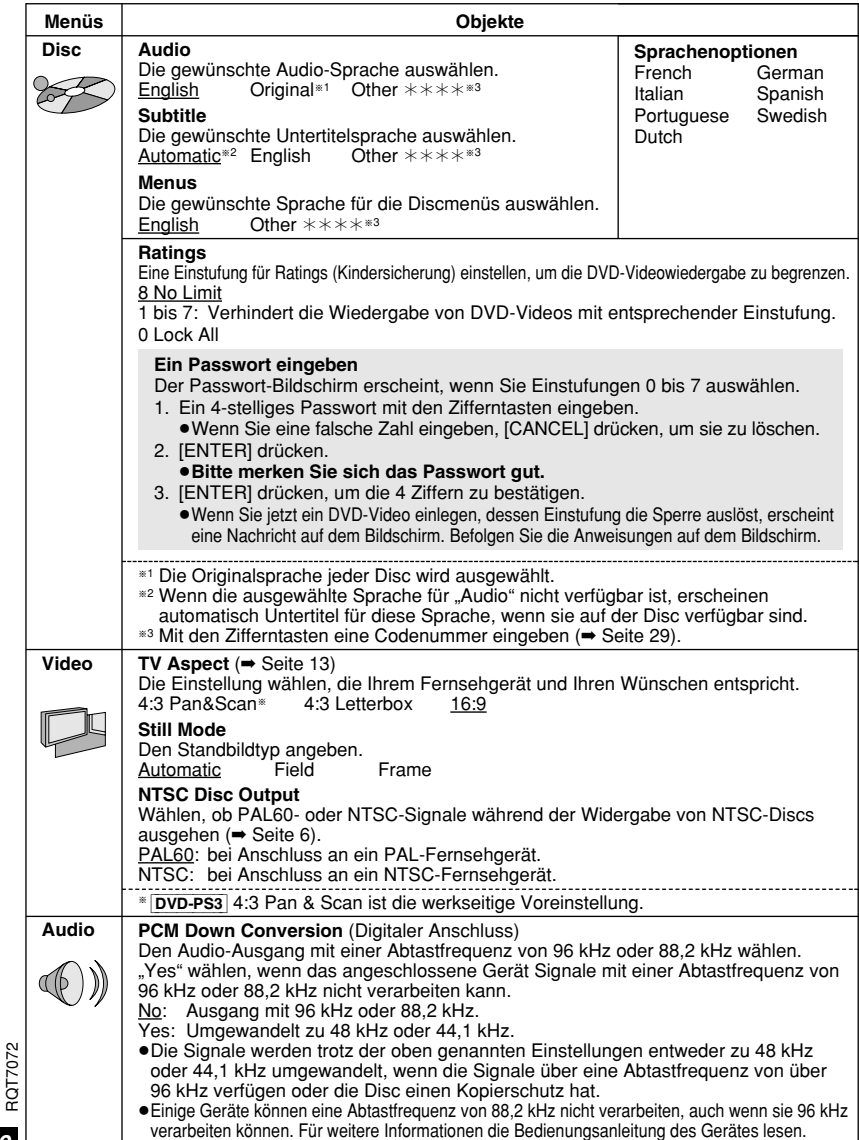

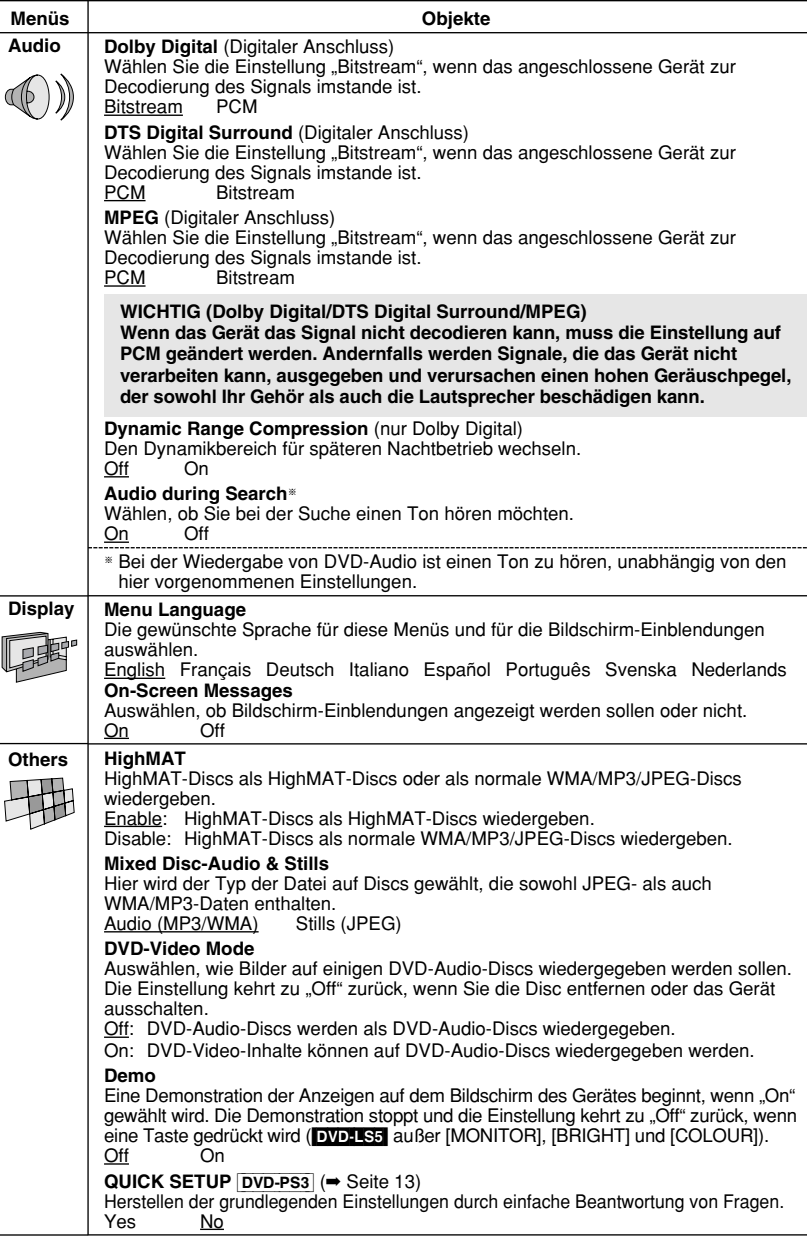

RQT7072

### **Verwendung des Gerätes mit anderen Geräten**

**Den Erläuterungen in diesem Abschnitt liegt das Modell DVD-LS5 als Beispiel zugrunde, doch gelten die gleichen Anschlüsse und Einstellungen auch für das Modell DVD-PS3.**

#### **Für einen kraftvolleren Klang**

Genießen Sie den kraftvollen und hallenden Klang eines Filmtheaters verfügbar mit Mehrfach-Kanal-Audio auf DVDs, indem ein Verstärker und Lautsprecher angeschlossen werden.

#### **Hinweise**

**Hinweise**

<sup>≥</sup>Die beschriebenen Anschlüsse der Anlage sind Beispiele.

<sup>≥</sup>Falls nicht anders angegeben, sind Zusatzgeräte und optionale Kabel separat erhältlich. <sup>≥</sup>Vor dem Anschluss alle Geräte ausschalten und die betreffenden Betriebsanweisungen durchlesen.

#### **Digitaler Anschluss A**

#### **Wiedergabe von mehrkanaligem Surround Sound** Schließen Sie einen Verstärker mit eingebautem

**Wiedergabe von Stereoton oder Dolby Pro Logic**

(➡ Seite 30–31).

Decoder oder eine Decoder-Verstärker-Kombination an.●Ändern Sie die Einstellungen von "Audio" (➡ Seite 30–31).

Schließen Sie einen Digitalverstärker oder eine

●Die Einstellungen in "Audio" ändern

Systemkomponente an.

<sup>≥</sup>Sie können nur DTS Digital Surround-Decoder verwenden, die mit DVD kompatibel sind.

#### <sup>≥</sup>Auch bei Verwendung dieses Anschlusses wird lediglich ein zweikanaliges Signal ausgegeben. DVD-A

#### **Verstärker**

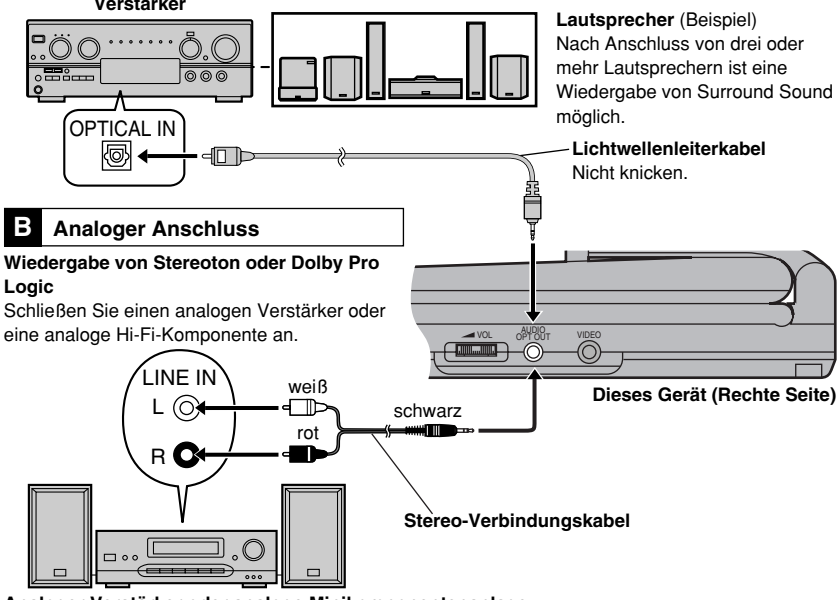

#### **Analoger Verstärker oder analoge Minikomponentenanlage**

#### **Aufnehmen auf ein digitales Aufnahmegerät oder auf Kassetten**

#### <sup>≥</sup>**Digitalaufnahme** RQT7072 **COL2**

Digitalsignale können direkt mit einem digitalen Aufnahmegerät aufgezeichnet werden.

Schließen Sie das Aufnahmegerät mit einem Lichtwellenleiterkabel (→ A oben) an.

#### **Hinweise**

*32*

*32*

 <sup>≥</sup>Bei DVDs müssen folgende Bedingungen erfüllt werden: a die Disc hat keine Sperre für Digitalaufnahme, und b das Aufnahmegerät kann Signale mit einer Abtastfrequenz von 48 kHz verarbeiten.

#### <sup>≥</sup>WMA/ MP3 kann nicht aufgezeichnet werden.

Bei der Aufnahme von DVDs folgende Einstellungen vornehmen.

Advanced Surround: OFF ( ➡ Seite 23) PCM Down Conversion: Yes ( ➡ Seite 30) Dolby Digital/DTS Digital Surround/MPEG: PCM ( ➡ Seite 31)

#### <sup>≥</sup>**Analoge Aufnahme**

Aufnahmen sind mit einem Kassettendeck oder anderen Aufnahmegeräten möglich. Im Gegensatz zum Aufnehmen von Digitalsignalen unterliegt die Aufzeichnung von Analogsignalen keinerlei Einschränkung. Schließen Sie das Aufnahmegerät über das Stereo-Verbindungskabel an ( ➡ [B] Seite 32).

### **Glossar**

#### **Bitstream**

 Die digitale Form von mehrkanaligen Daten (z. B. 5.1-kanalige Signale) vor ihrer

#### Decodierung. **Decoder**

Ein Decoder stellt die codierten Audiosignale auf DVDs wieder auf ihren ursprünglichen Zustand her. Dies wird als Decodierung bezeichnet. **Dolby Digital**

Dieses Verfahren zur Codierung von Digitalsignalen wurde von Dolby Laboratories entwickelt. Bei den Signalen kann es sich um (2-kanalige) Stereosignale oder um mehrkanalige Audiosignale handeln. Mit diesem Verfahren können große Audiodatenmengen auf der Disc aufgenommen werden.

#### **Dolby Pro Logic**

Bei diesem Surround-System werden 4-kanalige Audiodaten auf 2 Kanälen aufgezeichnet und bei der Wiedergabe wieder auf 4 Kanäle verteilt. Der Surround-Kanal ist monaural und kannFrequenzen bis zu 7 kHz reproduzieren.

#### **DTS (Digital Theater Systems)**

Dieses Surround-System wird weltweit in Filmtheatern verwendet. Da es sich durch eine saubere Kanaltrennung auszeichnet, lassen sich damit äußerst realistische Klangeffekte erzielen.

#### **Dynamikbereich**

Beim Dynamikbereich handelt es sich um die Differenz zwischen dem leisesten Ton, der noch über dem Betriebsgeräusch des Geräts wahrnehmbar ist, und dem lautesten Ton, der abgegeben werden kann, bevor Verzerrungen im Klang auftreten.

### **Wartung**

#### ∫ **Das Gerät mit einem weichen, trockenen Tuch reinigen.**

<sup>≥</sup>[DVD-LS5] Hartnäckige Verschmutzungen mit einem Brillen-Reinigungsmittel von der LCD entfernen.

<sup>≥</sup>Verwenden Sie niemals Alkohol, Farbverdünner oder Benzin, um das Gerät zu reinigen.

#### **Vollbild-Standbild und Halbbild-Standbild**

Bei Vollbildern handelt es sich um die einzelnenStandbilder, aus denen sich das bewegte Bild zusammensetzt. Pro Sekunde werden ca.30 Vollbilder angezeigt. Ein Vollbild-Standbild erscheint u.U. verschwommen, doch die Gesamtbildqualität ist hoch.

Zwei Halbbilder erscheinen abwechselnd, um ein Vollbild zu ergeben. Ein Halbbild-Standbild ist scharf, doch die Bildqualität ist niedriger. **I/P/B**

Bei der für DVD-Video-Discs verwendeten Videokompressions-Norm MPEG 2 werden die folgenden 3 Bildtypen zur Codierung jedes Vollbilds auf dem Bildschirm verwendet.

- **I:** Intra-Codierung Dieses Bild weist die beste Bildqualität auf und deshalb empfiehlt es sich, bei der Einstellung der Bildqualität ein I-Bild zu verwenden.
- **P:** Prädiktiv-Codierung Bei diesem Bildtyp erfolgt die Codierung auf Grundlage eines früheren I- oder P-Bildes.
- **B:** Bei diesem Bildtyp erfolgt die Codierung durch Vergleichen des vorigen mit dem nächsten I- und P-Bild; deshalb verfügt dieser Typ über die geringste Menge an Bildinformationen.

#### **Linear-PCM (Pulscode-Modulation)**

Dabei handelt es sich um unkomprimierte Digitalsignale, die denen auf CDs ähnlich sind. **Wiedergabesteuerung (PBC)**

Falls eine Video-CD mit der Kennzeichnung "Wiedergabesteuerung" versehen ist, können Sie Szenen und Informationen mittels derMenüs wählen.

#### ∫ **Wartung der Linse**

≥Staub mit einem für Kameralinsen bestimmtenGebläse entfernen (separat erhältlich). <sup>≥</sup>Empfohlenes Produkt:

≥≥Linsen-Reinigungssatz (SZZP1038C) ≥≥(Beim Panasonic-Fachhändler erhältlich.)

<sup>≥</sup>Achten Sie darauf, das Sie die Linse nicht mit Ihren Fingern berühren.

*33*

**DEUTSCH**

### **Liste von Fehlermöglichkeiten**

Bitte überprüfen Sie die Punkte der folgenden Tabelle, bevor Sie den Kundendienst im Störungsfall in Anspruch nehmen. Falls Sie Fragen zu den Prüfpunkten haben oder sich eine Störung anhand der in der Tabelle angegebenen Abhilfemaßnahmen nicht beseitigen lässt. Die Bezugsseiten sind jeweils durch weiße Ziffern auf schwarzem Hintergrund gekennzeichnet, wie beispielsweise  $\textcircled{\ }\mathbf{1}$ 

#### **Stromversorgung**

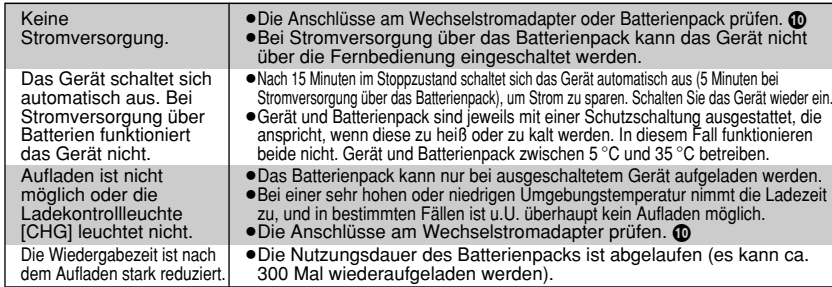

#### **Betrieb**

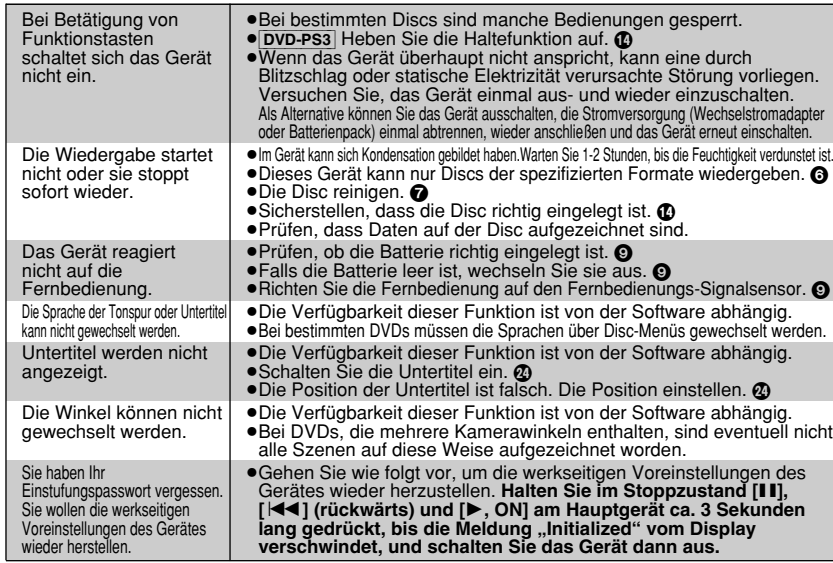

#### **Ton**

*34*

RQT7072

RQT7072

*34*

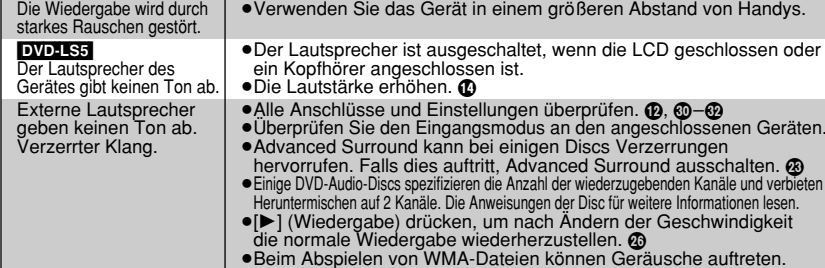

#### **Ton**Klangeffekte <sup>≥</sup>Bei Ausgabe von Bitfluss-Signalen stehen die Funktionen Dialogue funktionieren nicht.Enhancer und Advanced Surround nicht zur Verfügung. <sup>≥</sup>Wenn die Wiedergabegeschwindigkeit geändert wurde, steht die Advanced Surround nicht zur Verfügung. @ **Bild**DVD-LS5 ●Die Helligkeit einstellen. **4** Der LCD-Monitor ist dunkel.Das Bild ist verzerrt.<sup>≥</sup>Geringfügige Bildverzerrungen während SEARCH sind normal. Menüs werden nicht<sup>≥</sup>Das Zoomverhältnis auf k1,00 wieder herstellen. L korrekt angezeigt. ≥Die Position der Untertitel auf 0 einstellen. H DVD-LS5 ●Einen anderen Bildmodus als "OFF" wählen (kein Bild). A Kein Wiedergabebild auf dem LCD-Monitor Das Bild erscheint●Die Anschlüsse überprüfen. @ <sup>≥</sup>Sicherstellen, dass das Fernsehgerät eingeschaltet ist. nicht auf dem Fernsehgerät (oder <sup>≥</sup>Prüfen, dass der Eingangsmodus am Fernsehgerät korrekt ist. das Format des Bildes●Die Einstellungen in "Video—TV Aspect" prüfen. ® ist ungewöhnlich). ● DVD-PS3 Schalten Sie die Audio Only Player-Funktion aus. 20 <sup>≥</sup>Wenn Sie variable Zoomfunktion verwenden, die Zoomfunktion Ihres Fernsehgerätes ausschalten. L <sup>≥</sup>Vergewissern Sie sich, dass das Gerät direkt an das Fernsehgerät angeschlossen ist und nicht über einen dazwischen geschalteten Videorecorder. @ DVD-LS5 <sup>≥</sup>Der LCD-Monitor wurde mit hoher Präzision gefertigt, so dass 99,99 % der Pixel LCD-Pixel werden schwarz oderaktiv sind; trotzdem sind einige der restlichen Pixel 0,01 % schwarz oder leuchten ständig. Dies ist technisch bedingt und kein Anzeichen einer Funktionsstörung. strahlen andere Farben ab. Die Einrichtungs-Menüs (SETUP) <sup>≥</sup>Das Gerät und das Fernsehgerät verwenden verschiedene und andere Bildschirme, die auf dem Videosysteme. Fernsehgerät eingeblendet werden, Verwenden Sie ein Multisystem- oder ein PAL-Fernsehgerät. werden nicht korrekt angezeigt. Die Farben erscheinen matt. **Anzeigen** GUI-Anzeigen werden <sup>≥</sup>Verwenden Sie die Cursortasten [ 3, 4], während das Symbol der Balkenposition abgeschnitten. hervorgehoben wird, um die Bildschirme nach unten zu verschieben. @ Keine Bildschirmanzeige. ● Gehen Sie zum Display im SETUP-Bildschirm und wählen Sie "On" für "On-Screen Messages". 3 "Check the disc." •Ist die Disc verschmutzt? @ <sup>≥</sup>Ist die Disc (DVD-R) finalisiert worden? 6 <sup>≥</sup>Eine Störung des Batterienpacks liegt vor. Wenden Sie sich an Ihren Fachhändler. **"** ERROR 01" ,  $\sqrt{m}$  ERROR 02" <sup>≥</sup>Das Batterienpack konnte trotz 12-stündigem Ladevorgang nicht aufgeladen werden. Führen Sie den Ladevorgang erneut aus. " **THE ERROR 03"** <sup>≥</sup>Der Ladevorgang wird in einer zu heißen oder zu kalten Umgebung durchgeführt. Bei normaler Temperatur wieder aufladen. <sup>≥</sup>Eine Störung liegt vor. Die auf den Buchstaben H folgende Zahl richtet sich nach dem "H ∑∑" ∑∑ steht für eine Problem. Schalten Sie das Gerät einmal aus und wieder ein. Als Alternative können SieNummer. das Gerät ausschalten, die Stromversorgung (Wechselstromadapter oder Batterienpack) einmal abtrennen, wieder anschließen und das Gerät erneut einschalten. Wenn die Wartungsnummern nicht gelöscht werden, notieren Sie die Wartungsnummer und setzen Sie sich mit qualifiziertem Wartungspersonal in Verbindung. **[**Í**]-und [CHG]-Anzeigen** Die [尐]-Anzeige blinkt <sup>≥</sup>Eine Gerätestörung liegt vor. Wenden Sie sich an Ihren Fachhändler. in schneller Folge. ● DVD-PS3 Heben Sie die Haltefunktion auf. @ <sup>≥</sup>Bei eingeschaltetem Gerät ist entweder die LCD geschlossen oder der <mark>DVD-LS5</mark><br>Die [ひ]-Anzeige blinkt Anzeigemodus "OFF" (kein Bild) ist eingestellt. Wenn Sie fertig sind, schalten in langsamer Folge. Sie das Gerät aus. Die [CHG]-Anzeige blinkt <sup>≥</sup>Eine Funktionsstörung des Akkupacks liegt vor. Schalten Sie das Gerät ein, in schneller Folge. und überprüfen Sie die im Display angezeigte Fehlermeldung ( ➡ oben). Die [CHG]-Anzeige blinkt <sup>≥</sup>Die Ladung des Batterienpacks ist niedrig. Nach ein paar Minuten in langsamer Folge. schaltet sich das Gerät automatisch ab.  $\bigoplus$ RQT7072 RQT707

#### **Hinweise**

#### **In den folgenden Situationen liegt keine Störung vor.**

<sup>≥</sup>Geräusche vom Netzadapter während des Aufladens.

### **Technische Daten**

#### **Gewicht:Betriebstemperaturbereich:** +5 °C bis +35 °C **Betriebsluftfeuchtigkeitsbereich:** 5 % bis 90 % rel. Feuchtigkeit (ohne Kondensation) **Geeignete Discs:** DVD-RAM (DVD-VR-Format) DVD-Video DVD-AudioMusik-CD [CD-DA (CD-TEXT-kompatibel)] Video-CD CD-R/CD-RW [CD-DA (CD-TEXT-kompatibel), Video-CD, MP3, WMA, JPEG, HighMAT Stufe 2 (Ton und Bild)] DVD-R (als DVD-Video finalisiert) **Signalsystem:** umschaltbarer PAL/PAL60 (NTSC) **Flüssigkristall-Bildschirm** [DVD-LS5]**:** 5-Zoll-α-SI-TFT-Breitformat-LC-Display **FBAS-Video-Ausgang:** Ausgangspegel: 1 Vss  $(75 \Omega)$ Ausgangsbuchse: Minibuchse Anzahl der Buchsen: 1 System **S-Videoausgang:** Y-Ausgangspegel: 1 Vss (75 $\Omega$ ) C-Ausgangspegel: 0.3 Vss  $(75 \Omega)$ Ausgangsbuchse: Minibuchse Anzahl der Buchsen: 1 System (Dient außerdem als FBAS-Videoausgang) **Audio-Ausgang:** Ausgangspegel: 1,5 V eff.  $(1$  kHz, 0 dB, 10 k $\Omega$ ) Ausgangsbuchse: Stereo-Minibuchse Anzahl der Buchsen: 1 System **Audioleistung:** (1) Frequenzgang: ● DVD (Linearton): 4 Hz bis 22 kHz (Abtastfrequenz 48 kHz) 4 Hz bis 44 kHz (Abtastfrequenz 96 kHz) ● DVD-Audio: 4 Hz bis 88 kHz (Abtastfrequenz 192 kHz) (1) <sup>≥</sup>CD-Audio: 4 Hz bis 20 kHz (2) Signal-Rauschabstand: (1) <sup>≥</sup>CD-Audio: 115 dB (3) Dynamikbereich: (1) <sup>≥</sup>DVD (Linearton): 98 dB (1) <sup>≥</sup>CD-Audio: 97 dB

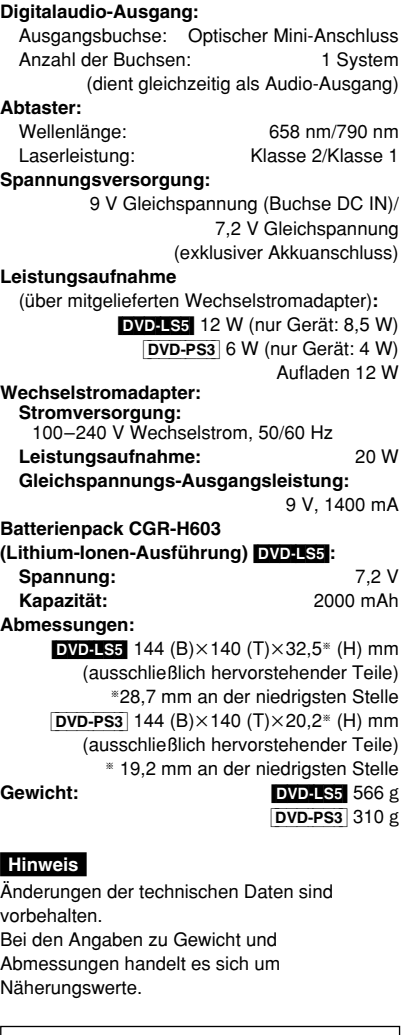

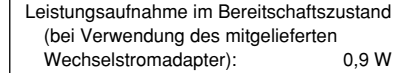

## **Accessoires**

Veuillez contrôler et établir l'inventaire des accessoires fournis.∏ **Télécommande . . . . . . . . . . . . . . . . . . . . . 1** ∏ (N2QAHC000012 ou N2QAHC000019) ∏ **Pile bouton. . . . . . . . . . . . . . . . . . . . . . . . . 1** pour la télécommande (pour le  $remplacement, \rightarrow page 9$ ) ∏ **Câble audio/vidéo . . . . . . . . . . . . . . . . . . . 1** ∏ **Câble S Vidéo** [DVD-PS3] **. . . . . . . . . . . . . . 1** ∏ **Adaptateur secteur . . . . . . . . . . . . . . . . . . 1** ∏ **Cordon d'alimentation secteur . . . . . . . . . . 1**

∏ **Bloc-pile rechargeable** [DVD-LS5] **. . . . . . . 1** ∏ (pour le remplacement, ➡ page 10)

#### **Remarque**

Le cordon d'alimentation secteur et l'adaptateur secteur fournis ont été conçus exclusivement pour cet appareil. Ne pas les utiliser avec d'autres appareils.

### **Table des matières**

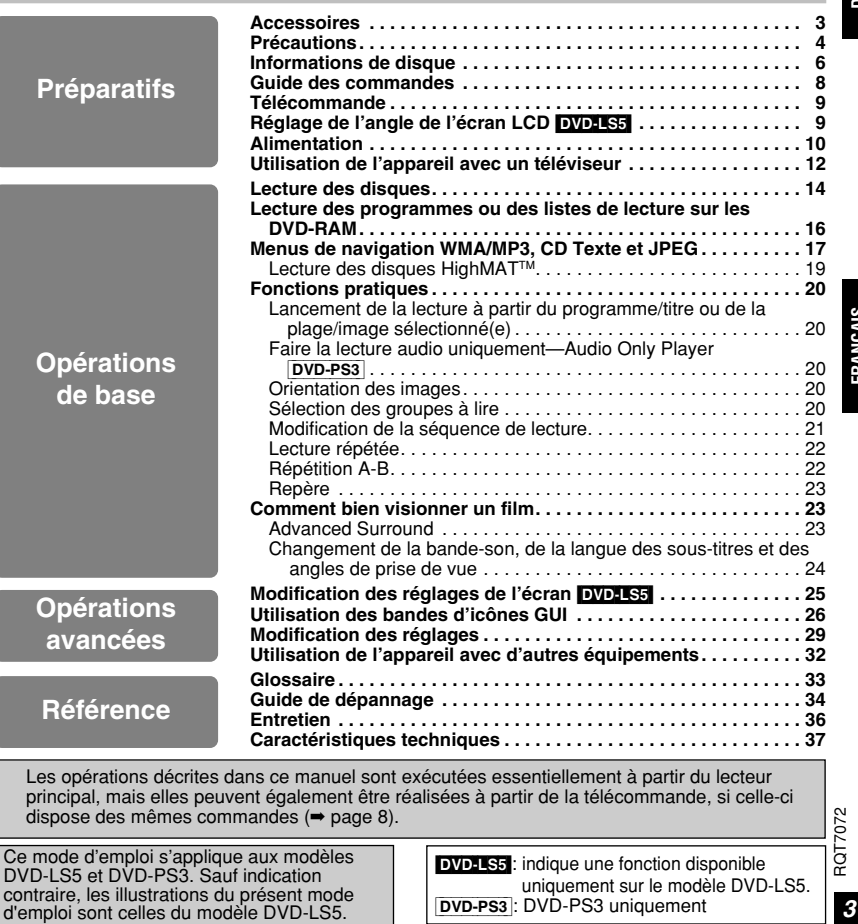

*37*

(4) Gesamtklirrfaktor:

(1) <sup>≥</sup>CD-Audio: 0,008 %

### **Précautions**

Lire attentivement le présent mode d'emploi avant d'utiliser l'appareil. Se conformer aux consignes de sécurité inscrites sur l'appareil, ainsi qu'aux consignes de sécurité listées ci-dessous. Conserver ce mode d'emploi à portée de la main pour consultation ultérieure.

- 1) Lire ce mode d'emploi.
- 2) Conserver ce mode d'emploi.
- 3) Tenir compte de toutes les mises en garde.
- 4) Se conformer à toutes les instructions.
- 5) Ne pas utiliser cet appareil près de l'eau.
- 6) Ne l'essuyer qu'au moyen d'un chiffon sec.
- 7) Ne bloquer aucun des orifices de ventilation. Procéder à l'installation conformément auxinstructions du fabricant.
- 8) N'installer l'appareil à proximité d'aucune source de chaleur telle qu'un radiateur, un registre de chaleur, un poêle ou tout autre appareil qui émet de la chaleur (incluant les amplificateurs).
- 9) Placer les cordons d'alimentation de telle sorte qu'ils ne soient ni piétinés ni écrasés, tout spécialement au niveau des fiches, des prises de courant murales et du point où ils sortent de l'appareil.
- 10) Utiliser uniquement les pièces et accessoires spécifiés par le fabricant.
- 11) N'utiliser qu'avec le chariot, pied, trépied, support ou table spécifié par le fabricant ou vendu avec l'appareil.

lorsqu'il a été échappé.

Lorsqu'un chariot est utilisé, faire attention lors du déplacement de l'ensemble formé par le chariot et l'appareil, afin d'éviter toute blessure causée par un basculement.

- 12) Débrancher cet appareil pendant les orages ou lorsqu'il doit demeurer inutilisé pour une longue période.
- 13) Confier toute réparation à un technicien qualifié. La réparation est nécessaire lorsque l'appareil a subi un dommage quelconque, comme lorsque le cordon d'alimentation ou la fiche est endommagé, lorsqu'un liquide a été versé ou qu'un objet est tombé dans l'appareil, lorsque l'appareil a été exposé à la pluie ou à l'humidité, lorsqu'il ne fonctionne pas normalement, ou

*4*

*38*

#### **Piles**

- **1. Bloc-pile (Bloc-pile lithium-ion)**
- <sup>≥</sup>Utiliser cet appareil pour recharger le blocpile.
- <sup>≥</sup>Ne pas utiliser le bloc-pile avec tout autre appareil que le lecteur spécifié.
- <sup>≥</sup>Ne pas utiliser le lecteur à l'extérieur s'il neige ou s'il pleut. (Le bloc-pile n'est pas étanche.)
- <sup>≥</sup>Ne laissez pas la saleté, le sable, les liquides ou autres corps étrangers entrer en contact avec les bornes.
- $\bullet$ Ne touchez pas les broches de la fiche (+ et -) avec des objets métalliques.
- <sup>≥</sup>Ne démontez/remontez pas le bloc-pile, ne le faites pas chauffer et ne le jetez pas dans le feu.
- <sup>≥</sup>Ne pas ranger le bloc-pile à une température dépassant 60 °C.
- **2. Pile bouton (Pile au lithium)** <sup>≥</sup>Insérez en alignant les pôles.
	- $\bullet$ Ne touchez pas les pôles (+ et -) avec des objets métalliques.
- <sup>≥</sup>Ne démontez/remontez pas la pile, ne la faites pas chauffer et ne la jetez pas dans le feu.

 <sup>≥</sup>Maintenez hors de la portée des enfants. Si de l'électrolyte entre en contact avec vos mains ou vos vêtements, lavez-les abondamment avec de l'eau.

Si de l'électrolyte entre en contact avec vos yeux, ne les frottez pas.

Rincez-vous les yeux abondamment avec de l'eau, puis consultez un médecin.

#### **3. Élimination des piles**

Vérifiez et respectez les réglementations locales lorsque vous jetez les piles.

#### **AVERTISSEMENT!RISQUE D'EXPLOSION SI LA PILE N'ESTPAS REMPLACÉE CORRECTEMENT.**

**REMPLACER UNIQUEMENT PAR UNE PILE DU MÊME TYPE, OU D'UN TYPE ÉQUIVALENT RECOMMANDÉ PAR LE FABRICANT. SE DÉBARRASSER DESPILES USAGÉES EN SUIVANT LES INSTRUCTIONS DU FABRICANT.**

#### **Adaptateur CA**

Cet adaptateur CA fonctionne sur le secteur entre 100 V et 240 V.

Mais

<sup>≥</sup>Si la fiche ne peut pas être insérée dans la prise d'alimentation secteur, se procurer un adaptateur de fiche adéquat.

#### **Pour prévenir les dommages**

Éviter ce qui suit ;

- <sup>≥</sup>Vaporiser des insecticides inflammables près de l'appareil.
- ●Appuyer sur l'écran LCD. DVD-LS5
- <sup>≥</sup>Toucher la lentille ou toute autre partie du phonocapteur laser.

Ne pas utiliser l'appareil dans les endroits suivants;

- <sup>≥</sup>Là où la température est inférieure à 5 °C ou supérieure à 35 °C. (L'utilisation de l'appareil hors de cette plage de température peut entraîner l'activation du circuit de protection et rendre l'appareil inutilisable.)
- <sup>≥</sup>Les endroits sablonneux tels que les plages.
- <sup>≥</sup>Sur les coussins et canapés, ou sur des
- appareils chauds tels que des amplificateurs.

Fabriqué sous licence de Dolby Laboratories. "Dolby" et le symbole double D sont des marques de commerce de Dolby Laboratories.

Manufacturé sous licence de Digital Theater Systems, Inc. Brevets américains n° 5,451,942, 5,956,674, 5,974,380, 5,978,762 et d'autres brevets mondiaux délivrés et en instance. "DTS" et "DTS Digital Surround" sont des marques déposées de Digital Theater Systems, Inc. C 1996, 2000 Digital Theater Systems, Inc. Tous droits réservés.

Ce produit utilise une technologie de protection des droits d'auteur couverte par des brevets américains et d'autres droits de propriété intellectuelle de Macrovision Corporation et d'autres détenteurs de droits. L'utilisation de cette technologie de protection des droits d'auteur doit être autorisée par Macrovision Corporation. Elle n'est destinée qu'à une utilisation domestique ou à d'autres visualisations limitées sauf autorisation contraire de Macrovision Corporation. L'analyse par rétrotechnique et le désossage sont interdits.

- <sup>≥</sup>Ne faites pas fonctionner le casque ou les écouteurs à volume élevé. Les spétialistes de l'ouïe mettent en garde contre une lecture continue et prolongée.
- <sup>≥</sup>Si l'on éprouve un bourdonnement dans les oreilles, réduire le son ou arrêter l'écoute par le casque.
- <sup>≥</sup>L'écoute au casque en conduisant un véhicule automobile peut constituer un danger et être illégale dans certaines régions.
- <sup>≥</sup>Dans des situations présentant un danger, être extrêmement prudent ou arrêter l'écoute.
- <sup>≥</sup>Si le casque ou les écouteurs sont de type ouvert et qu'ils permettent donc la perception des sons extérieurs, ne pas trop élever le volume pour être à même de les entendre.

Ne placez pas l'appareil trop longtemps sur vos genoux lorsque vous l'utilisez. L'appareil peut devenir chaud et entraîner des brûlures.

**FRANÇAIS**

RQT7072

R0T7072

### **Informations de disque**

### ∫ **Disques pris en charge par ce lecteur**

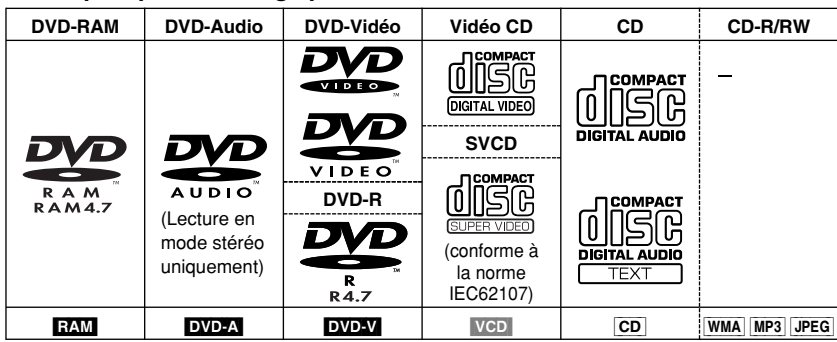

Utilisez des disques conformes aux caractéristiques et portant les logos mentionnés ci-dessus. Le lecteur ne pourra pas lire les autres disques correctement.

N'utilisez pas de disques de forme irrégulière (par exemple, en forme de cœur), car ils peuvent endommager le lecteur.

Il se peut que la lecture des CD-R, CD-RW, DVD-R et DVD-RAM soit impossible. Ceci dépend du type de disque et des conditions d'enregistrement.

#### ∫ **Disques incompatibles avec ce lecteur**

DVD-ROM, CD-ROM, CDV, CD-G, +RW, DVD-RW, SACD, Vidéodisques Divx, CD Photo, DVD-RAM non retirables de la cartouche, DVD-RAM de 2,6 Go et 5,2 Go, et les "VCD Chaoji" en vente sur le marché, y compris les CVD, DVCD et SVCD non conformes à la norme IEC62107.

#### ∫ **Décodeurs intégrés**

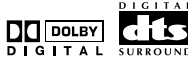

Cet appareil peut faire la lecture des disques portant les symboles suivants.

#### ∫ **Normes vidéo**

Cet appareil peut faire la lecture des systèmes vidéo PAL et NTSC. Toutefois, pour que vous puissiez regarder un support enregistré en format PAL ou NTSC sur votre téléviseur, il faut que ce dernier utilise le même système vidéo que le disque. Les disques enregistrés en format PAL ne peuvent pas s'afficher correctement sur un téléviseur NTSC.

Les disques enregistrés en format NTSC peuvent s'afficher correctement sur les téléviseurs PALcapables de traiter les signaux PAL 525/60. Vous pouvez améliorer la qualité vidéo avec les disques enregistrés en format NTSC si cet appareil est raccordé à un téléviseur NTSC, en changeant les réglages de cet appareil ( ➡ page 30, Video—

### NTSC Disc Output).<br>DVD-LS5

RQT7072

*40*

*6* L'écran LCD n'affichera plus l'image en couleur si vous sélectionnez "NTSC", mais l'image devrait apparaître plus clairement sur le téléviseur.

#### ∫ **Lecture des DVD et des Vidéo CD**

 Comme les fabricants de ces types de disque peuvent configurer à l'avance la façon dont ils seront lus, il se peut que vous ne puissiez pas toujours commander la lecture de la façon décrite dans le présent mode d'emploi (par exemple si le temps de lecture ne s'affiche pas ou si un Vidéo CD comporte des menus). Veuillez lire attentivement les instructions qui accompagnent le disque.

#### ∫ **Disques DVD-R**

Les DVD-R Panasonic enregistrés et finalisés sur un enregistreur DVD-Vidéo Panasonic ou un caméscope DVD sont lus en tant que DVD-Vidéo sur cet appareil.

#### ∫ **Disques DVD-RAM**

Les DVD-RAM enregistrés un lecteur DVD-Vidéo, une caméra DVD-Vidéo, un ordinateur personnel, etc., à l'aide de la version 1.1 de Video Recording Format (un format standard d'enregistrement vidéo unifié) sont compatibles avec ce lecteur.

- <sup>≥</sup>Retirez les disques de leur cartouche avant l'utilisation et réinsérez-les après usage en vous assurant que l'étiquette du disque et l'étiquette de la cartouche sont orientées dans le même sens.
- <sup>≥</sup>Le lecteur pourra avoir des difficultés à lire parfaitement certaines parties du disque, par exemple les transitions entre les programmes.

#### ∫ **Disques CD-R et CD-RW**

Ce lecteur est compatible avec les disques CD-R/RW (disque d'enregistrement audio) aux formats CD-DA, Vidéo CD, SVCD (norme IEC62107), WMA, MP3 ou JPEG. Fermez la session ou finalisez le disque après l'enregistrement.

**Reportez-vous à la page 18 pour de plus amples informations sur les WMA, MP3 et JPEG.**

Disques HighMAT ( ➡ page 19)

#### ∫ **Structure de disque**

La structure d'un disque et la façon dont sont nommés ses éléments varient suivant le type de disque.

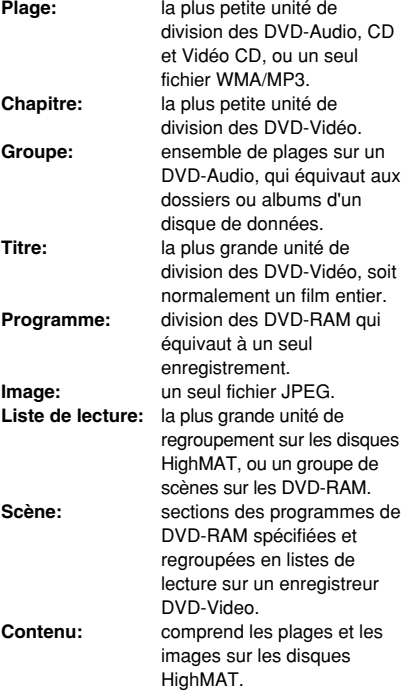

HighMAT et le logo HighMAT sont des marques de commerce ou des marques de **HIGH MAT** commerce déposées de Microsoft Corporation aux États-Unis et/ou dans d'autresAUDIO-IMAGE pays.

#### ∫ **Nettoyage des disques DVD-Audio, DVD-Vidéo, Vidéo CD, CD**

Essuyez à l'aide d'un chiffon humide et séchez.

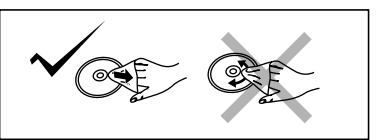

#### **DVD-RAM, DVD-R**

<sup>≥</sup>Nettoyez-les avec un nettoyant à disque DVD-RAM/PD en option (LF-K200DCA1, si disponible).

<sup>≥</sup>N'utilisez jamais de chiffons ou de produits de nettoyage pour les CD, etc.

#### ∫ **Précautions pour la manipulation**

<sup>≥</sup>N'écrivez pas sur l'étiquette avec un stylo à bille ou tout autre instrument stylographique.

<sup>≥</sup>N'utilisez pas de sprays de nettoyage, d'essence, de diluant, de liquides servant à la prévention de l'électricité statique ou tout autre solvant.

- <sup>≥</sup>Ne fixez pas d'étiquettes ou d'autocollants sur les disques.
- <sup>≥</sup>N'utilisez pas de disques présentant des résidus de colle ou d'autocollants. <sup>≥</sup>N'utilisez pas de protections anti-rayures ou
- de couvercles.
- <sup>≥</sup>N'utilisez pas de disques dont la face est entièrement recouverte d'une étiquette autocollante à imprimer.

*7*

### **Guide des commandes**

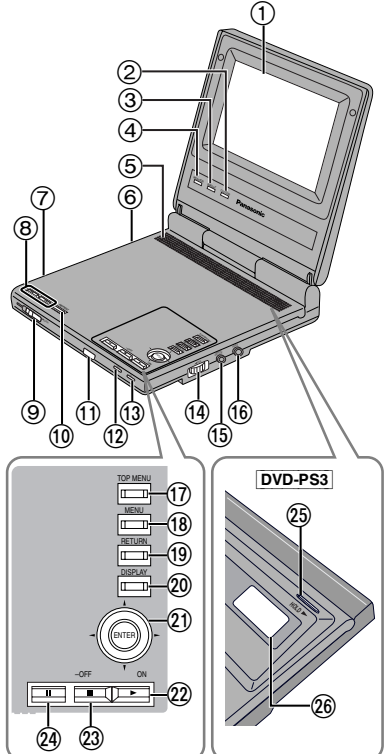

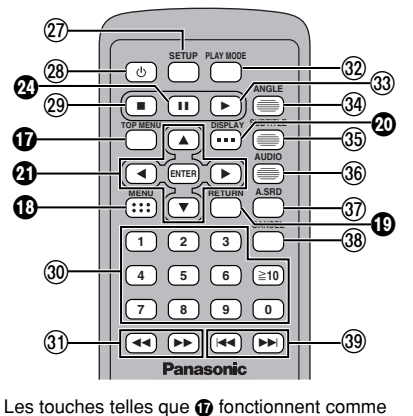

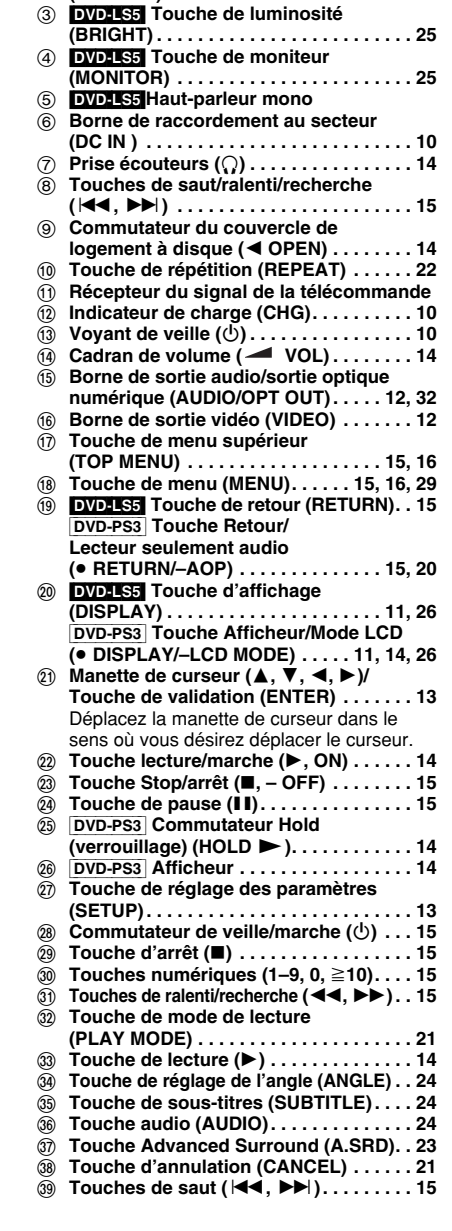

1 [DVD-LS5] **Écran LCD large 5 pouces** 2 [DVD-LS5] **Touche de couleur** 

**(COLOUR) . . . . . . . . . . . . . . . . . . . . . . . . 25**

### **Télécommande**

#### ∫ **Pile (Pile au lithium)**

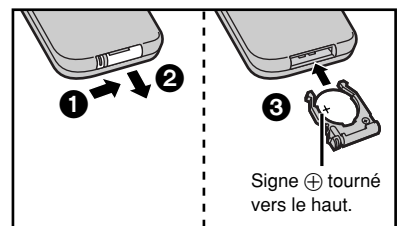

#### **Pile de rechange: CR2025**

#### ∫ **Utilisation**

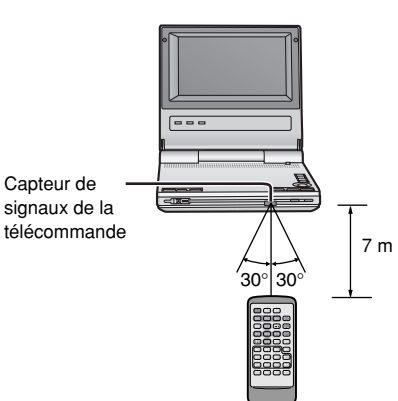

Pointez la télécommande dans la direction du capteur, en évitant les obstacles, à une distance maximale de 7 m si vous vous trouvezdirectement en face du lecteur.

### **Réglage de I'angle de I'écran LCD**

#### DVD-LS5

Modifiez l'angle de l'écran LCD afin d'optimiser le visionnage.

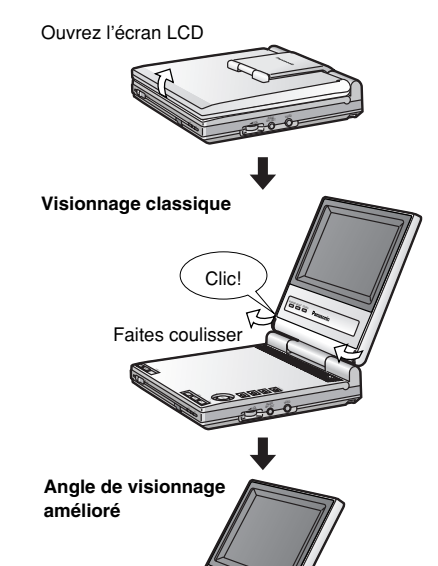

 $\overline{\phantom{a}}$  $\sim$  –OFF REPEAT Í $\mathfrak{D}$ **Visionnage compact**

–<br>September Í

COLOUR $\overline{\mathbf{S}}$ 

> $\overline{\phantom{a}}$  $\sim$

#### **Remarque**

Refermez l'écran LCD lorsque vous devez déplacer le lecteur. Ne portez pas le lecteur par son écran LCD.

#### Écran LCD [DVD-LS5]

Certains pixels de l'écran LCD (moins de 0,01 %) peuvent rester allumés ou ne jamais s'allumer. Cela est normal et il ne <sup>s</sup>'agit pas d'un dysfonctionnement.

*43*

### **Alimentation**

#### **Adaptateur secteur**

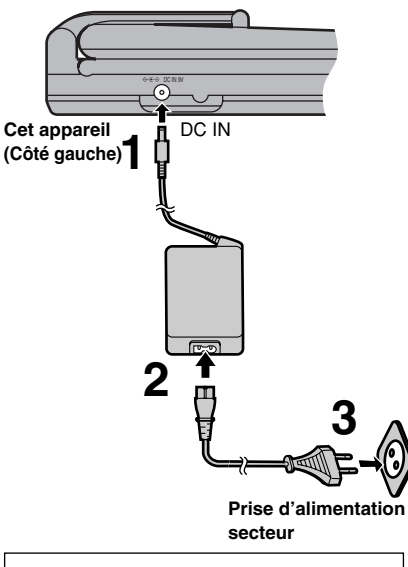

Lorsque le lecteur est en mode de veille (le voyant  $[()]$  s'allume) si le cordon d'alimentation secteur est branché. Tantque l'adaptateur secteur est branché à une prise de courant, le circuit primaire reste sous tension.

#### ∫ **Lorsque vous prévoyez que l'appareil restera inutilisé pour une période prolongée**

En mode d'attente, l'appareil consomme une faible quantité d'énergie (environ 0,9 W). Pour économiser l'énergie, débranchez le cordon d'alimentation de la prise secteur.

### **Bloc-pile**

### **(Bloc-pile lithium-ion)**

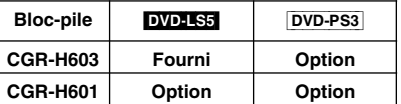

<sup>≥</sup>Les illustrations indiquent le raccordement pour le modèle CGR-H603. Le raccordement du modèle CGR-H601 s'effectue de la même façon. <sup>≥</sup>Chargez les blocs-pile avant de les utiliser pour la première fois.

### ∫ **Mise en place (Lorsque le lecteur est éteint) La base (Dessous) Bloc-pile**

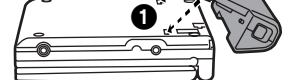

2 Faites glisser le bloc-pile de sorte qu'il se verrouille en émettant un bruit sec.

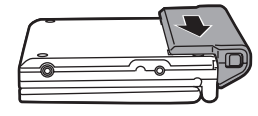

### ∫ **Recharge**

**(Lorsque le lecteur est éteint)** Branchez sur une prise secteur alors que le bloc-pile est inséré (voir à gauche).

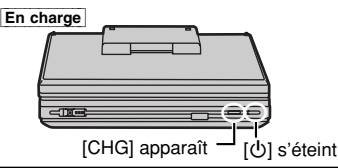

La recharge est terminée lorsque le symbole [CHG] disparaît. ([U] s'allume.) Débranchez le cordon d'alimentation etl'adaptateur secteur.

∫ **Retrait** 

**(Lorsque le lecteur est éteint)**

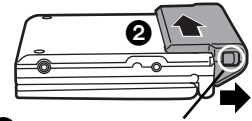

**1** Faites glisser tout en maintenant le verrou en position.

#### ∫ **Pour contrôler la charge de la batterie**

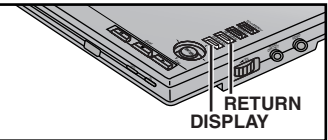

Lorsque l'appareil est allumé et alimenté par le bloc-pile

#### [DVD-LS5] [DVD-PS3] **Appuyez sur [DISPLAY].**

Le témoin des piles apparaît pendant quelques secondes pour indiquer le temps restant approximatif.

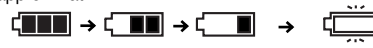

**Plein Faible Rechargez**

(S'affiche automatiquement lorsqu'il ne reste f plus que quelques minutes d'autonomie.) -<sup>≥</sup>Appuyez sur [RETURN] pour effacer les bandes d'icônes GUI.

#### [DVD-PS3]

Le témoin des piles apparaît en permanence sur l'afficheur de l'appareil.

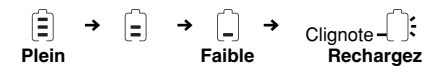

#### ∫ **Durée de recharge et autonomie de lecture**

 Les durées affichées sont approximatives. Les durées réelles varient en fonction des conditionsd'utilisation.

**Recharge** (à 20 °C):

CGR-H603: 4 heures $CGR-H601$ 

6 heures **Lecture**(en heures, à température intérieure

normale et avec le casque) DVD-LS5

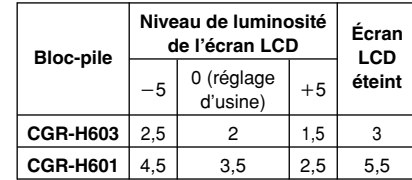

≥Pour modifier la luminosité de l'écran LCD(➡ page 25).

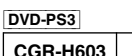

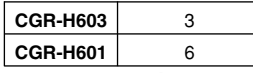

#### ∫ **Si vous prévoyez de ne pas utiliser l'appareil pendant une longue période**

<sup>≥</sup>Retirez le bloc-pile. (Même lorsque l'appareil est éteint, il consomme une certaine quantité d'énergie. Cela risque d'épuiser complètement la pile et de provoquer un mauvais fonctionnement.) <sup>≥</sup>Rechargez le bloc-pile avant de l'utiliser à nouveau.

#### **Utilisation de l'adaptateur pour véhicule en option**

#### **Cet appareil (Côté gauche)**

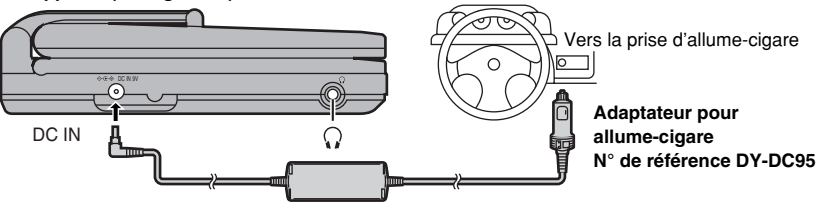

#### **Remarques**

<sup>≥</sup>Lisez soigneusement le mode d'emploi de l'adaptateur pour allume-cigare.

- <sup>≥</sup>Par mesure de sécurité routière, veuillez ne pas effectuer de commandes sur l'appareil ou regarder un logiciel vidéo tout en conduisant le véhicule.
- ≥Vous pouvez écouter le son à travers les haut-parleurs de la voiture en branchant un adaptateurcassette pour autoradio (n° de référence SH-CDM10A) sur la prise écouteurs  $(Q)$  du lecteur.

*44*

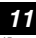

*45*

RQT7072

### **Utilisation de l'appareil avec un téléviseur**

#### **Les explications de la présente section donnent le modèle DVD-PS3 en exemple, mais les mêmes raccordements et réglages sont possibles avec le modèle DVD-LS5.**

Avant de procéder au raccordement, éteignez tous les appareils et consultez leurs modes d'emploi respectifs.

**Ne branchez pas le lecteur via votre magnétoscope.** L'image pourrait ne pas être restituée correctement en raison de la protection contre la copie.

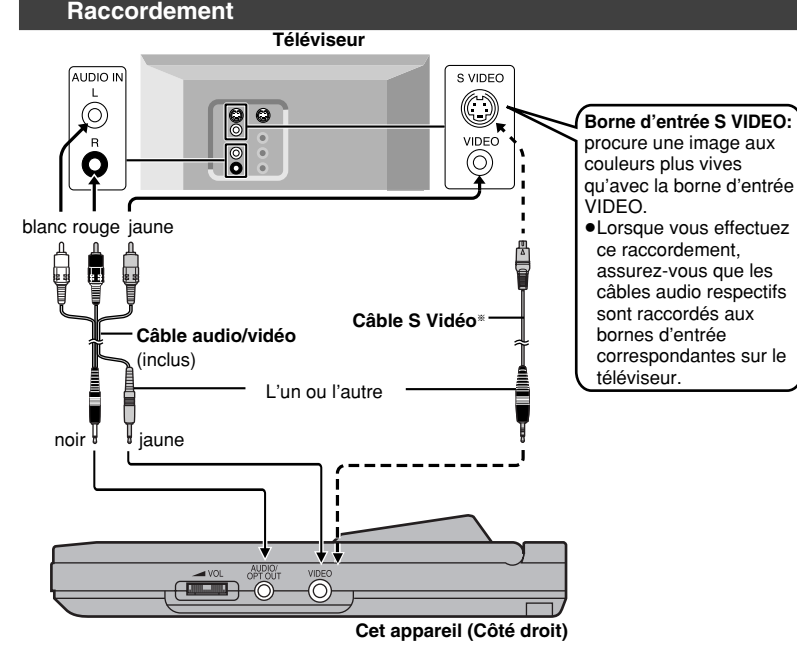

#### §[DVD-LS5]: Le câble S vidéo n'est pas fourni.

§Disponible chez les revendeurs Panasonic. Numéro de pièce: **K2KC4CB00006**

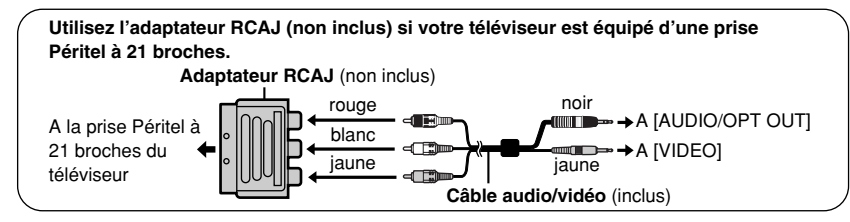

#### **Remarques**

- <sup>≥</sup>[DVD-LS5] Les haut-parleurs de cet appareil n'ont pas de blindage magnétique. Ne placez pas l'appareil près d'un téléviseur, d'un ordinateur ou de tout autre appareil très sensible au
- magnétisme. Ne pas laisser les cartes magnétiques (cartes bancaires, carte d'abonnement de
- transport, etc.) à proximité de l'appareil.

<sup>≥</sup>Le volume peut être plus faible pour la lecture de DVD que pour la lecture d'autres disques ou pendant la rediffusion de programmes télévisés. Si vous augmentez le volume, baissez-le à nouveau pour éviter toute restitution violente et soudaine du son.

n la comencia de la comencia de la comencia de la comencia de la comencia de la comencia de la comencia de la<br>De la comencia de la comencia de la comencia de la comencia de la comencia de la comencia de la comencia de la **1 3 2 A.SRDSETUP PLAY MODEENTER TOP MENU DISPLAY SUBTITLE AUDIO** $\overline{m}$  **RETURN CANCEL**3**,**4**,** 2**,**1**, ENTERSETUPRETURN**Í

#### **Préparatifs**

Allumez le téléviseur et commutez le mode d'entrée vidéo sur ce dernier de sorte qu'il corresponde aux raccordements effectués pour l'appareil.

#### **Installation rapide <b>DVD-PS3**</u>

**L'écran QUICK SETUP** apparaît lorsque vous appuyez sur [SETUP] lors de la première utilisation de l'appareil, pour vous aider à effectuer les réglages nécessaires.

- **1T** Appuyez sur [ $\diamond$ ] pour mettre **l'appareil sous tension.**
- **2 Appuyez sur [SETUP] pour faire apparaître l'écran QUICK SETUP.**

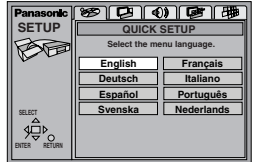

- **3 Appuyez sur [** 3**,** 4**,** 2**,** 1**] pour sélectionner la langue de menu, puis appuyez sur [ENTER].**
- **4 Appuyez sur [** 3**,** 4**] pour sélectionner "Yes" et poursuivre, puis appuyez sur [ENTER].**
- **55** Appuyez sur [▲, ▼, ◀, ▶] **pour sélectionner l'élément, puis appuyez sur [ENTER].** ≥ Langue audio ( ➡ page 30)
	- ≥ Langue de sous-titrage ( ➡ page 30)
- ≥ Rapport de format ( ➡ à droite)
- **6 Appuyez sur [ENTER] puis sur [SETUP] pour terminer les réglages.**

**Pour accéder de nouveau à cet écran plus tard**

➡ page 31, Others—QUICK SETUP

#### **Remarques**

<sup>≥</sup>**Pour retourner au menu précédent** Appuyez sur [RETURN].

#### **Sélection du type d'écran TV**

Sélectionnez **"4:3"** (normal) or **"16:9"** (écran large), suivant le type de téléviseur utilisé.

- **1 Appuyez sur [** Í**] pour allumer l'appareil.**
- **2 Appuyez sur [SETUP] pour afficher les menus.**

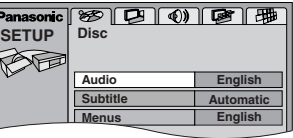

- **3 Appuyez sur [** 2**,** 1**] pour sélectionner l'onglet "Video".**
- **4 Appuyez sur [** 3**,** 4**] pour sélectionner "TV Aspect" puis appuyez sur [ENTER].**
- **5 Appuyez sur [** 3**,** 4**] pour sélectionner l'option puis appuyez sur [ENTER].** ≥**4:3 Pan & Scan**

 <sup>≥</sup>**(**[DVD-PS3]**: réglage d'usine)** L'image des supports pour écran large est agrandie pour remplir tout l'écran sur un téléviseur à rapport de format 4:3 (sauf si le disque est configuré par son fabricant pour empêcher l'agrandissement).

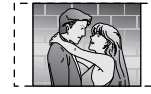

#### ≥**4:3 Letterbox**

<sup>≥</sup>L'image des supports pour écran large <sup>s</sup>'affiche en style Letterbox (non recadré) sur un téléviseur à rapport de format 4:3.

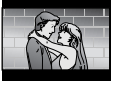

- <sup>≥</sup>**16:9 (**[DVD-LS5]**: réglage d'usine)**  Téléviseur à écran large.
- **6 Appuyez sur [SETUP] pour terminer les réglages.**
- RQT7072 RQT7072
- <sup>≥</sup>Appuyez sur [MENU] sur l'appareil principal pour accéder aux menus SETUP lorsque aucun disque n'est inséré.

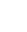

RQT7072

**ROLIDIS** 

### **Lecture des disques**

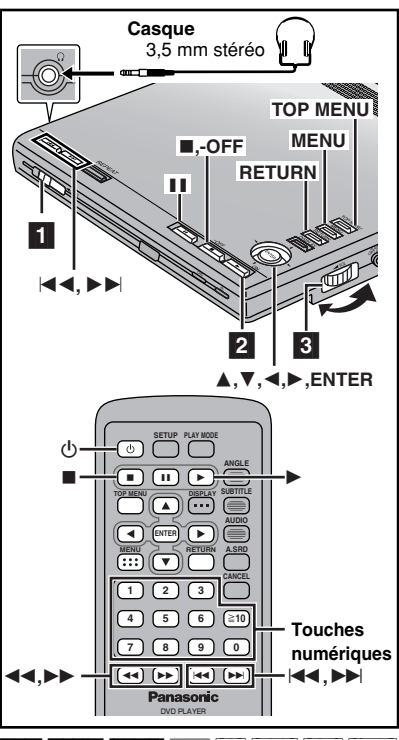

RAM DVD-A DVD-V VCD CD WMA MP3 JPEG **Préparatifs**

- **DVD-LS5** Ouvrez l'écran LCD (→ page 9).
- **RAM** Retirez le disque de sa cartouche.

#### **La langue du menu est réglée sur**

**l'anglais**, mais vous pouvez la changer en suivant les instructions qui figurent plus loin dans ce manuel ( ➡ page 31, Display—Menu Language). L'anglais est utilisé dans les exemples.

Anglais <sup>&</sup>gt;Français/Allemand/Italien/ Espagnol/Portugais/Suédois/Néerlandais

#### **Remarques**

*14*

*48*

#### ≥**Si "** \$**" apparaît**

<sup>≥</sup>L'opération n'est pas autorisée par l'appareil ou le disque.

- <sup>≥</sup>Le disque continue à tourner pendant que les
- menus sont affichés, même après la lecture d'un
- T7072 RQT7072 élément. Quand vous avez terminé, appuyez sur
- င္ဂ [∫] afin de préserver le moteur du lecteur.
	- <sup>≥</sup>Il se peut que la lecture ne soit pas toujours possible lorsque vous maintenez l'appareil dans certaines positions.

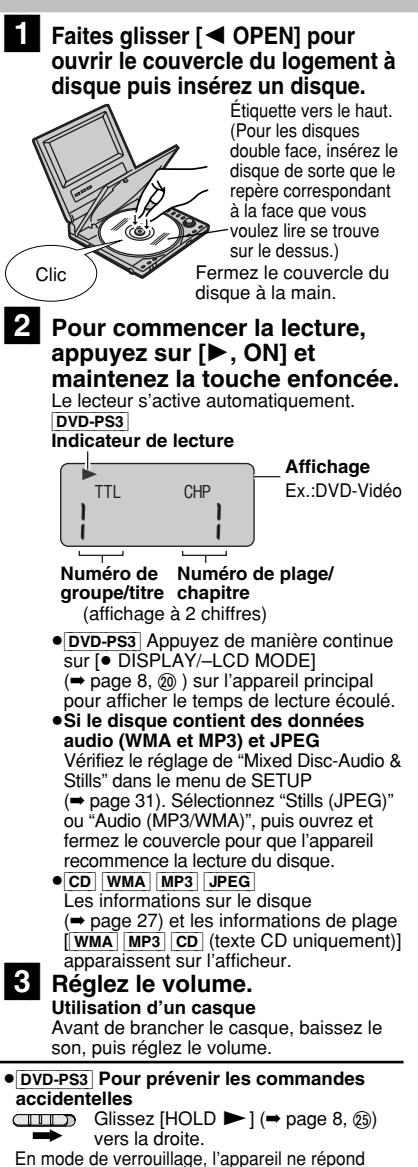

pas aux pressions sur les touches. Si vous appuyez sur une touche alors que l'appareil est en mode de verrouillage, " $H_0$  d " apparaît sur l'afficheur de l'appareil et l'indicateur [ Í] clignote.

Glissez [HOLD ▶ ] vers la gauche.

**Pour déverrouiller**

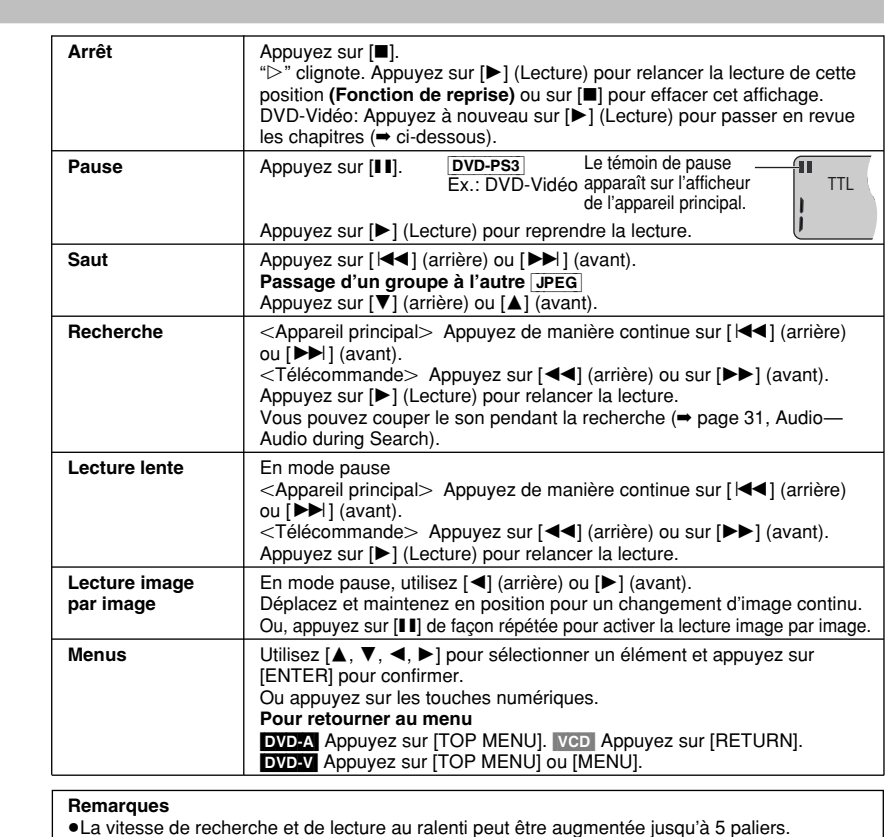

- <sup>≥</sup>La lecture au ralenti et la lecture image par image ne sont disponibles qu'avec les images en mouvement. **Lors de la lecture des Vidéo CD**
- <sup>≥</sup>La marche arrière n'est pas possible pendant la lecture image par image ou la lecture au ralenti.
- <sup>≥</sup>Il se peut que la pression sur les touches de saut, de recherche ou de ralenti vous fasse accéder à un écran de menu.

#### **Revue de chapitre DVD-V**

Le message suivant apparaît immédiatement quand vous appuyez sur [ 1] (Lecture).

#### Press PLAY to Chapter Review

Appuyez sur [ 1] (Lecture) pendant que le message est affiché pour faire apparaître le début de chaque chapitre jusqu'au chapitre actuel. La lecture complète reprend là où vous l'aviez arrêtée.

(Cette fonction n'est opérationnelle qu'à l'intérieur d'un titre.)

Si vous n'appuyez pas sur [▶] (Lecture), le message disparaîtra et la lecture reprendra là où vous l'aviez arrêtée.

#### **Pour éteindre le lecteur**

Appuyez de manière continue sur [■, -OFF] jusqu'à ce que "OFF" apparaisse.

#### **Allumer et éteindre l'unité à l'aide de latélécommande**

Appuyez sur [少].

<sup>≥</sup>Vous ne pouvez pas utiliser la télécommande pour allumer le lecteur, si celui-ci est alimenté à l'aide du bloc-pile.

#### **Fonction de mise en veille automatique**

RQT7072 L'appareil se met automatiquement hors-service après une non-utilisation de 15 minutes Ğ (5 minutes si l'appareil est alimenté par le blocpile).

### **Lecture des programmes ou des listes de lecture sur les DVD-RAM**

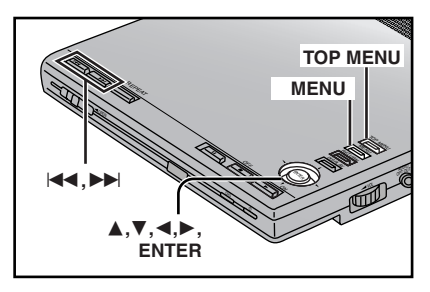

#### RAM<sub></sub>

**Sélection de programmes de lecture—DIRECT NAVIGATOR**

**1Appuyez sur [TOP MENU].**

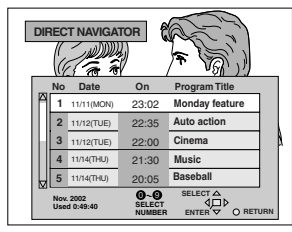

**2 Utilisez [** 3**,** 4**] pour sélectionner le programme.** Le programme sélectionné est lu en arrière-plan.

#### **3Appuyez sur [ENTER].**

La lecture du programme en cours se poursuit en arrière-plan.

#### **Lecture d'une liste delecture**

Vous pouvez lire une série de scènes (un groupe) ou une liste de lecture créée sur un autre appareil, tel qu'un lecteur/graveur vidéo DVD.

#### **1Appuyez sur [MENU].**

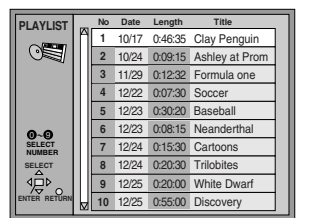

- **2 Utilisez [** 3**,** 4**] pour sélectionner la liste de lecture.**
- **3 Appuyez sur [ENTER].** <sup>≥</sup>Pour sauter des scènes, appuyez sur [|���] ou [DDI].
- <sup>≥</sup>Vous pouvez aussi sélectionner des éléments à l'aide des touches numériques de la télécommande.

#### <sup>≥</sup>**Sélection d'un élément pour démarrer la lecture**

<sup>≥</sup>Programmes et listes de lecture: Appuyez sur les touches numériques. ≥Pour sélectionner un nombre à 2 chiffres:

#### ex.: "25": [≧10]→[2]→[5] **Pour effacer la liste**

DIRECT NAVIGATOR: Appuyez sur [TOP MENU].

Liste de lecture: Appuyez sur [MENU]. (Le lecteur repasse à l'état dans lequel il se trouvait avant que vous n'accédiez à la liste.)

#### **Remarques**

- <sup>≥</sup>Les titres ne s'affichent que si vous les avez enregistrés.
- Vous ne pouvez pas changer les titres.

### **Menus de navigation WMA/MP3, CD Texte et JPEG**

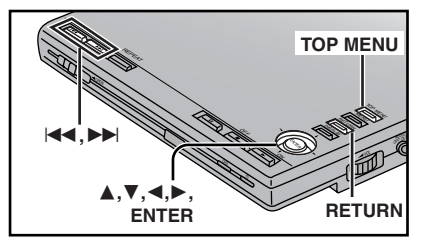

#### WMA MP3 CD (Texte CD uniquement) JPEG **Si le disque contient des données audio (WMA et MP3) et JPEG**

Vérifiez le réglage de "Mixed Disc-Audio & Stills" dans le menu de configuration ( ➡ page 31). Sélectionnez "Stills (JPEG)" ou "Audio (MP3/WMA)", puis ouvrez et fermez le couvercle pour que l'appareil recommence la lecture du disque.

### **Appuyez sur [TOP MENU].**

**1**

Menu de navigation audio WMA/MP3

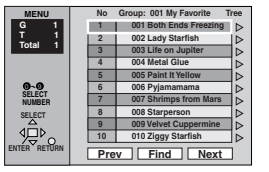

#### Affichage d'album JPEG

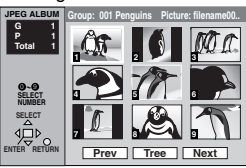

- **2 Utilisez [** 3**,** 4**] pour sélectionner la plage ou [** 3**,** 4**,** 2**,** 1**] pour sélectionner l'image, et appuyez sur [ENTER].**
	- Pour afficher les autres pages, utilisez [▲, ▼, ◀, ▶] pour sélectionner "Prev" ou "Next" et appuyez sur [ENTER]. ●" $F$ " indique la piste en cours de lecture.

#### **Recherche de titre de plage**

[WMA] [MP3] [CD] (Texte CD uniquement)

**Exemple: recherche d'une plage contenant le mot "LOVE".**

**1 Pendant que le menu s'affiche Utilisez [** 3**,** 4**] pour sélectionner "Find" etappuyez sur [ENTER].**

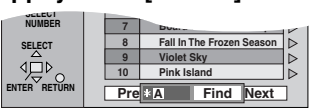

#### **2 Utilisez [** 3**,** 4**] pour sélectionner "L" et appuyez sur [ENTER].**

Seules des majuscules apparaissent, mais la recherche inclut aussi lesminuscules. Les caractères défilent par ordre alphanumérique chaque fois que vous appuyez sur [▲].

- ●Appuyez sur [ $\blacktriangleleft$ , ▶▶|] pour naviguer entre A, E, I, O et U.
- <sup>≥</sup>Utilisez [ 2] pour effacer un caractère.
- <sup>≥</sup>Vous pouvez entrer des nombres à l'aide des touches numériques.
- <sup>≥</sup>Vous pouvez effacer l'astérisque (¢) pour rechercher le premier mot du titre. Répétez cette opération pour entrer les lettres "O", "V" et "E".
- **3 Appuyez sur [** 1**] pour sélectionner "Find" etappuyez sur [ENTER].** L'écran affiche les résultats de la

recherche.

**4 Utilisez [** 3**,** 4**] pour sélectionner la plage et appuyez sur [ENTER].**

**Pour retourner au menu**Appuyez sur [RETURN].

RQT7072

### **Menus de navigation WMA/MP3, CD Texte et JPEG**

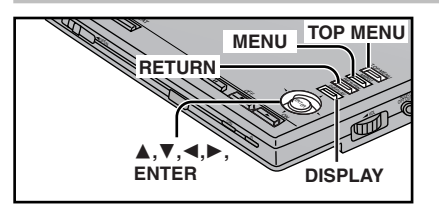

**Pour utiliser l'écran Contents(Sommaire) afin de rechercher une plage** [CD] (Texte CD uniquement)

Vous pouvez utiliser les informations de texte enregistrées sur ces disques afin de rechercher une plage de lecture.

 **Pendant que le menu s'affiche Appuyez sur [** 1**] pendant que la piste est mise en surbrillance, afin d'afficher le contenu de l'écran.**

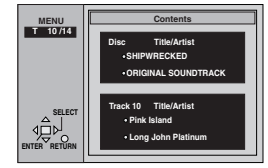

**2 Utilisez [** 2**,** 1**] pour passer d'une plage à l'autre et appuyez sur [ENTER].**

> **Pour utiliser l'écran d'arborescence("Tree") afin de rechercher un groupe** WMA MP3 JPEG

 **Pendant que le menu s'affiche**  WMA MP3 **Après avoir mis une plage en**

**surbrillance, utilisez [** 1**] afin d'afficher l'arborescence.**[JPEG]

**Utilisez [** 3**,** 4**,** 2**,** 1**] pour sélectionner "Tree" etappuyez sur [ENTER].**

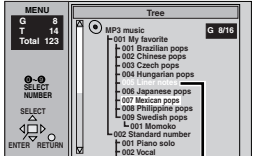

Vous ne pouvez sélectionner que des groupes qui contiennent des fichiers compatibles.

#### **2 Utilisez [** 3**,** 4**] pour sélectionner un groupe et appuyez sur [ENTER].**

Le menu de navigation audio/affichage d'album du groupe apparaît à l'écran.

#### **Pour retourner au menu**

Appuyez sur [RETURN].

#### **Remarques**

[WMA]

- <sup>≥</sup>La lecture des fichiers WMA protégés contre la copie n'est pas possible.
- <sup>≥</sup>Les fichiers WMA doivent porter l'extension ". WMA" ou " wma"

#### $MP3$

<sup>≥</sup>Ce lecteur est incompatible avec les repères ID3.

- <sup>≥</sup>Si vous lisez une plage de MP3 comprenant des données d'image fixe, il faudra un certain temps avant que la musique démarre et pendant ce laps de temps, la durée écoulé ne <sup>s</sup>'affichera pas. Même après le démarrage de la plage, le temps de lecture correct ne <sup>s</sup>'affichera pas.
- <sup>≥</sup>Les fichiers MP3 doivent porter l'extension ".MP3" ou ".mp3".

[JPEG]

- <sup>≥</sup>Pour pouvoir regarder les fichiers JPEG sur cet appareil:
- –Ils doivent avoir été pris sur un appareil photo numérique conforme à la norme DCF (Design rule for Camera File system). Certains appareils photo numériques sont équipés de fonctions non compatibles avec la norme DCF, comme la rotation automatique de l'image, qui peut rendre l'image non affichable.
- –Les fichiers ne doivent en aucune façon être modifiés ou sauvegardés sous un nom différent.
- –S'assurer qu'ils ont l'extension ".JPG", ".jpg", ".JPEG" ou ".jpeg".
- <sup>≥</sup>Cet appareil ne peut pas afficher les images en mouvement, les fichiers MOTION JPEG et autres fichiers de format similaire, les images fixes de format autre que JPEG (par ex., TIFF), tout comme il ne peut pas faire la lecture du son qui accompagne ces images. WMA MP3 JPEG
- <sup>≥</sup>Les disques doivent être conformes à la norme ISO9660, niveau 1 ou 2 (sauf pour les formats étendus).
- <sup>≥</sup>Cet appareil est compatible avec la multisession mais la lecture met plus de temps à commencer lorsqu'il y a plusieurs sessions. Pour éviter cela, limitez le plus possible le nombre de sessions.

#### **Nommer les dossiers et fichiers**

Au moment del'enregistrement, ajoutez un préfixe aux noms de dossieret de fichier à l'aidede numéros à3 chiffres, pour indiquer l'ordre dans lequel vous souhaitez les lire (il se peut que cette méthode nefonctionne pas toujours). 002 group 001 group 001 track.mp3 002 track.mp3 003 group 001 track.mp3 002 track.mp3 003 track.mp3 racine**ex. MP3**

Windows Media et le logo Windows sont des marques déposées de Microsoft Corporation pour les États-Unis et/ou les autres pays.

003 track.mp3

002 track.mp3 003 track.mp3 004 track.mp3

WMA est un format de compression mis au point par Microsoft Corporation. La qualité sonore est identique à celle du MP3 mais les fichiers sont de plus petite taille.

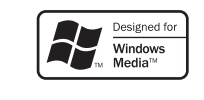

#### **Lecture des disques HighMATTM**

HighMAT (High performance Media Access Technology) est une nouvelle norme de stockage du son, des images et des fichiers de données vidéo sur support CD. Lorsque vous créez un CD HighMAT au moyen d'un logiciel d'ordinateur compatible, vous pouvez y spécifier des réglages de liste de lecture et enregistrer des informations de texte telles que les titres des morceaux et les noms des artistes. Larecherche des fichiers est facilitée sur les CDenregistrés en format HighMAT grâce à un système de navigation polyvalent. La lecture des CD enregistrés en format HighMAT est également possible sur votre ordinateur.

Cette unité est compatible avec les disques à la norme HighMAT comportant des données WMA, MP3 ou JPEG. Cette norme est quelque peu différente de la norme classique des disques WMA/MP3/JPEG.

#### Après avoir inséré le disque, un menu apparaît.

#### **Utilisez [** 3**,** 4**,** 2**,** 1**] pour sélectionner et appuyez sur [ENTER].**

Lorsque vous appuyez sur [ENTER]:

- - Menu: Vous mène au menu suivantaffichant les listes de lectureou un autre menu.

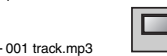

**1**

- Liste de lecture:La lecture démarre.
- ≥**Pour retourner à l'écran de menu**<sup>≥</sup>Appuyez sur [TOP MENU].
- <sup>≥</sup>**Pour retourner au menu précédant le menu affiché**
- <sup>≥</sup>Appuyez sur [RETURN].
- <sup>≥</sup>**Pour changer l'arrière-plan du menu** <sup>≥</sup>Appuyez sur [DISPLAY]. L'arrière-plan est remplacé par celui qui est

enregistré sur le disque.

#### ∫ **Sélection à partir des listes**

 **Pendant la lecture Appuyez sur [MENU].** Lecture

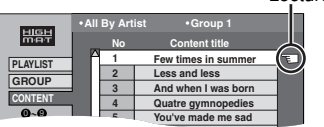

- **2 Appuyez sur [** 2**], puis sur [** 3**,** 4**] pour naviguer entre la liste de lecture, le groupe et les listes de sommaire.**
- **3 Appuyez sur [** 1**] puis sur [** 3**,** 4**] pour sélectionner l'élément et appuyez sur [ENTER].**

<sup>≥</sup>**Pour quitter l'écran de liste** <sup>≥</sup>Appuyez sur [MENU].

#### **Remarque**

Pour utiliser la lecture aléatoire ou programmée, désactivez la lecture de disque HighMAT.

<sup>≥</sup>**Pour utiliser la lecture programmée/aléatoire** <sup>≥</sup>Dans le menu de configuration, réglez

"HighMAT" sur "Disable" ( ➡ page 31).

# **FRANÇAIS**

*18*

RQT7072

**1**

**1**

### **Fonctions pratiques**

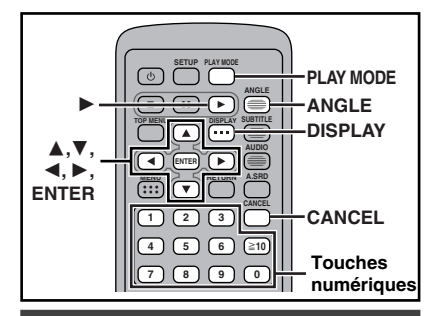

**Lancement de la lecture à partir du programme/titre ou de la plage/image sélectionné(e)**

[RAM] [DVD-A] [DVD-V] [VCD] [CD] [WMA] [MP3] [JPEG]

#### **Télécommande uniquement**

**Appuyez sur les touches numériques pour sélectionner l'élément (**[WMA] [MP3] [JPEG] **et appuyez sur [ENTER]).**

La lecture commence à partir de l'élément sélectionné.

**Pour sélectionner un nombre à 2 chiffres**

ex. 25: [≧10]→[2]→[5] WMA MP3 JPEG [2] <sup>&</sup>gt;[5] <sup>&</sup>gt;[ENTER] **Si une bande d'icônes GUI apparaît (** ➡ **page 26)**

- <sup>≥</sup>Cette fonction n'est opérationnelle que pour certains disques.
- <sup>≥</sup>Lorsque vous lisez un DVD-Audio et que vous souhaitez commencer la lecture à partir d'une plage d'un autre groupe, sélectionnez tout d'abord le groupe ( ➡ à droite).

#### **Faire la lecture audio uniquement—Audio Only Player DVD-PS3**

#### [DVD-A] **Appareil principal uniquement**

Même si l'appareil n'est pas raccordé à un téléviseur, vous pouvez faire l'écoute d'un DVD-Audio tout comme si vous utilisiez un lecteur de CD.

#### **En mode d'arrêt**

*20*

#### [la **fonction de reprise** (➡ page 15) n'est pas activée] **Appuyez de manière continue sur [●RETURN/–AOP]**. (➡ page 8, ⑲)

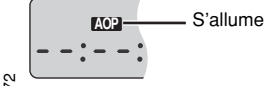

- RQT7072 RQT707 ≥ Pour annuler, appuyez sur **[**∫**, – OFF]** deux
- fois, puis appuyez sur **[**≥**RETURN/–AOP]** pendant environ 5 secondes.
- *54*≥ Il se peut que la lecture des parties qui contiennent des images en mouvement ne soit pas possible.

#### **Orientation des images**

#### [JPEG] **Télécommande uniquement**

**Lorsqu'une image est affichée 1**

- **Appuyez sur [ANGLE].**
- **2 Utilisez [** 3**,** 4**] pour sélectionner "Rotate right" ou "Rotate left" et appuyez sur [ENTER].**

L'image pivote de 90 degrés à chaque fois.

● La rotation est annulée lorsque vous ouvrez le couvercle du logement à disque ou commutez l'appareil en mode d'attente. **Pour supprimer l'écran d'affichage**

### **automatique**

Appuyez sur [ANGLE].

#### **Sélection des groupes à lire**

#### [DVD-A] [WMA] [MP3] [JPEG]

**1 Appuyez sur [DISPLAY] pour afficher les informations dedisque.**

ex. MP3

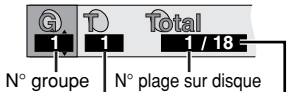

N° plage dans groupe Nbre total deplages sur disque

- **2 Utilisez [** 3**,** 4**] pour sélectionner le numéro degroupe et appuyez sur [ENTER].**
- **3 Utilisez [** 3**,** 4**] pour sélectionner le numéro deplage/image et appuyez sur [ENTER].**

<sup>≥</sup>Vous pouvez aussi sélectionner le numéro de groupe et de plage/image à l'aide des touches numériques.

#### DVD-A

<sup>≥</sup>**Lecture successive de tous les groupes (**➡ **page 21, Lecture de tous les groupes)** <sup>≥</sup>**Lecture d'un groupe additionnel** Certains disques contiennent des groupes additionnels. Si un écran de mot de passe apparaît après la sélection d'un groupe, saisissez le mot de passe au moyen des touches numériques. Référez-vous également

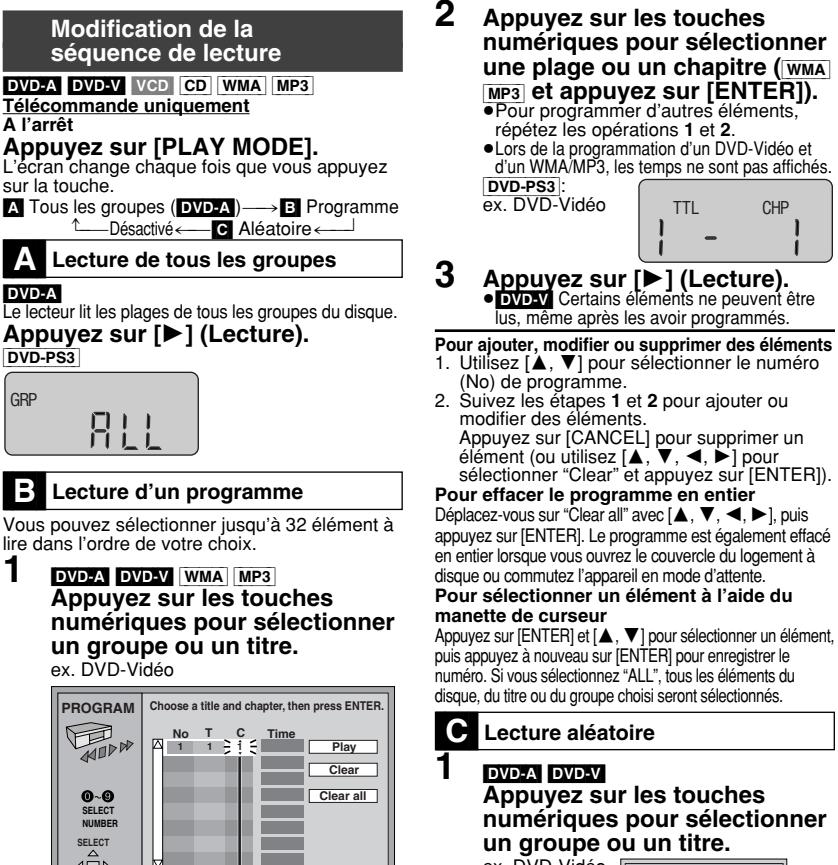

**Random Playback Title 2 Press PLAY to start**ex. DVD-Vidéo

#### DVD-A

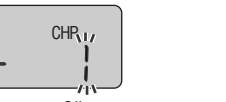

**Clignote** 

**Press PLAY to start**

**Clignote** 

**ENTER RETURN**

TTL

[DVD-PS3]: ex. DVD-Vidéo

- <sup>≥</sup>[DVD-V] Certains éléments ne peuvent être sélectionnés.
- <sup>≥</sup>[DVD-A] Si vous sélectionnez un groupe additionnel, vous devrez saisir un mot de passe à 4 chiffres.

#### **Pour quitter le mode tous les groupes/programme/aléatoire**

Appuyez sur [PLAY MODE] en mode d'arrêt jusqu'à ce que l'écran de lecture de tous les groupes, de lecture programmée ou de lecture aléatoire disparaisse.

**2**

- <sup>≥</sup>Vous pouvez sélectionner plusieurs groupes. <sup>≥</sup>Pour entrer tous les groupes, sélectionnez "All" à l'aide de [◀, ▶] et appuyez sur [ENTER]. <sup>≥</sup>Pour désélectionner un groupe, appuyez sur les touches numériques correspondant au groupe que vous voulez supprimer.
- <sup>≥</sup>Si vous sélectionnez des groupes supplémentaires (bonus), vous devrez entrer un mot de passe à 4 chiffres.
- **Appuyez sur [** 1**] (Lecture).** <sup>≥</sup>[DVD-V] Certains titres ne peuvent être sélectionnés.

**ROT7072** RQT7072

*55*

*21*

au boîtier du disque.

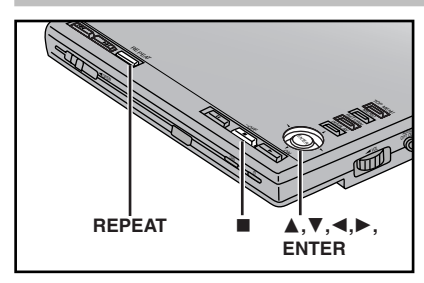

### **Lecture répétée**

**Appareil principal uniquement** RAM DVD-A DVD-V VCD CD WMA MP3 [JPEG]

### **Pendant la lecture**

#### **Appuyez sur [REPEAT]. ex. DVD-Vidéo**

Chaque fois que vous appuyez sur la touche:

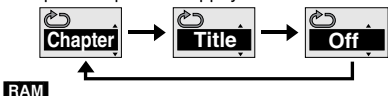

Program (Programme)→All (Disque entier)→Off(Désactivé)<br>|

Pendant la lecture de la liste de lectureScene (Scène)→ Play list (Liste lecture)→ Off(Désactivé)

#### [DVD-A] [WMA] [MP3]

Track (Plage)-->Group (Groupe)<sup>®</sup>-->Off (Désactivé)

#### DVD-V

Chapter (Chapitre)→Title (Titre)<sup>※</sup>→Off (Désactivé)

#### [VCD] [CD]

Track (Plage)→All (Disque entier) →Off (Désactivé)<br>↑

#### [JPEG]

Group (Groupe) < - > Off (Désactivé)

- § "All" pendant la lecture de tous les groupes, la lecture programmée et la lecture aléatoire.
- <sup>≥</sup>Vous pouvez également faire la lecture répétée du contenu ("Content") ou d'un groupe ("Group") sur les disques HighMAT.
- DVD-PS3 Le témoin de répétition, sur l'afficheur de l'appareil, change dans le même ordre que celui du changement de mode indiqué ci-dessous.

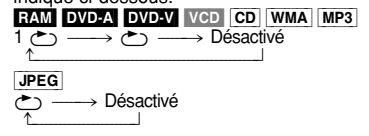

- **Si la lecture du Vidéo CD peut être commandée** 1. Appuyez sur [ ∫].
- 2. Appuyez sur les touches numériques de la télécommande pour sélectionner un élément et lancer la lecture ( ➡ page 20).
- 3. Sélectionnez le mode répétition ( ➡ ci-dessus). **Remarques**

<sup>≥</sup>Fonctionne uniquement lorsque le temps de lecture écoulé du disque est indiqué  $($   $\rightarrow$  page 27).

- <sup>≥</sup>Vous ne pouvez pas utiliser la lecture répétée pour lire à nouveau un DVD-Vidéo entier, un disque WMA/MP3/JPEG entier ou toutes les listes de lecture d'un DVD-RAM.
- ∫ **Pour répéter uniquement vos plages/chapitres préférés** DVD-A DVD-V VCD CD WMA MP3

Commencez la lecture du programme (➡ page 21) et sélectionnez "All" ( ➡ ci-dessus).

### **Répétition A-B**

**RAM** DVD-A DVD-V VCD **CD** WMA MP3 Vous pouvez répéter une section donnée à l'intérieur d'un élément, d'un point A à un point B. **Pendant la lecture**

**1 Effectuez les opérations 1 à 3 de la page 26 pour**

**sélectionner "A-B Repeat".**

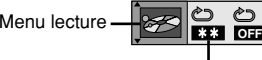

A-B Repeat

#### **2 Appuyez sur [ENTER] pour spécifier le point de départ A et le point final B.**

Chaque fois que vous appuyez sur la touche:

Point A spécifié→ Point B spécifié  $\hat{\mathcal{L}}$  $-$  Lecture normale  $\leftarrow$ (A-B Repeat démarre)

#### [DVD-PS3]

Le témoin de répétition A-B, sur l'afficheur de l'appareil, change dans le même ordre que celui du changement de mode indiqué ci-dessous.

A 〜――→A  $\mathbin{\dot{\subset}}$  B  $^{\wedge}$  Désactivé  $\leftarrow$ 

### **Remarques**

- <sup>≥</sup>Cette fonction n'est opérationnelle qu'à l'intérieur d'un programme/plage/titre.
- <sup>≥</sup>Le lecteur détermine automatiquement la fin d'un programme/plage/titre en tant que point B,
- lorsqu'il atteint la fin du programme/plage/titre. <sup>≥</sup>Il est possible qu'autour du point A ou B les sous-titres ne s'affichent pas.

### **Repère**

RAM DVD-A DVD-V VCD CD WMA MP3 JPEG Vous pouvez placer jusqu'à 5 repères sur les passages que vous souhaitez répéter. [RAM]: 999 emplacements

> Les emplacements marqués (par ex., avec un enregistreur DVD-Video) sont affichés.

#### **1 Suivez les étapes 1 à 3, page 26, pour sélectionner "Marker".**

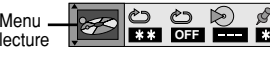

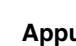

**2**

 **Appuyez sur [ENTER]. RAM** Utilisez [▶] pour sélectionner " $*$ ".

Marker

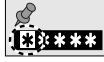

Le lecteur est maintenant prêt à accepter des repères.

#### **3 Appuyez sur [ENTER] pour repérer un emplacement.**

**Pour afficher un repère:**  $\left[ \blacktriangleleft, \blacktriangleright \right] \rightarrow \left[ \text{ENTER} \right]$ **Pour supprimer un repère:**

- $[\blacktriangleleft, \blacktriangleright] \Rightarrow$  [CANCEL] (sur la télécommande) **Pour repérer un autre emplacement:**
- $[\blacktriangleleft, \blacktriangleright] \rightarrow$  [ENTER]

#### RAM<sup>1</sup>

#### **Pour repérer le onzième emplacement et au-delà**

1. Utilisez [◀, ▶] pour sélectionner l'icône de

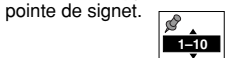

2. Utilisez [▲, ▼] pour sélectionner "11–20". Lorsque le groupe actif est plein, vous pouvez sélectionner le groupe suivant.

- utilisez une liste de lecture.
- mais ils seront rétablis lorsque vous ouvrirez le couvercle du logement à disque ou commuterez l'appareil en mode d'attente.

#### **Remarques**

●Cette fonction est inopérante pendant la lecture programmée et la lecture aléatoire.

<sup>≥</sup>Les marqueurs que vous ajoutez s'effacent lorsque vous ouvrez le couvercle du logement à disque ou commutez l'appareil en mode d'attente.

### **Fonctions pratiques Comment bien Comment bien Comment bien Comment bien visionner un film**

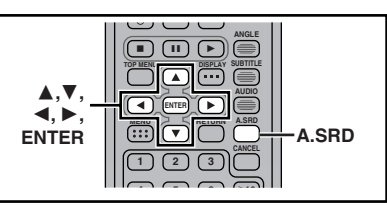

#### **Advanced Surround**

#### **Télécommande uniquement**

**RAM** DVD-V VCD (uniquement 2 canaux ou plus) Vous pouvez bénéficier d'un effet de type Surround avec 2 haut-parleurs (SP) (sur un autre appareil) ou un casque (HP). Si le disque propose des effets Surround, ceux-ci seront amplifiés et le son semblera venir de haut-parleurs virtuels des deux côtés.

#### **Préparatifs**

Désactivez les effets Surround sur l'autre appareil.

#### **Appuyez sur [A.SRD].**

Chaque fois que vous appuyez sur la touche: **ex. SP**

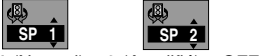

**1** (Naturel) <sup>&</sup>gt;**2** (Amplifié) >**OFF** (Annuler)

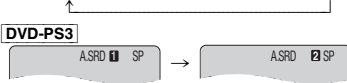

^--------- Désactivé ,-------}

#### **Pour changer de mode**

[◀]→[▲, ▼] pour sélectionner "SP" ou "HP". **Emplacement de visionnage optimal**

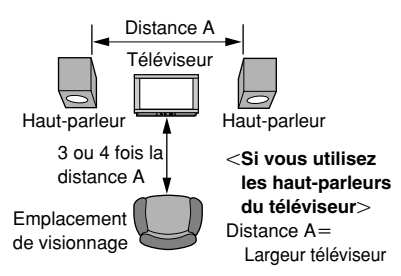

#### **Remarques**

- <sup>≥</sup>Si cela provoque des parasites, désactivez la fonction Advanced Surround.
	- <sup>≥</sup>[DVD-LS5] Le haut-parleur de cet appareil ne produira aucun effet perceptible.

**SP OFF**

*22*

RQT7072

RQT7072

*56*

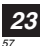

RQT7072

- Cette fonction est inopérante lorsque vous
- <sup>≥</sup>Les repères sont triés en fonction du temps. Cela signifie que les numéros de repère peuvent changer, lorsque vous ajoutez ou supprimez des repères.
- <sup>≥</sup>Vous pouvez effacer les marqueurs existants

#### **Comment bien visionner un film**

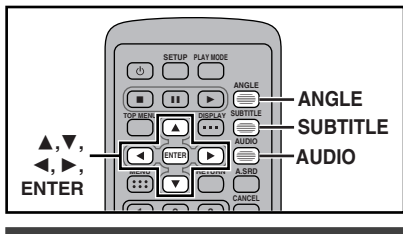

#### **Changement de la bande-son, de la langue des sous-titres et des angles de prise de vue**

#### **Télécommande uniquement**

Certains disques comportent plusieurs pistes son, langues de sous-titrage et angles de caméra, que vous pouvez modifier en cours de lecture. <sup>≥</sup>"–" ou "––" s'affiche à la place du numéro de

langue dans des cas tels que lorsque la langue désirée n'est pas enregistrée sur le disque.<br>VCD (SVCD uniquement)

Il se peut que les numéros de piste son et de sous-titrage s'affichent même si la langue correspondante n'est pas enregistrée sur le disque.

#### **Bandes-son**

#### [RAM] [DVD-A] [DVD-V] [VCD] **Pendant la lectureAppuyez sur [AUDIO].** DVD-V

Le numéro change à chaque fois que vous appuyez sur la touche.

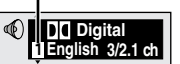

DVD-A

### **LPCM 11**  Lecture des bandes-son

**192k24b 2ch**Bande-son sélectionnée

> $\Gamma$  $\Gamma$  $\Gamma$  $\Gamma$  $\Gamma$  $\Gamma$  $\Gamma$  $\Gamma$  $\Gamma$ **DI** Digital

ex. RAM

RAM VCD Chaque fois que vous  $\overline{\mathbb{Q}}$ 

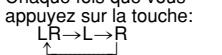

- <sup>≥</sup>Vous pouvez également utiliser cette touche pour activer ou désactiver les voix sur les disques karaoké. Pour plus de détails, veuillez lire les instructions qui accompagnent le disque.
- <sup>≥</sup>La lecture recommence du début de la piste son lors de la lecture de pistes son DVD-Audio ou DVD-RAM accompagnées d'images fixes. <sup>≥</sup>Même si un DVD-Audio ne contient qu'une
- RQT7072 seule piste son, deux numéros de piste son T707

*24*

*58*

- <sup>s</sup>'affichent normalement lorsque vous appuyez
- င္ဂ sur [AUDIO]. La piste son en cours de lecture est la piste numéro 1.
- <sup>≥</sup>Référez-vous à [B], page 27, pour plus de détails sur les types de signal audio.

### **Sous-titres**

[DVD-A] (Partie qui contient des images en mouvement) DVD-V

- VCD (SVCD uniquement):
- Vous pouvez changer le numéro de sous-
- titrage et activer/désactiver les sous-titres. [RAM]: Vous pouvez activer/désactiver les sous-
- titres.

#### **Pendant la lectureAppuyez sur [SUBTITLE].**

Le numéro change à chaque fois

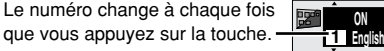

<sup>≥</sup>Dans certains cas, la langue de sous-titrage sélectionnée ne change pas immédiatement.

#### **Pour masquer/afficher les sous-titres**

- 1. Appuyez sur [SUBTITLE].
- 2. Appuyez sur [>]. (DVD-A DVD-V VCD)
- 3. Appuyez sur [▲, ▼] pour sélectionner "ON" ou "OFF".
- Changer la position et la

#### **luminosité des sous-titres**DVD-A DVD-V

1. Lorsque l'icône des sous-titres est affichée à l'écran, utilisez

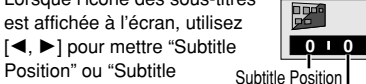

Position" ou "SubtitleBrightness" en surbrillance. Subtitle Brightness 2. Utilisez [▲, ▼] pour effectuer

- le réglage.
- ●Réglez la position entre 0 et -60, en augmentant ou diminuant à chaque fois de 2 unités.
- <sup>≥</sup>Pour la luminosité, sélectionnez "Auto" pour régler automatiquement la luminosité par rapport à l'arrière-plan, ou choisissez un niveau de  $0 \land -9$

#### **Angles**

#### [DVD-A] [DVD-V]

#### **Pendant la lectureAppuyez sur [ANGLE].**

Le numéro change à chaque fois que vous appuyez sur la touche. **1**

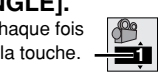

### **Modification des réglages de l'écran poussi**

COLOUR $\approx$ BRIGHT

**1**

**1**

TOP MENUMENRETURNDISPLAY

**COLOURBRIGHTMONITOR**

> VIDEO  $\mathscr{L}$

#### **Appareil principal uniquement**

#### **Réglage de l'intensité des couleurs**

- **Appuyez sur [COLOUR].**
- **2 Utilisez [** 2**,** 1**] pour régler la saturation des couleurs puis appuyez sur [ENTER].**  $-5$ : diminue $\longleftrightarrow$ 5: augmente

#### **Réglage de la luminosité**

- **Appuyez sur [BRIGHT].**
- **2 Utilisez [** 2**,** 1**] pour régler la luminosité puis appuyez sur [ENTER].**

 $-5$ : plus sombre $\longleftrightarrow$ 5: plus clair La consommation d'énergie augmente avec le niveau de luminosité.

#### **Modification de la taille de l'image**

ON

ENTER

3**,**4**,**2**,**1**, ENTER**

Sélectionnez le mode d'affichage des images 4:3 sur l'écran LCD.

#### **Appuyez sur [MONITOR].**

–OFF REPEAT

OPEN

Chaque fois que vous appuyez sur la touche:

**Voyant**  $\bigcirc$ 

**NORMAL**\_-)**FULL**\_-)**ZOOM**\_ -] ^---------- **OFF (pas d'image)** (--------}

#### **Mode et taille d'image**

L'image affichée sur l'écran LCD dépend du mode et de la taille enregistrée sur le disque ( ➡ ci-dessous). <sup>≥</sup>Si vous n'utilisez pas l'écran LCD du lecteur, sélectionnez "OFF" (pas d'image) pour économiser la batterie (Le voyant [少] clignote.).

<sup>≥</sup>Si vous refermez l'écran LCD, celui-ci s'éteint.

<sup>≥</sup>**Il se peut que des lignes horizontales apparaissent sur l'image lorsque le mode est commuté sur "ZOOM", mais cela n'indique aucun problème de fonctionnement.**

<sup>≥</sup>"NORMAL" est le réglage idéal pour afficher les images à rapport de format 16:9.

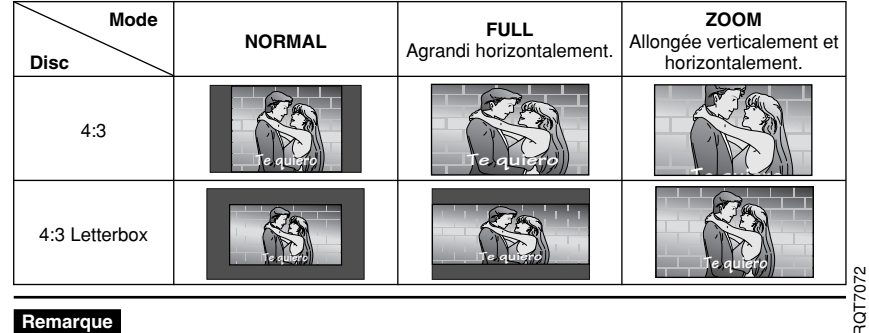

#### **Remarque**

Ces modifications s'appliquent uniquement à l'écran LCD du lecteur. Si vous avez banché un téléviseur, effectuez les modifications sur celui-ci.

### **Utilisation des bandes d'icônes GUI**

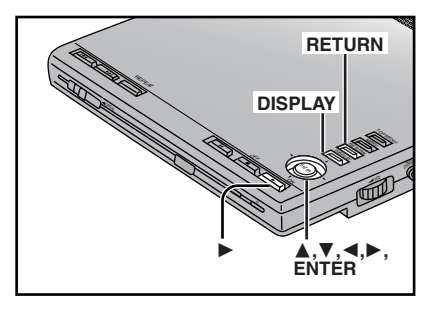

Les bandes d'icônes GUI (Graphical User Interface) contiennent des informations sur le disque ou le lecteur. Ces menus vous permettent d'exécuter des opérations en modifiant ces informations.

#### **Procédures communes**

#### **1Appuyez sur [DISPLAY].**

Chaque fois que vous appuyez sur la touche:

**Indicateur de** 

➡ à droite)

**Informations**   $\rightarrow$ **sur le disque progression**

 $\leftrightarrow$  page 27)

 $\uparrow$   $\downarrow$ **Écran d'origine** <sup>&</sup>lt;**Informations sur l'appareil**  $($   $\rightarrow$  page 28)

Informations sur l'appareil uniquement **Pendant que l'icône située à l'extrême gauche est mise en surbrillance 2**

#### **Utilisez [** 3**,** 4**] pour**

#### **sélectionner le menu.**

Chaque fois que vous utilisez la manette de curseur:

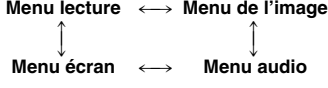

**3 Utilisez [** 2**,** 1**] pour sélectionner l'élément.**

#### **4 Utilisez [** 3**,** 4**] pour sélectionner le réglage.**

- ●Les éléments avec "▲" ou "▼" audessus et au-dessous peuvent être modifiés à l'aide des touches [▲, ▼].
- <sup>≥</sup>Appuyez sur [ENTER] si le réglage n'est pas modifié après avoir utilisé [▲, ▼].
- <sup>≥</sup>Certains éléments exigent des opérations différentes. Lisez les explications des pages suivantes.

#### **Référence**

- <sup>≥</sup>En fonction de l'état de l'appareil (lecture, arrêt, etc.) et du type de logiciel, vous ne pourrez pas sélectionner ou modifier certains éléments.
- ●Lorsque les numéros sont affichés (ex.: nº de titre), vous pouvez également utiliser les touches numériques (télécommande) pour faire les réglages. Après avoir entré les numéros, appuyez sur [ENTER] pour enregistrer le réglage.

#### **Pour supprimer les icônes** Appuyez sur [RETURN] jusqu'à ce qu'elles disparaissent.

- ∫ **Pour modifier la position des icônes**
- 1. Utilisez [◀, ▶] pour sélectionner l'icône Bar position. 2. Utilisez [▲, ▼] pour déplacer les icônes.

 $\overline{+}$ 

(Il y a 5 positions.)

#### **Indicateur de progression**

Indique la durée de lecture d'un élément.

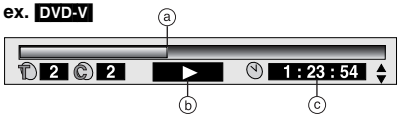

- a **Position actuelle**
- b **Condition–lecture, pause ou ralenti/recherche**
- c **Modifier l'affichage du temps** RAM DVD-A DVD-V VCD CD

<sup>≥</sup>Utilisez [ 3, 4] pour afficher le temps de lecture écoulé ou le temps restant. **Temps de lecture écoulé**

[VCD] (SVCD uniquement) WMA MP3 S'affiche uniquement, ne peut pas être modifié.

#### **Changer la vitesse de lecture**

[DVD-A] (Partie qui contient des images en mouvement) **DVD-V** (Dolby Digital uniquement)

Vous pouvez également ralentir ou accélérer la vitesse de lecture.

Utilisez [◀] (plus lent) ou [▶] (plus rapide). Le lecteur offre cinq vitesses de lecture:

- $x0.8 \leftrightarrow x0.9 \leftrightarrow x1.0$  (vitesse normale) $\leftrightarrow x1.2 \leftrightarrow x1.4$
- ●Après avoir modifié la vitesse de lecture: ≥–Le son multicanal sera émis en mode stéréo.
- <sup>≥</sup>–Il n'est pas possible d'utiliser Advanced Surround
- <sup>≥</sup>–La sortie numérique passe sur PCM. <sup>≥</sup>–Le son est stéréo tant que "k1.0" est de
- couleur orange.

### **Pour retourner à la lecture normale**

Appuyez sur [▶] (Lecture).

- **Informations sur le disque** 4 Di Digital 2 M 32 PM  $D. Q O$  $\n<sup>①</sup>$  PBC  $\n<sup>1</sup>$  $\overline{\circ}$  $2$  |  $2$  |  $1:46:50$  | ക് ക് ര ര  $^\copyright$ g Total  $\circledcirc$  $\overline{d}$ **SlideshowPage 1 Return 128kbps 44.1kHz**  $12/18$  1:54 **ON 5 sec**h c e d O)  $^\copyright$ **(f)** Numéro d'angle (⇒ page 24)<br>டு Menu lecture **Vep Menu lecture VCD** a **PG: Numéro de programme** [RAM] S'affiche uniquement, ne peut pas être modifié. **PL: Numéro de liste de lecture** [RAM] (➡ page 33, Glossaire—Commande de lecture) **T: Numéro de titre** [DVD-V] h **Numéro de plage/d'image sur le disque T: Numéro de plage** [VCD] [CD] **Nombre total de plages/d'images sur le disque G: Numéro de groupe** WMA MP3 JPEG [DVD-A] [WMA] [MP3] [JPEG] i **Numéro d'image fixe** [DVD-A] b **C: Numéro de chapitre** [DVD-V] L'image sélectionnée est affichée pendant la lecture.**T: Numéro de plage** [DVD-A] [WMA] [MP3] **P: Numéro d'image** [JPEG] <sup>≥</sup>Lorsque "Return" s'affiche Sélectionnez "Return" et appuyez sur [ENTER] c **Temps** [RAM] [DVD-A] [DVD-V] [VCD] [CD] pour retourner à la page précédente (varie <sup>≥</sup>Utilisez [ 3, 4] pour afficher le temps de suivant le disque). lecture écoulé ou le temps restant. j **Réglage du diaporama** [JPEG] DVD-A VCD CD ON←→OFF  $\rightarrow$  Temps de lecture écoulé **Minutage du diaporama** [JPEG] 0 sec–30 secTemps restant de la plage  $\uparrow \downarrow$  **Diaporama** [DVD-A] S'affiche uniquement, ne peut pas être modifié.  $\rightarrow$  Temps restant du disque/groupe [RAM] [DVD-A] [DVD-V] **A** Langue audio/sous-titres<br>ENG: Anglais POR: P ●Sélectionnez une position pour lancer la lecture POR: Portugais<br>RUS: Russe en spécifiant une heure avec les touches FRA: Francais numériques, puis appuyez sur [ENTER]. DEU: Allemand JPN: Japonais<br>ITA: Italien CHI: Chinois **Temps de lecture écoulé** CHI: Chinois VCD (SVCD uniquement) WMA MP3 ESP: Espagnol KOR: Coréen S'affiche uniquement, ne peut pas être modifié. NLD: Néerlandais MAL: Malaisd **Langue de piste son** SVE: Suédois VIE: Vietnamien(Voir  $\overline{V}$  à droite pour les abréviations des langues.) NOR: Norvégien THA: Thaïlandais **Type de signal audio** DAN: Danois ¢: Autres (Voir [B] à droite pour plus de détails.) **Mode audio** (➡ page 24, Bandes-son) [B] **Type de signal/données Voix karaoké activées/désactivées**LPCM/PPCM/DODigital/DTS/MPEG: (DVD Karaoké uniquement) Type de signal DVD-V k (kHz): Fréquence d'échantillonnage Solo: OFF ou ONb (bit): Nombre de bits Duo: OFF, V1+V2, V1 ou V2 ch (canal): Nombre de canaux **Débit binaire actuel** [WMA] [MP3] **Fréquence d'échantillonnage actuelle** ex.: 3/2 .1ch . L<sub>1</sub>: Effet de basses fréquences WMA MP3 (ne s'affiche pas s'il n'y pas e **Langue de sous-titrage** (Voir [A] à droite pour les abréviations des langues.) de signal) **Sous-titres activés/désactivés** .0: Pas de surround**RAM** DVD-A DVD-V VCD (SVCD uniquement) .1: Surround mono $ON \rightarrow OF$ .2: Surround stéréo **Informations de plage activées/désactivées** (gauche/droite) [WMA] [MP3] [CD] (Texte CD uniquement) .1: Centre $ON \longleftrightarrow$  OFF -2: Avant gauche+Avant droit **Informations d'image** [JPEG] 3: Avant gauche+Avant Date ←→ Full ←→ OFĪ  $Aroit + centre$  $\uparrow$   $\uparrow$
- **FRANÇAIS**

*27*

RQT7072

RQT7072

*61*

*60*

### **Informations sur l'appareil**

#### **Menu lecture**

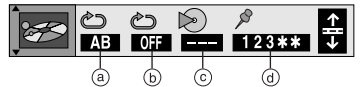

a **Répétition A-B** (➡ page 22)

b **Mode répétition** (➡ page 22)

RAM DVD-A DVD-V VCD CD WMA MP3 **(Lorsque le temps de lecture écoulé s'affiche)** [JPEG]

#### **EXAMPLE AND RAMPLE IN POWER ASSESSED AT A PART OF STATE IN PROPERTY.**

PG: Programme T: Plage A: Disque entier G: Groupe<sup>®2</sup> S: Scéne<sup>®1</sup> OFF: Désactivé PL: Liste lecture<sup>®1</sup> OFF: Désactivé

DVD-V VCD CD JPEG C: Chapitre T: Piste G: Groupe T: Titre<sup>®2</sup> A: Disque entier OFF: Désactivé

OFF: Désactivé OFF: Désactivé

§1 Pendant la lecture d'une liste de lecture.

§2 "A (Disque entier)" pendant la lecture de tous les groupes, la lecture programmée et la lecture aléatoire.

c **Affichage du mode de lecture** DVD-A DVD-V VCD CD WMA MP3 ---: Lecture normale

- PGM: Lecture programmée
- RND: Lecture aléatoire
- ALL: Lecture tous groupes (DVD-A)
- d **Repère** (➡ page 23)

#### **Menu de l'image**

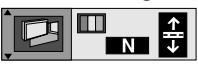

#### **Mode d'image**  [RAM] [DVD-A] [DVD-V] [VCD] [JPEG]

- N: Mode normal
- C1: Adoucit les images et rehausse les détails des scènes sombres.
- C2: Améliore la netteté des images et rehausse les détails des scènessombres.

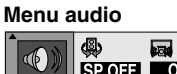

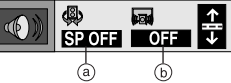

- a **Advanced Surround** (➡ page 23)
- **b Dialogue Enhancer DVD-V**

(uniquement Dolby Digital/DTS, 3 canaux ou plus)

 $ON \leftrightarrow$  OFF

Si vous sélectionnez "ON", le volume des dialogues du canal central est augmenté.

#### **Menu écran**

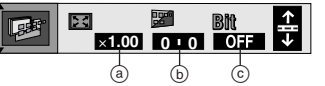

a **Zoom** 

**RAM** DVD-A (partie qui contient des images en mouvement) **DVD-V** VCD Change le rapport de zoom de sorte que les images remplissent la totalité de l'écran. **Sélection du rapport de zoom:** [ENTER]→[◀, ▶]→[ENTER]  $\begin{bmatrix} \rightarrow$ 4:3 Standard⇔European Vista $\longleftarrow$ Cinemascope2 16:9 Standard اب مستحدث Cinemascope1⇔ American Vista **Réglages précis du rapport de zoom:**  $[$ **A**,  $\blacktriangledown$  $]$  $\times1.00 - \times2.00$ b **Position des sous-titres/Luminosité**  $\leftrightarrow$  page 24) c **Affichage du taux de transfert de** données RAM DVD-A DVD-V VCD

 $ON \rightarrow$  OFF

Affiche le débit binaire (valeurs approximatives) et le type d'image

(I/P/B ➡ page 33, Glossaire).

**Pendant la lecture:** Indique le débit binaire moyen de l'image en cours de lecture **En mode de pause:** Indique le volume de

données du cadre

### **Modification des réglages**

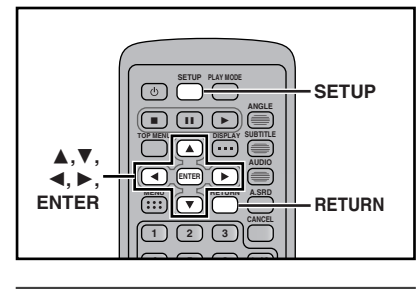

#### **Procédures communes**

Voir pages 30 et 31 pour la description détaillée des menus et options.

#### **1 Appuyez sur [SETUP] pour afficher les menus.**

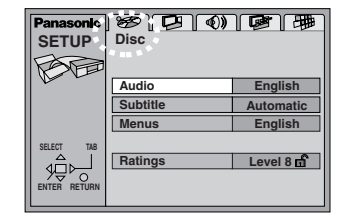

#### **Liste des codes de langue** 6566: Abkhazien6565: Afar 6570: Afrikaans 8381: Albanais6979: Espéranto

6590: Azéri

6672: Bihari

7686: Letton, lette 7678: Li 7684: Lit 7775: M 7783: M 7776: M  $7771: M$ 7784: M  $7773: M$ 7782: M  $7779: M$ 7778: M  $7865: N$  $7876: N$  $7869: N$  $7879: N_0$  $7982:0$  $8779:O$  $8582:0$  $8590:0$  $8083: P_3$  $8065: P_0$  $7065:$  Pe  $8076:$  Po  $8084:$  Po  $8185:$  Q 8277: R 8279: R 8285: Ru 6869: Allemand 6577: Amharique 6978: Anglais 6582: Arabe 7289: Arménien 6583: Assamais6588: Aymará 6665: Bashkir 6985: Basque 6678: Bengali 6890: Bhoutani 6669: Biélorusse 7789: Birman 6682: Breton 6671: Bulgare 7583: Cachemiri 7578: Canara (cannada) 6765: Catalan 9072: Chinois 8378: Chona 7579: Coréen 6779: Corse 7282: Croate 6865: Danois6983: Espagno 6984: Estonien 7079: Féroïen7074: Fidji 7073: Finnois 7082: Français 7089: Frison 7168: Gaélique écossais 7176: Galicien 6789: Gallois 7565: Géorgien 7185: Goudjerati 6976: Grec 7576: Groenlandais7178: Guarani 7265: Haoussa 7387: Hébreu7273: Hindi 7285: Hongrois 7378: Indonésien 7365: Interlingua 7165: Irlandais 7383: Islandais7384: Italien 7465: Japonais 7487: Javanais 7575: Kazakh 7577: Khmer (cambodgien) 7589: Kirghiz 7585: Kurde

7679: Laotien

#### **Appuyez sur [** 2**,** 1**] pour sélectionner l'onglet du menu.** L'écran passe à l'affichage du menu Disc<----->Video<------>Audio Others(--------------=)Display Î  $\mathbb{I}$  expansion  $\mathbb{I}$ u

- **3 Appuyez sur [** 3**,** 4**] pour sélectionner l'élément etappuyez sur [ENTER].**
- **44** Appuyez sur [▲, ▼, ◀, ▶] **pour sélectionner l'élément et appuyez sur [ENTER].** L'écran affiche à nouveau le menu.

#### **Pour retourner à l'écran précédent** Appuyez sur [RETURN].

**Lorsque vous avez terminé** Appuyez sur [SETUP].

#### **Référence**

**2**

Appuyez sur [MENU] sur l'appareil principal pour accéder aux menus SETUP lorsque aucun disque n'est inséré.

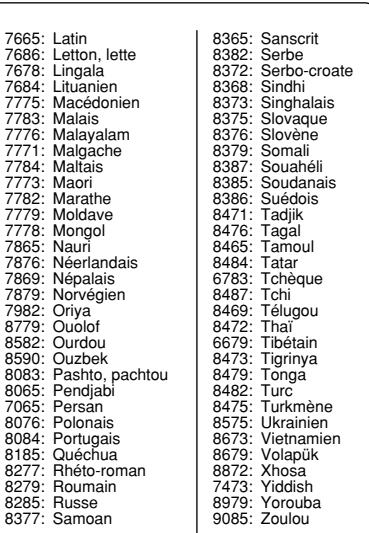

RQT7072

### **Modification des réglages**

*30*

*64*

Vous trouverez dans ce tableau les réglages en rapport avec cet appareil. Vous pouvez<br>modifiez les réglages en fonction de vos préférences ou de l'environnement d'utilisation de<br>l'appareil. Ces réglages sont conservés en

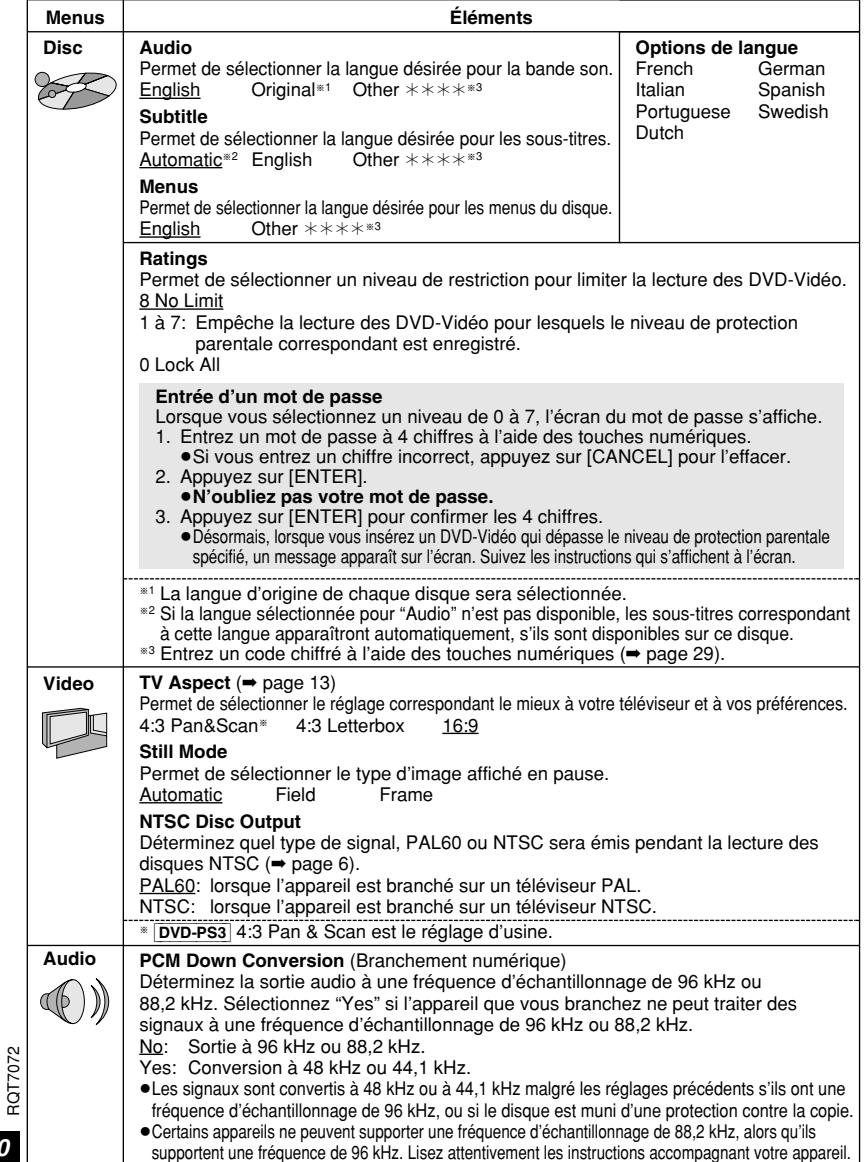

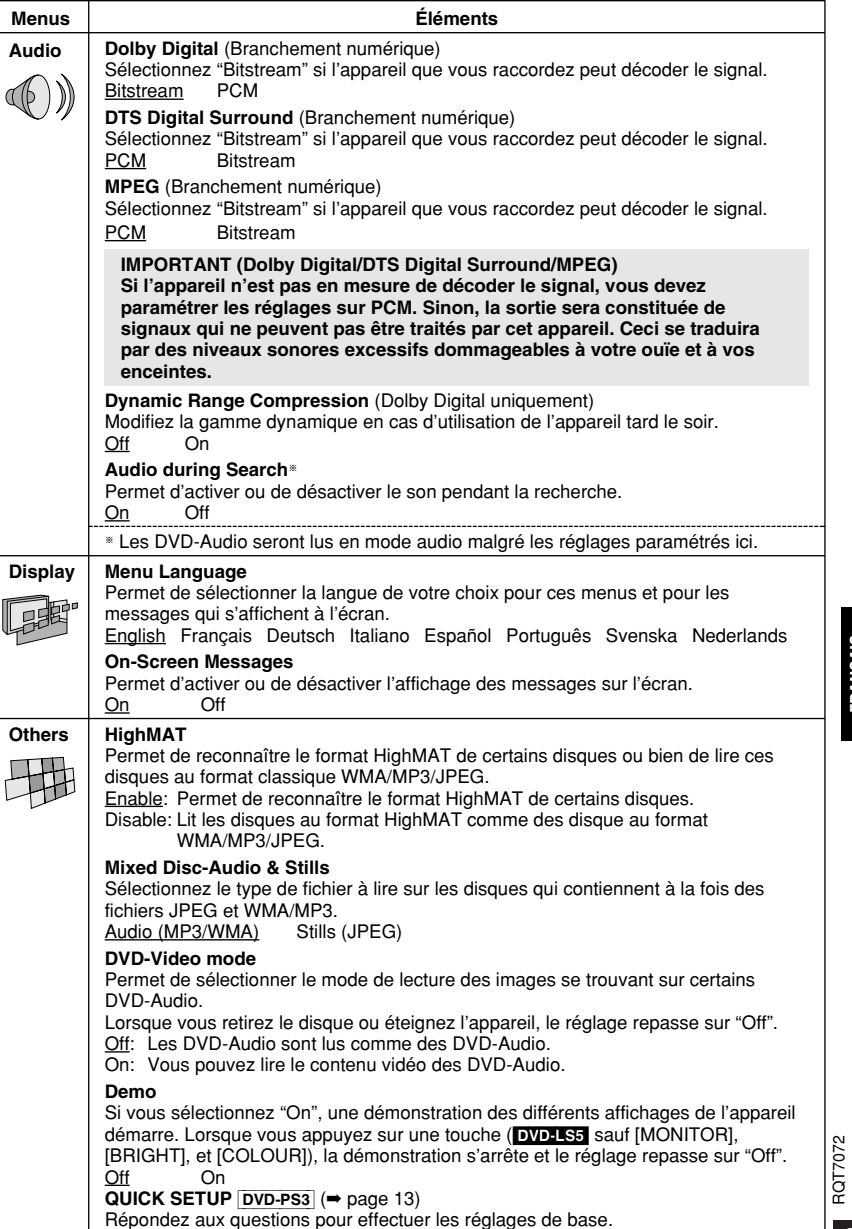

Yes

 $\underline{\mathsf{No}}$ 

**Les explications de la présente section donnent le modèle DVD-LS5 en exemple, mais les mêmes raccordements et réglages sont possibles avec le modèle DVD-PS3.**

#### **Comment augmenter la puissance du son**

Vous pouvez profiter d'une puissance du son similaire à celle des salles de cinéma et des salles de concert disponible sur les DVD équipés de signaux de type audio multi-canaux en raccordant un amplificateur et des enceintes.

#### **Remarques**

<sup>≥</sup>Les branchements de l'appareil décrits ci-dessous sont donnés à titre d'exemple.

<sup>≥</sup>Le matériel périphérique et les câbles en option sont vendus séparément sauf indication contraire. <sup>≥</sup>Avant de procéder au branchement, éteignez l'appareil et lisez attentivement le mode d'emploi.

#### **Branchement numérique A**

#### **Pour faire l'écoute du son en mode surroundmulticanal**

**Pour profiter d'un son stéréo ou Dolby Pro Logic**

 Raccordez un amplificateur avec décodeur intégré ou combinez le raccordement d'un décodeur et d'un amplificateur.

Raccordez un amplificateur ou composant de chaîne numérique. <sup>≥</sup>Réglez sur "Audio" ( ➡ pages 30–31).

<sup>≥</sup>Modifiez les réglages dans "Audio"  $($   $\rightarrow$  pages 30–31).

#### **Remarques**

- ●N'utilisez que des décodeurs DTS Digital Surround compatibles avec le DVD.
- <sup>≥</sup>Même si vous utilisez cette connexion, la sortie ne se fera que sur 2 canaux. DVD-A

#### **Amplificateur**<br> **Enceintes Exemple** 'ÖO Vous pouvez profiter du son ∩ surround en branchant trois $\overline{\circ\circ}$ enceintes ou plus. **OPTICAL IN Câble en fibre optique** |5∙ Ne pas plier excessivement. π **BBranchement analogique Pour profiter d'un son stéréo ou Dolby Pro Logic** AUDIO<br>PTOUT VIDE L OPTOUT VID  $\overline{\circ}$ Raccordez un amplificateur analogique ou  $\sqrt{2}$ composant de chaîne. **Cet appareil (Côté droit)** LINE IN blanc

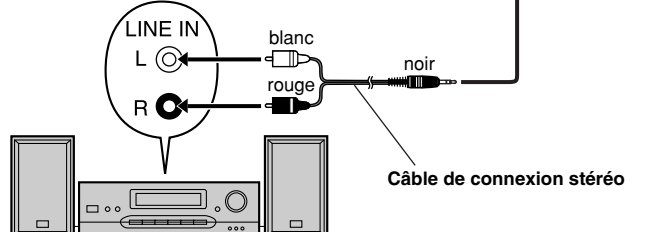

#### <sup>≥</sup>**Enregistrement numérique**

Vous pouvez enregistrer des signaux numériques directement sur du matériel d'enregistrement numérique. Branchez le matériel d'enregistrement à l'aide d'un câble en fibre optique (→  $\blacksquare$  page 32).

#### **Remarques**

<sup>≥</sup>L'utilisation des DVD requiert l'exécution des conditions suivantes: a le disque ne doit pas présenter de protection contre l'enregistrement numérique, et b le matériel d'enregistrement doit pouvoir recevoir des signaux à une fréquence d'échantillonnage de 48 kHz.

<sup>≥</sup>Vous ne pouvez pas enregistrer des fichiers WMA/MP3.

Pour l'enregistrement de DVD, faites les réglages suivants.

Advanced Surround: OFF ( ➡ page 23)

PCM Down Conversion: Yes ( ➡ page 30)

Dolby Digital/DTS Digital Surround/MPEG: PCM ( ➡ page 31)

#### <sup>≥</sup>**Enregistrement analogique**

Vous pouvez enregistrer à l'aide d'un lecteur de cassettes ou de tout autre matériel d'enregistrement. L'enregistrement de signaux analogiques ne présente pas les même limites que l'enregistrement de signaux numériques.

Raccordez l'appareil d'enregistrement avec le câble de connexion stéréo (→ **El** page 32).

### **Glossaire**

#### **Bitstream (flux de données)**

Forme que prennent les données enregistrées sur canaux multiples (par exemple, 5.1 canaux) avant le décodage.

#### **Décodeur**

Un décodeur rétablit les signaux audio codés des disques DVD dans un format classique. Cette opération est appelée décodage.

#### **Dolby Digital**

Procédé de codage de signaux numériques mis au point par Dolby Laboratories. Le signal audio stéréo (2 canaux) mis à part, ces signaux peuvent aussi être de type audio multi-canaux. Grâce à ce procédé, une grande quantité d'informations audio peut être enregistrée sur un disque.

#### **Dolby Pro Logic**

Il s'agit d'un système surround grâce auquel une piste audio 4 canaux est enregistrée sous la forme d'une piste à 2 canaux, puis restituée sous la forme d'une piste à 4 canaux pendant la lecture. Le canal surround est monophonique et peut reproduire jusqu'à 7 kHz.

#### **DTS (Digital Theater Systems)**

Ce système surround est utilisé dans de nombreuses salles de cinéma, aux quatre coins du monde. Il offre une bonne séparation des canaux, rendant possible des effets sonores réalistes.

#### **Gamme dynamique**

La gamme dynamique est la différence entre le plus bas niveau de son pouvant être perçu audessus du bruit de l'équipement et le plus haut niveau de son avant qu'une distorsion ne se produise.

#### **Image fixe et trame fixe**

Les cadres sont les images fixes dont se composent les images en mouvement. Environ trente cadres s'affichent par seconde. L'arrêt sur un cadre peut donner une image floue, mais elle est de qualité élevée dans l'ensemble. Les cadres sont formés de deux champs alternés. L'arrêt sur un champ donne une image qui n'est pas floue, mais elle est de qualité inférieure. **I/P/B**

 Le standard MPEG 2 de compression vidéo a été adopté pour l'utilisation de DVD-Vidéo et d'images codées comportant ces 3 types d'images:

**I:** Image intra

d'informations.

Cette image offre la meilleure qualité d'image et c'est donc celle que vous devez utiliser pour le réglage de l'image.

- **P:** Image prédite Cette image est calculée d'après les images
- I ou P qui la précèdent. **B:** Image prédite bi-directionnelle. Cette image est calculée d'après les images I et P qui la précèdent et qui la suivent; c'est donc celle qui comporte le moins

#### **PCM linéaire (modulation par impulsions codées)**

Il s'agit de signaux numériques non compressés, similaires à ceux des CD. **Commande de lecture Playback (PBC)**

Si un Vidéo CD est doté de la fonction decommande de lecture Playback, vous pouvez sélectionner des scènes et des informations à l'aide de menus.

**FRANÇAIS**

*32*

RQT7072

RQT7072

*66*

RQT7072

# **Guide de dépannage**

Avant de faire une demande de réparation, veuillez faire les vérifications suivantes. En cas de doute sur certains points de vérification ou si les solutions indiquées dans le tableau ne permettent pas de résoudre le problème. Les pages de référence sont indiquées par des numéros cerclés de noir  $\textcircled{\tiny{1}}$ 

#### **Alimentation**

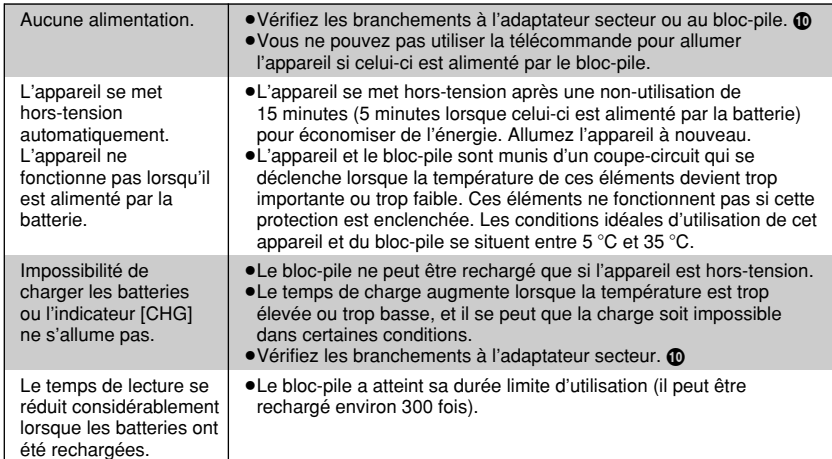

### **Fonctionnement**

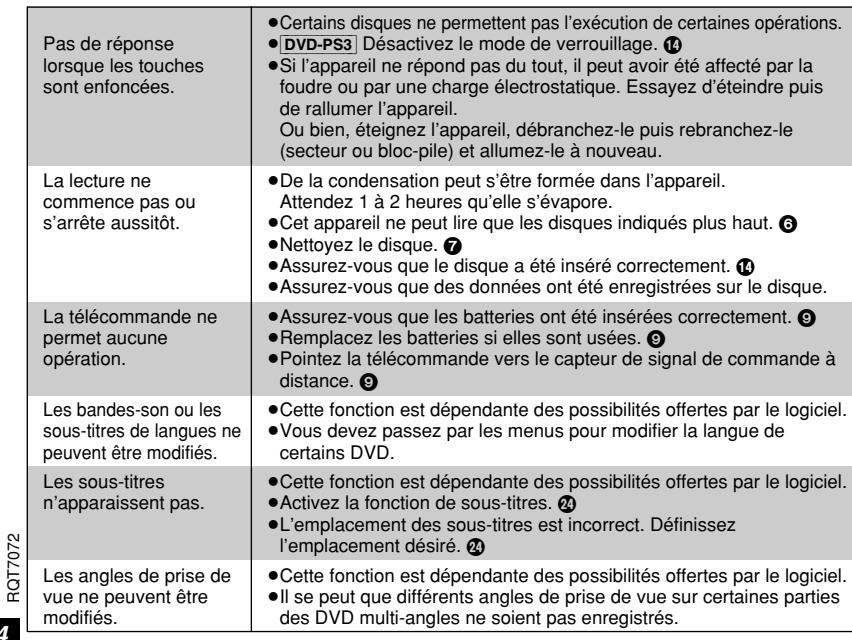

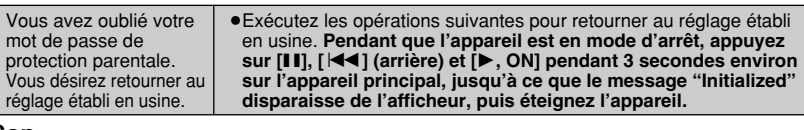

#### **Son**

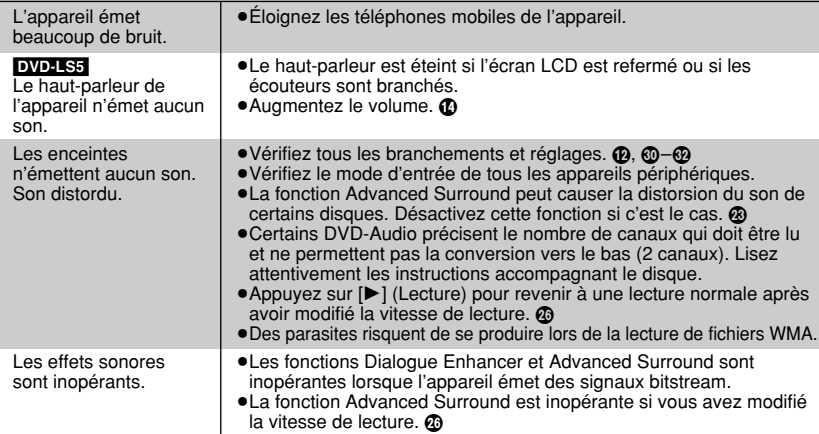

#### **Image**

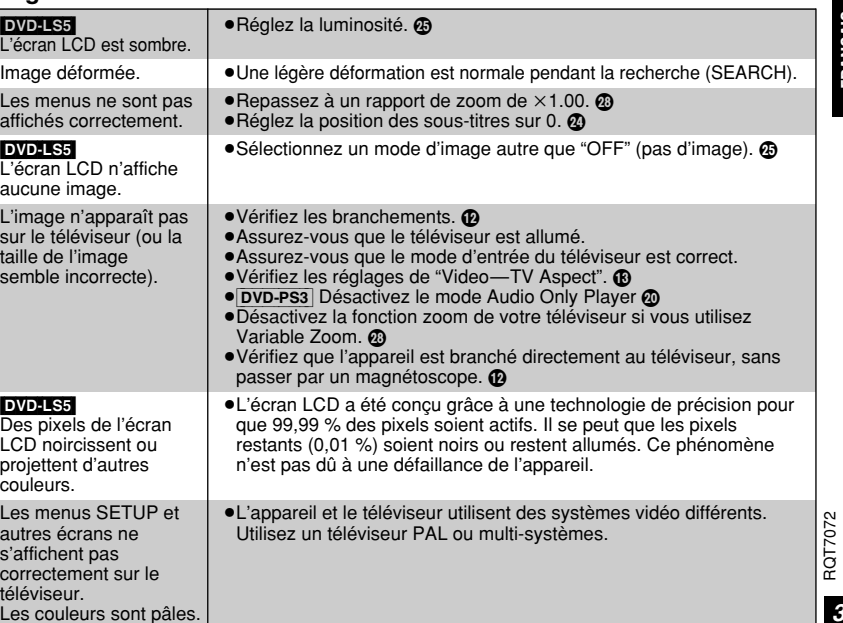

### **Guide de dépannage**

#### **Affichages**

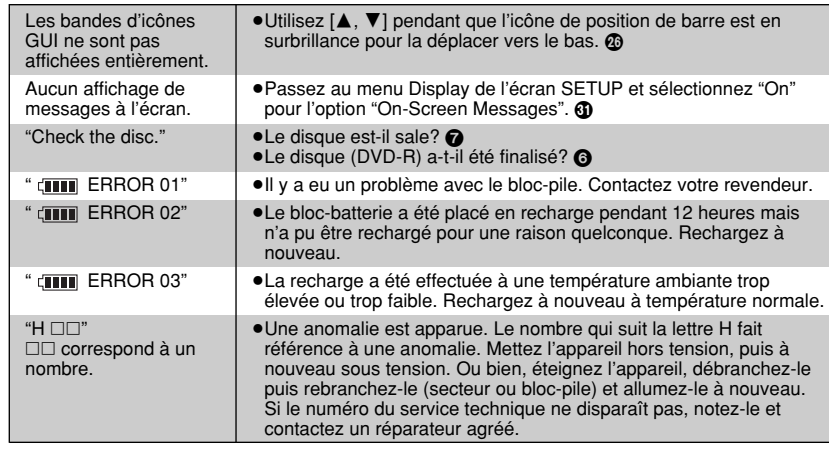

#### **Voyants [** Í**] et [CHG]**

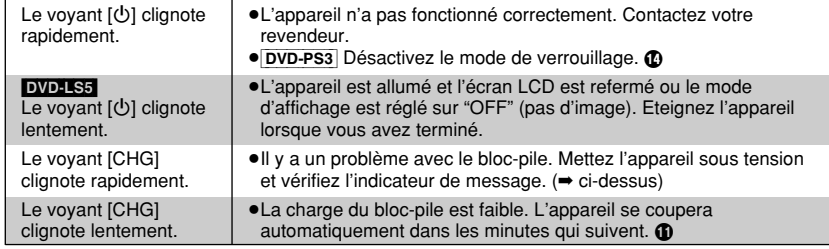

#### **Remarques**

**Les phénomènes suivant ne sont pas considérés comme des anomalies.**

- <sup>≥</sup>L'adaptateur secteur émet un bruit pendant la recharge.
- <sup>≥</sup>Le bloc-pile chauffe pendant la recharge ou en utilisation.

### **Entretien**

#### ∫ **Pour nettoyer l'appareil, essuyez avec un chiffon doux et sec.**

● **DVD-LS5** Utilisez un produit de nettoyage pour lunettes pour enlever les tâches les plus résistantes sur l'écran LCD.

RQT7072 <sup>≥</sup>N'utilisez jamais d'alcool, de diluant pour peinture ou de benzène pour nettoyer l'appareil.

#### ∫ **Entretien de la lentille**

<sup>≥</sup>Retirez soigneusement la poussière à l'aide d'une poire soufflante pour objectifs photos (en option).

- ≥Produits recommandés:
- ≥≥Kit de nettoyage de la lentille (SZZP1038C) ≥≥(Disponible chez les revendeurs Panasonic.)
- <sup>≥</sup>Prenez soin de ne pas toucher la lentille avec vos doigts.

# **Caractéristiques techniques**

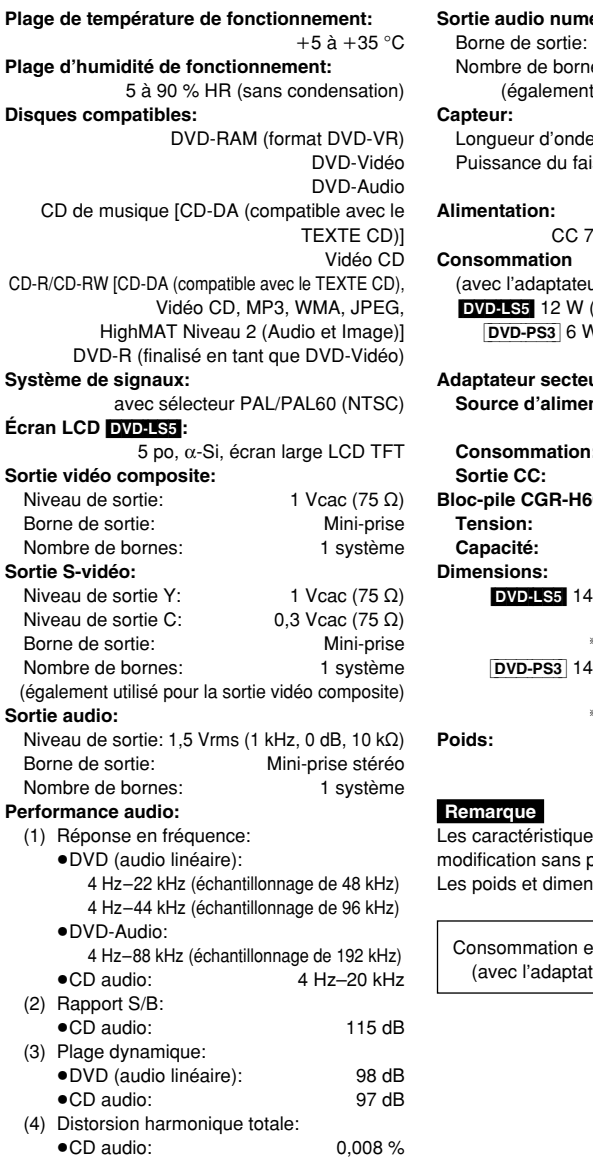

#### érique:

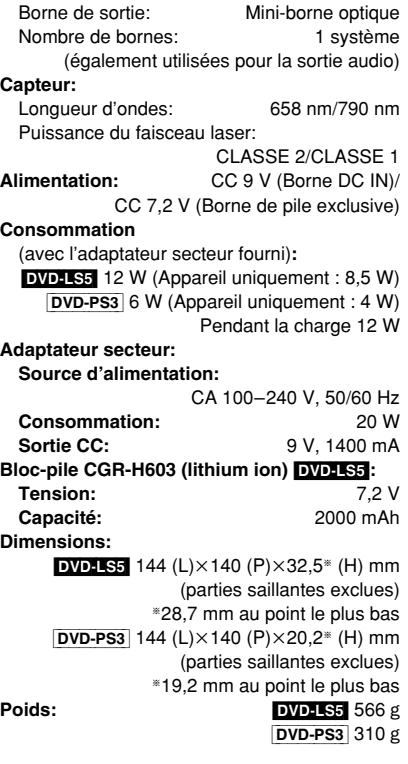

es techniques sont sujettes à préavis. isions sont approximatifs.

en mode d'attente (eur secteur fourni): 0,9 W

**FRANÇAIS**

# CLASS 1 LASER PRODUCT

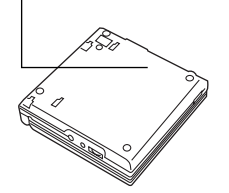

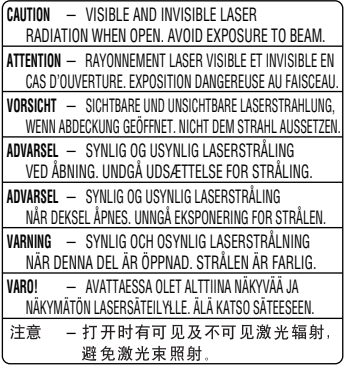

(Unterseite des Gerätes) (Fond de l'appareil)

MPEG Layer-3 Audio-Dekodierungstechnologie mit Lizenz von Fraunhofer IIS und Thomson Multimedia.

MPEG Couche audio 3 est une technologie de décodage brevetée par Fraunhofer IIS et Thomson multimédia.

**Matsushita Electric Industrial Co., Ltd.** (Ge) (Fr **Web Site:** http://www.panasonic.co.jp/global/

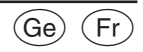

RQT7072-2DF0603TH2114